# ADVANCED BASIC<br>AND MACHINE CODE FOR THE **COMMODORE 64 PETER GERRARD**

 $\mathcal{L}(\mathcal{L}(\mathcal{L}))$  and  $\mathcal{L}(\mathcal{L}(\mathcal{L}))$  . The contribution of the contribution of  $\mathcal{L}(\mathcal{L})$ 

## Advanced Basic & Machine Code for the 64

Peter Gerrard

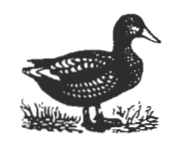

Duckworth

First published in 1984 by Gerald Duckworth & Co. Ltd. The Old Piano Factory 43 Gloucester Crescent, London NW1

@1984 by Peter Gerrard

All rights reserved. No part of this publication may be reproduced, stored in a retrieval system, or transmitted, in any form or by any means, electronic, mechanical, photocopying, recording or otherwise, without the prior permission of the publisher.

ISBN 0 7156 1785 0

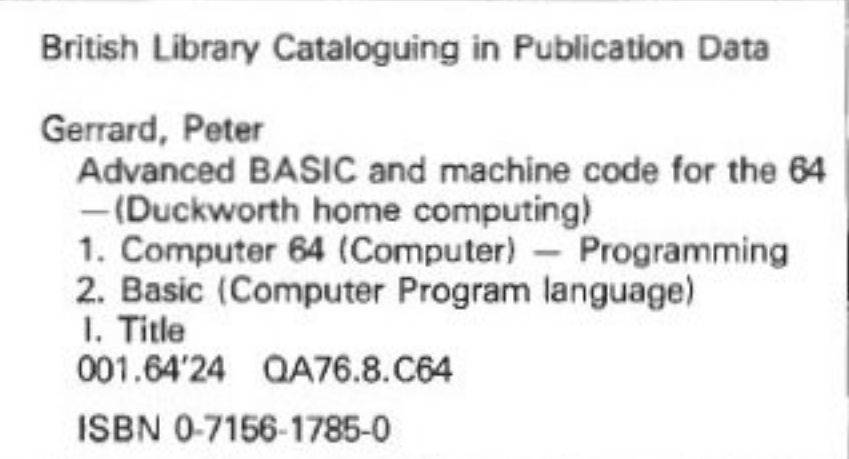

Typeset by The Electronic Village, Richmond from text stored on a Commodore 64 Printed in Great Britain by Redwood Burn Ltd., Trowbridge and bound by Pegasus Bookbinding, Melksham

## **Contents**

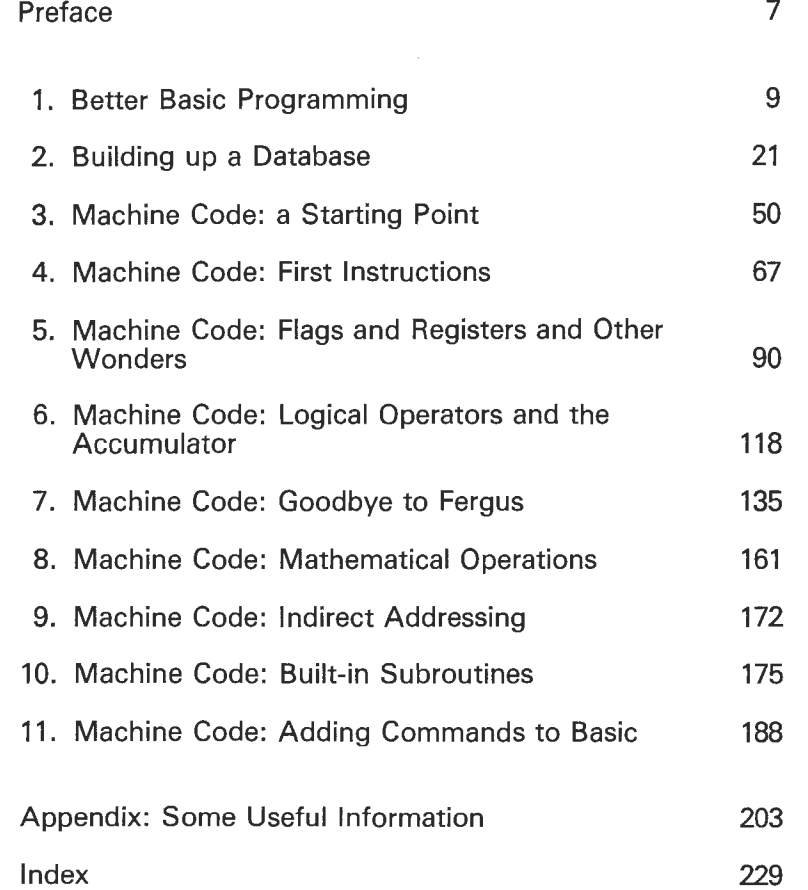

 $\mathcal{L}(\mathcal{L}(\mathcal{L}))$  and  $\mathcal{L}(\mathcal{L}(\mathcal{L}))$  . The contribution of the contribution of  $\mathcal{L}(\mathcal{L})$ 

### **Preface**

In order to get the most out of your Commodore 64, it is necessary to move beyond BASIC and start doing some programming in machine code. All the best features of the 64 are inaccessible from BASIC other than by using POKEs and PEEKs all the time, which is unnecessarily slow.

This book aims to teach you the rudiments of machine code programming, with a couple of chapters on BASIC just to limber up. Commands are introduced slowly, with plenty of explanation and sample listings to work from. A feature used throughout the book is a small arcade game, which is gradually built up from chapter to chapter, using commands introduced in each chapter. ·

Subjects covered include interrupts, which provide us with the opportunity to produce some background music, adding commands to BASIC, manipulating sprites in machine code, how to perform 8 bit and 16 bit multiplication, and more. If you want to learn to program in machine code, this is where to start.

P.G.

l'd like to dedicate this book to John Ryan, whose ceaseless efforts to see it in print deserve a suitable reward. Without his enthusiasm, it would have taken much longer to produce. Thanks John.

 $\sim$ 

## **1 Better BASIC Programming**

#### **Introduetion**

As anyone who has tried to use their Commodore 64 at all seriously will know, the version of BASIC that it is equipped with is not the most advanced version around. lndeed, by today's standards it is rather antiquated, as those of you who have had the opportunity to use, say, a BBC computer, will readily appreciate.

When it comes to internal specifications, however, the 64 is probably one of the better machines in the f100-200 price bracket. Given a structured BASIC there is no doubt that the 64 would be selling in even greater quantities than it already does. However, what you're given is a language that has no procedures, no easy-to-use commands for handling disk drives, and two of the most awkward commands for looking after graphics and sound: PEEK and POKE.

lt is true that there are several packages on the market that enable you to upgrade the inherent BASIC, items such as BC Basic, Power and Morepower, Simon's Basic, and so on. But they all cost money, and if your budget won't stretch to purchasing anything other than the machine and a peripheral or two, then you'll have to learn to live with the Commodore environment and just make the best of a bad job.

#### **Machine Code**

Later on in this book we'll be looking at machine code programming, starting with a very general introduction to the language, and hopefully blowing away a few of the myths that surround it. People tend to speak of machine code programming as if it's on a par with learning to translate dwarfish runes, and only scholars hunched over ancient, musty manuscripts (or 12-year-old schoolkids hunched over copies of Revenge of the Mutant Camels) can ever hope to speak this strange tongue.

lf this wasn't being written for such polite publishers as Duckworth, my response to that would be a short, but meaningful, word. There is nothing at all complicated about learning to program in machine code. You had to learn BASIC, which admittedly is more akin to the English language thansome of the instructions we'll be encountering later, and machine code is simply another collection of symbols instructing the computer to do something.

By the end of this book you won't be writing anything as stunning as Easyscript or International Soccer, but at least the rudiments will be there, and you will be capable of writing acceptable programs that work much taster than the equivalent program in BASIC. Anyone can program in machine code: this book will teach you how.

#### **Back to Basics**

But for the first couple of chapters we're going to be concentrating purely on BASIC, and trying to make the best of the language that the machine presents us with at power-on. 38,911 bytes to play with is enough for most people, and some very good programs can be written within the constraints of Commodore BASIC, as we shall see.

There are some general rules to be observed when programming in BASIC, which will help to make programs run that little bit taster (later on in chapter 7 we'll be looking at ways to start slowing programs down, since machine code is so tast that at times we can't even begin to see what's happening) and make them more comprehensible to anyone who looks through your coding.

Writing legible, easy-to-follow programs is important. Not only for anyone else to whom you might show your listing, but also for yourself. If you write a program liberally littered with PEEKS, POKEs, GOSUBs and GOTOs, which at the time was a model of clarity, try looking at that program in six months time. lt will be nothing more than a jumbled mess that no one, not even the author, will be able to figure out.

One of our allies in achieving legible programs is the REM statement. Although taking up valuable memory, a sprinkling of REM statements around a program can do a lot to ease understanding of that program later.

However, REMs can do a little more than that, as has been pointed out by one David Gristwood. They can be used to highlight portions of a program listing by printing the said portions in a different colour from the rest of the code. Thus subroutines can be made to stand out, and parts of the listing that are performing vital tasks can also be highlighted, making them easier to find when you look at the program long after completing it.

Before the portion to be coloured, you'll need a line something like:

Line number REM " "[DEL,RVS T[SHIFTEDMJT[COLOURCODE]

foliowed by RETURN.

COLQUACODE is taken from the following table:

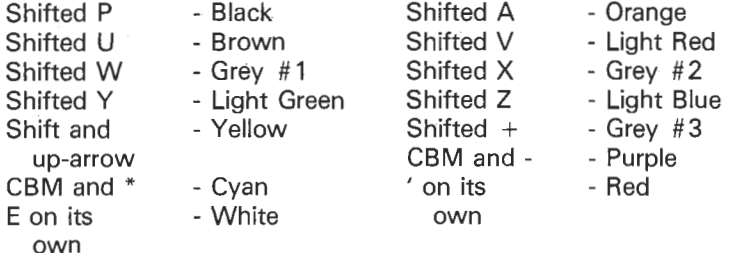

One thing to watch out for when using REM statements, either in this way or just as a conventional:

10 REM START OF PROGRAM

is to try to avoid jumping to them either as part of a subroutine, or with a straightforward GOTO statement. REMs eat up memory, and there may well come a point when you wish to discard some of them since you're running a little low on memory. There have been many laws of computing published in the past, but an additional one must state:

"lf a REM statement is removed from a program, you can guarantee that a subroutine will commence execution at that removed statement."

In other words, you might have a line:

1000 REM START OF SORT ROUTINE

and somewhere else in the program a line that has a GOSUB 1000 in it. Unlike some other BASICs, Commodore 64 BASIC is not very tolerant when it comes to being told to branch to a line that no longer exists, and the program will come to a grinding halt.

An easy way around this, in the above example, would be to have line 999 as the REM statement, and then commence the routine proper online 1000. In this way it doesn't matter whether the REM statement stays or goes.

#### **Conserving memory**

Since we've been chiefly concerned with producing legible listings up till now, it comes as a bit of a body blow to learn that most of the techniques used for conserving memory make programs that little bit harder to understand. But there comes a time in every program's life when it is necessary to prune things down a little, and the following points will all help to save space and make the program run that little bit faster.

(1) Programs look much more legible if lines are spaced out, as in the following example:

10 FOR I = 1 TO 10 : PRINT I : NEXT I

However, that takes up a lot more space in memory than:

FORI=lTOlO:PRINTI:NEXT

Not only have we removed the I parameter after the NEXT statement (although you can't always do this if more than one loop is operative at a time), but we've also got rid of the additional 10 superfluous spaces. The line may now be harder to read, but ten spaces is ten bytes, and taken over a long program can save at least as much as a Kof memory.

(2) Each line number takes up a certain amount of memory, whereas putting colons between separate statements with the same line number takes up less. Thus, it might look neater to have:

10 **A=2**  ~0 B=5 30 C=A\*B 40 PRINTC

12

But far less wastetul is:

10 A=2:B=5:C=A•B:PRINTC

(3) Variables should always be declared at the start of a program. Furthermore, whenever a numerical constant is to be used more than once (e.g. the mathematical constant PI), it saves an awful lot of memorv to define a variable to be equal to PI. Thus, we might have something like:

```
10 PI=3.14159 
20 PRINT "THE AREA OF A CIRCLE WITH RADIUS 10 IS ": 
30 PRINT PI*lO*lû
```
Note the use of 10\*10 rather than 10 to the power 2. lt's a lot quicker to execute.

Since so many routines on the 64 depend on the use of sound (starting memory location 54272) and sprites (53248), it makes a lot of sense to define a couple of variables  $SO = 54272$  and  $SP = 53248$ , and then just refer to other locations as SO plus something or SP plus something.

(4) String variables take up space as soon as they're declared, regardless of the length of that string. Make the string longer, and yet more space is eaten up, but making it shorter still leaves us with a certain amount of memory occupied. Obviously it isn't possible to avoid strings at all times, but their use should be kept to a sensible minimum.

(5) Matrices eat up memory, and if you're going to define a two dimensional matrix of any size, make sure that every element of the array is used. Whether it is used or not, the Commodore 64 still reserves some space for it, so if it remains unused it's a crimina! waste of memory.

(6) Subroutines certainly save on memory, since one subroutine and five GOSUBs to it take up far less space than duplicating the code five times. But beware. lf a subroutine is used only once in a program, it will occupy morespace than merely typing out the code, since the commands GOSUB and RETURN themselves occupy memory.

(7) lt is sametimes convenient to separate out mathematica! expressions with extra brackets to make them more legible. But brackets take up memory space, and it is advisable to let operator preeedenee sart the expression out rather than unnecessary brackets.

(8) And finally, the biggest saving of all. As a number of people have asked me how certain techniques that l've used in the past in adventure game writing actually work, we'll devote a few pages to one methad of programming that can save two, three, four or more kilobytes of memory.

#### **Data conservation**

When writing adventure games, somewhere in the program you'll have to have a collection of data that forms the map for the game. Since I usually only use the four cardinal compass points, North, South, East and West, and rely on movements in other directions (such as up and down) being sorted out by the program where appropriate, in a 250 location adventure 1'11 use a two-dimensional array, like this:

#### DIMP (249,3)

Remember that the first element of an array is always referred to as element zero. Now dimensioning an array like this takes up an awful lot of memory: 5009 bytes in fact. What it also does is to reserve a section of memory at the top of the area set aside for BASIC, that will be occupied no matter whether we use all the elements of the array or not.

Since my adventures are all resident in the machine, with no hopping off to the disk drive every now and again to get a room description, all the data for the games must be residing in the machine as well. A typical element in our P(249,3) array will be a two digit number. Since our room numbers are running from 0 to 249, and a lot of the rooms will not allow you to go in particular directions, on average each element will be about two digits long.

Since this data has to be read into the program at some point, you might think that a vast assortment of data statements will be necessary somewhere along the way, and that these will be used to get the data into our array. But just think fora moment. We've gat one thousand numbers to type in, each on average about two digits long, so together with line numbers, data statements, and associated commas between each data element, incorporating a collection of data statements in the main body of the program will occupy around 3K of memory, which is a lot, especially for a complex adventure program.

The solution is to store all this data on tape, and read into the program

as soon as we start running it. This way, although we still lose our 5009 bytes for the array, we don't lose that additionai3K for however many data statements it takes to define everything. They have got to be typed in at some point, but that's just some work on my part: the user never gets to see it. So befare even considering the rest of the program, there is one shorter program that consists of thousands of data statements (well, tens of them anyway), and a short program to file it all onto tape (or disk) when developing the program.

```
10 DATA0, 1, 2, 3, 4, 4, 3, 4, 1, 0, 5, 3 \cdots\overline{z}\mathbf{r}\mathbf{r}\overline{\phantom{a}}1000 OPEN2, 8, 2, "0: ROOM DATA, S, W"
1002 FORI=0T0249:FORJ=0T03
1004 PRINT#2,P<[,JJ:CHRS<13J; 
1006 NEXT J,I
```
This takes each element of the array in turn and stores it on disk in the file ROOM DATA. Note the CHR\$(13), a carriage return, separating each item of data. Then that program can be deleted and the rest of the adventure sorted out. lt's usually more of an adventure getting the program to work than it is solving the thing!

When it comes to playing the completed game, the first part of the program contains a routine to read in all the data from disk, rather like this:

```
2000 OPEN2,8,2,"0:ROOM DATA,S,H" 
2002 FDRI=OT0249:FORJ=OT03 
2004 INPUT#2,PCI,Jl 
2006 NEXT J,l 
2008 RETURN
```
A saving of around 3K is not to be sniffed at, and any programmar who uses vast amounts of data like this would be well advised to haul everything in from tape or disk, rather than having it stored in the main program. The computer sets aside some memory anyway, there's no need for you to set aside even more.

#### **To conclude**

There are many other techniques around when it comes to saving

memory, making progams run faster, making them more legible and so on, but a clear mind and a steady head are about the best weapons at your disposal.

In the next chapter we'll talk about building up a database from scratch, but to finish off for now, here is a reasonably short program that allows you to draw in multi-colour using a high resolution screen.

Full instructions are included in the program (lines 10000 to 12004), and we'll explain the rest of the program after the listing.

5 GOSUB10000 10 POKE53281,7:POKE53280,0:PRINT"[CLR,BLKJHANG ON  $1.111$ 20 BASE=2\*4096 30 FOR I=BASE TO BASE+7999 40 POKE I,O:NEXT I 50 POKE 53272, PEEK (53272) OR8 55 POKE 53265, PEEK (53265) OR32 60 POKE 53270,PEEK<53270lOR16 70 FDR 1=1024 TO 2023 80 POKE I,l:NEXT I 90 POKE532B1 , 7 100 X=O:Y=O:A=B:B=A:0=1:E=l:F=1:J=l 110 GETA\* 115 IFA\$=" "THEN13000 120 IFA\$="l"THENY=Y-l:IFY<OTHENY=200 121 IFA\$="M"THENY=Y+1:IFY>200THENY=O 122 IFA\$="A"THENX=X-1:IFX<OTHENX=159 123 IFA\$="D"THENX=X+1:IFX>159THENX=O 125 IFA\$="[F7J"THENPOKE53281,A:A=A+l:IFA>15THENA=O :REMF7 126 IFA\$="[SHIFTEDF7J"THENPOKE532BO.B:B=B+l:IFB>15 THENB=O:REMSHIFTEDF7 130 IFA\$="(F1J"THENGOSUB2000 131 IFA\$="[F3J"THENGOSUB3000 132 IFA\$="[F5J"THENGOSUB4000 134 IFA\$=<"Q"THEN5000 135 IFA\$="1"THENC=C+1:IFC>15THENC=O 136 IFA\$=<"3"THENG=<G+l:IFG>15THENG=O 138 IFA\$="5"THENH=H+l:IFH>15THENH=O 140 IFA\$="7"THENJ=l-J 200 ROW=INT(Y/8)  $210$  CHAR=INT(X/4) 220 LINE=YAND7 230 BIT=(7-(XAND3)\*2):BIT=(2^BIT)\*D+(2^(BIT-1))\*E: BIT=BIT\*F 240 BYTE=8192+RDW\*320+CHAR\*B+LINE 245 IFJ=OTHENPOKEBYTE, PEEK (BYTE) AND255-BIT: GOT0110 250 POKE BYTE,PEEK<BYTE>ORBIT 260 GOT0110 2000 POKE55296+ROW\*40+CHAR.C 2012 D=l:E=l:F=l:RETURN 3000 POKE1024+ROW\*40+CHAR,G OR <H\*16l 3012 D=l:E=O:F=1:RETURN 4000 POKE1024+ROW\*40+CHAR,<H\*16) OR G 4012 D=O:E=1:F=1:RETURN 5000 POKE53265,PEEK<53265lAND223:POKE53270.PEEK<53 270)AND239:POKE53272,21 5002 END 10000 POKE 53272,23:POKE532BO,O:POKE532Bl,O 10002 PRINT"[CLR,YEL]UELCOME TO MULTI-COLDUR HIGH RES ARTIST. 10004 PRINT"[CDJTO DRAW IN HIGH RES USING MULTI-CO LOUR MODE ON THE ": 10006 PRINT"COMMODORE 64, CERTAIN CONVENTION S HAVE TO BE OBSERVED." 10008 PRINT"[CD]EACH 8 PIXEL BY 8 PIXEL SQUARE CAN SHOW FOUR DIFFERENT COLOURS." 10010 PRINT"[CDJONE OF THESE IS THE SCREEN BACKGRO UND COLOUR, ALTERED BY POKEING": 10012 PRINT" MEMORY LOCA- TION 53281. THIS BECOME S THE STANDARD BACKGROUND COLOUR. 10014 PRINT"[CDJTHE OTHER THREE COLOURS COME FROM  $\overline{z}$ 10016 PRINT"[CDJSCREEN MEMORY <I.E. LOCATION 1024 ONWARDSl,": 10018 PRINT" WITH THE TOP FOUR BITS OF THE RELEVAN T BYTE DETERMINING ONE": 10020 PRINT" COLOUR. AND THE BOTTOM FOUR ANOTHER COLOUR." 10022 GOSUB12000 10024 PRINT"[CLRJTHE FINAL COLDUR COMES FROM THE C OLOUR MEMORY REGISTER, "; 10026 PRINT"STARTING AT MEMORY LOCATION 55296. 10028 PRINT"[CDHN THIS MODE. OUR HORIZONTAL RESOL UTION IS REDUCED TO 160 "PIXELS""; 10030 PRINT", SINCE IT TAKES TWO BITS TO DETERM INE THE STATE OFEACH PIXEL." 10032 PRINT"[CDJBIT PAlRING COLDUR DISPLAYED" 10033 PRINT"[CDJ 00 SCREEN BACKGROUND C OLOUR" 10034 PRINT" 01 UPPER FOUR BITS OF":PRI SCREEN MEMORY 10036 PRINT" 10 LOWER FOUR BITS"<br>10038 PRINT" 11 COLOUR MEMORY" 11 COLOUR MEMORY" 10039 PRINT"[CDJAND HENCE THE AVAILABILITY OF 4 CO LOURS PER CHARACTER SQUARE." 10040 GOSUB12000:PRINT"[CLRJUSE THE FOLLOWING KEYS

```
: .. 10042 PRINT"KEY PRESBED 
ACTION 
10044 PRINT"[CDJ F1 
10046 PRINT" F3<br>10048 PRINT" F5
10048 PRINT" F5 
10050 PRINT" F7 
10052 PRINT"SHIFTED F7 
CHANGE BORDER COLDUR 
10054 PRINT"[CDJ 1 
10056 PRINT" 3 
10058 PRINT" 5 
' 10060 PRINT" 7 
                               CHANGE COLDUR MEMDRY 
                           CHANGE LOWER 4 BITS 
                          CHANGE UPPER 4 BITS 
                         CHANGE BACKGROUND COLDUR 
                                CHANGE VALUE FOR Fl 
                           CHANGE VALUE FOR F3 
                          CHANGE VALUE FOR F5 
                         TOGGLE ERASE/DRAW MODE 
10061 PRINT" OFF AND ON" 
10062 PRINT"[CDJSHIFTED Q EXIT TO LOAD NEXT PRO 
GRAM" 
10063 PRINT"[CD] A HOVE CURSOR LEFT":PRI<br>NT" D HOVE CURSOR RIGHT
NT" D MOVE CURSOR RIGHT<br>10064 PRINT" I MOVE CURS
                           10064 PRINT" I HOVE CURSOR UP":PRINT" 
H HOVE CURSOR DOWN"<br>10065 PRINT" IN:
                           INSTRUCTION SCREEN": GOSUB
12000:IFZZ=1THENRETURN 
10066 PRINT"[CLRJBASICALLY THIS PROGRAM IS JUST ME 
ANT AS A BIT OF FUN, WHILST BEING"; 
10068 PRINT" AN INTRODUCT-ION TO MULTI-COLDUR HIGH 
-RESOLUTION GRAPHICS AT THE":
10070 PRINT" SAME TIME." 
10072 PRINT"[CDJIF YOU FEEL ADVENTUROUS, DISPLAYS 
CAN BESAVED TO TAPE OR DISK USING"; 
10074 PRINT" AN ASSEMBLERSUCH AS EXTRAMON: THE HIG 
H-RES DISPLAY"; 
10076 PRINT" FILLS MEMORY LOCATIONS 8192 TO 16191 
10078 PRINT"tCDJHAVE FUN.":GOSUB12000:POKE53272,21 
:RETURN 
10998 END 
10999 RETURN 
12000 PRINT"[CDJPRESS SPACE TO CONTINUE" 
12002 GETSP$:IFSP$<>" "THEN12002 
12004 RETURN 
13000 POKE53265,PEEK<53265>AND223:POKE53270,PEEK<5 
3270>AND239:PDKE53272,23 
13001 POKE53281,0:PRINT"[YELJ 
13002 ZZ=l:GOSUB10040 
13004 POKE53272,PEEK<53272>DRB:PDKE53265,PEEK<5326 
5>DR32:POKE53270,PEEK(53270)0R16 
13005 PRINT"tCLRJ";:POKE53281,A-1:GOTD110
```
READY.

Certain conventions have been observed in this and the remaining BASIC programs in this book, so we'd better explain what they are.

This program operates in lower case when displaying the instructions. The printer used to produce the listing (an Epson FX80) is incapable of handling lower case when it comes to listing out a Commodore program, and so certain strange effects tend to occur. If you look at line 10002 you'll see what I mean. The first word, Welcome, is meant to appear just like that: capital W, and the rest in lower case. When it comes to entering the program, type the 'elcome' in as normal, and use the shift key for the W. Whenever you see any letters in italics, they are to be entered using the shift key.

Another thing that the Epson can't cope with is the control codes used to move the cursor around, change the colour of the printing, and so on, so these have all been amended to make them legible. These codes work as follows:

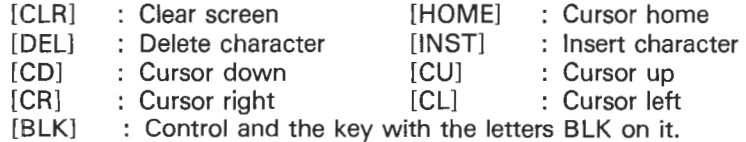

And so on for the rest of the colours. Note that if we want more than one code to be represented, they're typed in like this on the listing:

(CLR,YEL]

as in line 10002. DON'T TYPE IN THE COMMA! lt's there purely to make everything more legible to you.

Two other quirks of the Epson need explaining. The strange character in lines 115 and 10065 represents the left arrow key (honest), and the chinaman's hat in line 230 is the up arrow key.

#### **Program explanation**

Line 5: go off to the routine to give instructions.

Line 10: change background and border colours, and print hopetul message.

Lines 20-90: set up and clear multi-colour high res screen.

Line 100: declare a few variables, like X and Y position of cursor.

Lines 110-140: get and react on a key being pressed.

Lines 200-260: find location of cursor on high res screen, and update screen.

Lines 2000-4012: determine what multi-colour we're currently drawing in, and set variables accordingly.

Lines 5000-5002: set everything back to normal and end program.

Lines 10000-10078: instructions.

Lines 12000-12004: pause for space bar routine.

Lines 13000-13005: turn off high res, print up instructions, turn on high res again, and go back to main body of program.

As the program itself says, just a bit of fun, but it does show that you can do some interesting things in BASIC!

## 2 **Building up a Database**

#### **Introduetion**

One of the more useful programs on any computer is the database. Opinions seem to differ over what a database should be capable of doing, but essentially it should be able to store and retrieve information, rather like a card filing system, and it should also be able to search through the files and sart them into order on a number of different fields, rather like an overworked and underpaid secretary.

For the purposes of this book, we're going to present the database in the form of an address file, and build it up from scratch, explaining what each routine does and how it does it. In this program there is enough room to store around 150 'cards', with each card holding 8 different 'fields' of information. These are as follows:

Name of person. Four fields for the address. Postcode. Telephone number. Date of birth.

The program can search through any of those eight fields for any part of information within that field. For instance, if the person's name was GERRARD, and you decided to search on the keyword ARD, itwould still find GERRARD, and also pull out any other names that happened to have ARD in them.

The program can also sort into order on the first seven fields. You can't sort on date of birth, unfortunately, since the time taken to do that would be a mite prohibitive. Still, if anyone wants to take up the challenge ...

The listing will be broken down into eleven major 'chunks', the ten parts of the program which manipulate, store, retrieve, file, sort,

display, laad and save the data; and the eleventh 'chunk' will be any other part of the program that doesn't fit into any of those categories. Displaying the menu, for instance, and setting up some data in the first place.

There are some interesting routines contained within the main body of the listing, so without further ado we'll start with all those parts of the program that do not fit into one of the operations categories.

#### **The peripheral parts of the program**

```
5 POKE53280,0:POKE53281,0:POKE53272,23:F=O 
10 REM ************************ 
15 REM *** DATABASE PROGRAM *** 
20 REM *** P.G. MAY84
25 REM ************************ 
30 DIMF1$(150) ,F2$(150) ,F3$(150) ,F4$(1SO> ,F5$(150) 
,F6$(150l,F7$(15o>,F8$(150) 
32 REM OlMENSION FIELD ARRAYS 
40 OPEN15,8,15 
42 REM OPEN CHANNEL FOR READING ERROR MESSAGES 
4999 REM CLEAR SCREEN AND TURN PRINT COLDUR TO VEL 
LOW 
5000 PRINT"tCLR,YELJ64BASE : HAIN MENU SELECTION 
5010 PRINT:PRINT:PRINT"O> LOAD FILE FROM DISK 
5015 PRINT:PRINT"1) SAVE FILE TO DISK 
5020 PRINT:PRINT"2) ADD FILE 
5025 PRINT:PRINT"3) REMOVE FILE 
5030 PRINT:PRINT"4) EXAMINE FILE 
5035 PRINT:PRINT"5> AMEND FILE 
5040 PRINT:PRINT"6) DISPLAY ALL FILES 
5045 PRINT:PRINT"7> SEARCH FILE 
5050 PRINT:PRINT"8) SORT FILE 
5055 PRINT:PRINT"9) QUIT PROGRAM 
5060 PRINT:PRINT"PRESS NUMERIC KEY FOR REQUIRED OP 
TION." 
5061 GETKEY$:IFKEY$=""THEN5061 
5065 IFKEY$="O"THEN5500:REM LOAD ROUTINE 
5070 IFKEY$="1"THEN6000:REM SAVE ROUTINE 
5075 IFKEY$="2"THEN6500:REM ADD ROUTINE 
5080 IFKEY$="3"THEN7000:REM REMOVE ROUTINE 
5085 IFKEY *= "4" THEN7500: REM EXAMINE ROUTINE
5090 IFKEY$="5"THEN8000:REM AMEND ROUTINE 
5095 IFKEY$="6"THEN8500:REM DISPLAY ROUTINE 
5100 IFKEV$="7"THEN9000:REM SEARCH ROUTINE 
5105 IFKEY$="8"THEN9500:REM SORT ROUTINE 
5110 IFKEY$="9"THEN10000:REM QUIT ROUTINE 
5115 GOT05061
```
#### **Explanation**

Line 5- set black border, black background, lower case, and variabie flag F.

Lines 10-25 - so you know who to blame for the program.

Lines 30-32 - dimension field arrays to 150 each, one for each field.

Lines 40-42 - open up a channel to the disk for reading the error messages whenever we're loading or saving data.

Lines 4999-5060 - clear screen, and display the program menu option.

Lines 5061-5115 - wait for a key to be pressed and branch to the appropriate part of the program. lf nothing's pressed, loop back and wait until it is.

11999 REM READ ERROR CHANNEL 12000 REM CHECK ERROR CHANNEL 12002 INPUT#15, EN\$, EM\$, ET\$, ES\$ 12004 IFEM\*="OK"THENRETURN 12005 REM TURN ON REVERSE FIELD 12006 PRINT: PRINT" ERROR ON DISK [RVS]": EM\$ 12008 CLOSE15: CLOSE2: END 60000 REM INPUT ROUTINE 60002 CM\$="" 60003 REM REVERSE ON, ASTERISK, REVERSE OFF, CURSOR L **EFT** 60004 PRINT "IRVSI\*IOFF.CLI": 60006 GETZ\$: IFZ\$=""THEN60006 60008 Z=ASC(Z\$); IFZ<>13ANDZ<>20ANDZ<>32AND(Z<47ORZ >57) AND (2<650RZ>90) THEN60006 60010 7L=LEN(CM\$): IF7L>27THEN60014 60012 IFZ>57THENZ=Z+128:Z\$=CHR\$(Z):CM\$=CM\$+Z\$:PRIN TZ\$:: GOTO60004 60013 IFZ<>13ANDZ<>20THENCM\$=CM\$+Z\$:PRINTZ\$::GOTO6 0004 60014 IFZ=13ANDZLTHENPRINT" ":RETURN 60016 IFZ=20ANDZLTHENCM\$=LEFT\$(CM\$.ZL-1):PRINTZ\$: 60018 GOT060004

Lines 11999-12008- read the error channel. lf no errors, return to the main body of the program, but if there are then abort the program and close all channels to the disk.

Lines 60000-60018 - this is our multi-purpose input routine, and deserves closer examination.

Line 60002 - deelare input string to be a null one.

Line 60004 - print up prompt.

Line 60006 - wait for a key to be pressed.

Line 60008- get the ASCII value of the key pressed. lf that key wasn't the RETURN key, the DELETE key, a letter, a number, or the backslash key then we don't want to know, so back to line 60006.

Line 60010 - check the length of the input string. lf it's greater than 27 characters, then check to see if the RETURN key's been pressed.

Line 60012 - if a letter has been pressed, turn it into an upper case one, add it to the input string, display it, and loop back for more.

Line 60013 - if it's numeric, or the backslash key, then add it to the input string, display it, and loop back for more.

Line 60014- if RETURN has been pressed, and the input string actually has a character in it, then return trom the subroutine. To enter a blank field then requires that you at least press the space bar.

Line 60016- if the delete key has been pressed and the input string has some characters in it, then take off the rightmost character and echo that to the screen.

Line 60018 - back to the prompt again.

#### **LOAD routine**

This section of the program is used to load in any data previously saved onto disk. To convert this program to run on tape, you'll need to delete lines 40, 5507, and 11999-12008, and convert lines 5506 and 6006 to read as follows:

5506 OPEN1,1,1,"DATA"

6006 OPEN1,1,0,"DATA"

lt will then take an exceedingly long time to file everything onto tape, but at least it will work.

5499 REM CLEAR SCREEN AND TURN PRINT COLDUR TO BLA CK 5500 POKE53280,11:POKE53281,11:PRINT"[CLR,BLKJLOAD *IHG DATA FILE"*  5502 PRINT:PRINT:PRINT"#HEN DATA DISK IS READY, PR<br>ESS SPACE BAR." ESS SPACE 5504 GETLO\$: IFLO\$<>" "THEN5504 5506 OPEN2, 8, 2, "@0: DATA, S, R" 5507 GOSUB12000 5508 FORI~1T0150 5510 INPUT#2,F1\$(I),F2\$(I),F3\$(I),F4\$(I),F5\$(I),F6 \$ ( I ) , F7\$ ( I ) , FB\$ ( I ) 5512 NEXTI 5514 CLOSE2:POKE53280,0:POKE5328l,O:GOT05000

26

#### **Explanation**

Line 5499 - simple REM statement explaining what's going on.

Line 5500 - change background and border colours to grey, and print a message onto the screen.

Lines 5502-5504 - print another message, and wait while the user gets the disk ready and puts it in the drive.

Line 5506 - open a sequentia! file for reading the data file imaginatively called DATA.

Line 5507 - rush off to check the error channel.

Line 5508 - set up a loop to be performed 150 times.

Line 5510 - input the lth element for each of the 8 data fields.

Line 5512 - continue until the end of the loop.

Line 5514- close the file, revert the background and border colours to black, and go back to the menu again.

#### **SAVE routine**

This is the routine that saves all your precious data onto disk (or tape if you choose to amend the program).

Since Commodore disk drives don't particularly like null strings being saved onto them, we have to incorporate a check for every field on every 'card', and if it's a null field pad it out with a single space character. This takes a little while, but at least the file gets properly prepared for saving, and prevents any headaches later.

5999 REM CLEAR SCREEN AND TURN PRINT COLOUR TO BLA CK. 6000 POKE53280, 11: POKE53281, 11: PRINT" [CLR, BLK]SAVI **NG DATA FILE"** 6002 PRINT: PRINT: PRINT" WHEN DATA DISK IS READY. PR ESS SPACE BAR." 6004 GETSA\$: IFSA\$<>" "THEN6004 6006 OPEN2.8.2. "@0:DATA.S.W":GOSUB12000 6007 PRINT: PRINT: PRINT" PREPARING FILE. ": GOSUB6020 6008 FORI=1T0150 6010 PRINT#2.F1\$(I):CHR\$(13):F2\$(I):CHR\$(13):F3\$(I  $):$  CHR\$(13): F4\$(I): CHR\$(13): 6012 PRINT#2, F5\$ (I); CHR\$ (13); F6\$ (I): CHR\$ (13); F7\$ (I  $):$  CHR\$(13): F8\$(I): CHR\$(13): 6014 NEXTI 6016 CLOSE2: POKE53280.0: POKE53281.0: GOTO5000 6020 FORI=1T0150 6022 IFF1\$(I)=""THENF1\$(I)=" " 6024 IFF2\$(I)=""THENF1\$(I)=" " 6026 IFF3\$ (I) = ""THENF1\$ (I) = " " 6028 IFF4\$(I)=""THENF1\$(I)=" " 6030 IFF5\$(I) = ""THENF1\$(I) = " " 6032 IFF6\$(I)=""THENF1\$(I)=" " 6034 IFF7\$(I)=""THENF1\$(I)=" " 6036 IFF8\$(I)=""THENF1\$(I)=" " 6038 NEXTI 6040 PRINT: PRINT: PRINT"FILE READY FOR SAVING." 6042 RETURN

#### **Explanation**

Line 5999- simple REM statement explaining what's going on.

Line 6000- change background and border colours to grey, and print a message onto the screen.

Lines 6002-6004 - print another message, and wait while the user gets the disk ready and puts it in the drive.

Line 6006 - open a sequential file for writing the data file, and go off to check the error channel.

Line 6007 - teil the user that the file is being prepared, and go to the subroutine at line 6020.

Line 6008 - set up a loop to be performed 150 times.

Lines 6010-6012 - print all the data fields for each card onto disk, separating each one with a carriage return.

Line 6014- carry on until the loop is finished.

Line 6016- close the file, revert back to black background and border, and go off to the main menu again.

Lines 6020-6042- go through every field on every 'card', and if that field is a null one then pad it out with an empty string. Then rush back to line 6008 again to carry on saving the file.

#### **Adding a file to the record**

This routine is called up whenever the user wishes to add a file to the main collection of 'cards'. The user can choose which number he wishes to call the file, and if you want to put file number 149 immediately after file 2 then that's fine by me. However, you might have to wait a long time if you then decide to flip through every file in turn before getting to the one you want.

6499 REM CLEAR SCREEN AND TURN PRINT COLDUR TO BLA CK 6500 POKE53281,1:POKE53280,1:PRINT"[CLR,BLKJADDIHG FILE":PRINT:PRINT 6502 INPUT "FILE NUMBER FOR NEW FILE";F:IFF<OORF>1 50THEN6502 6503 F<F>=F 6504 PRINT:PRINT:PRINT "HAME ";:GOSUB60000:F1\$(Fl= CM\$ 6506 PRINT "ADDRESS 1 ";:GOSUB60000:F2\$(Fl=CM\$ 6508 PRINT "ADDRESS 2 "::GOSUB60000:F3\$(Fl=CM\$ 6510 PRINT "ADDRESS 3 ";:GOSUB60000:F4\$(Fl=CM\$ 6512 PRINT "ADDRESS 4 ": : GOSUB60000:F5\$(Fl=CM\$ 6514 PRINT "POSTCODE ";:GOSUB60000:F6\$(Fl=CM\$ 6516 PRINT "TELEPHONE NUMBER ";:GOSUB60000:F7\$(F)= CM\$ 6518 PRINT "DATE OF BIRTH <DD/1111/YY> ";: GOSU860000 :F8\$(F)=CM\$ 6520 PRINT:PRINT:PRINT"RECORD ADDED.":FORI=1T02000 :NEXT 6522 POKE53281,0:POKE53280,0 6524 GOT05000

#### **Explanation**

Line 6499 - just the usual REM statement.

Line 6500 - change to a white background and a white border, and print up a message.

Line 6502 - input the number of the file to be added, and check that the user doesn't enter a number less than 1 or greater than 150

Line 6503 - set our file record to equal the number typed in.

Line 6504 - print up the message 'name', and go to the input routine starting at line 60000. On returning, the input string CM\$ is assigned to the first field for this new file.

Lines 6506-6518 - ditto for the other seven fields in our file.

Line 6520 - print up appropriate message, and set up a loop to give the user time to read it.

Line 6522 - revert to a black border and a black background.

Line 6524 - back to the main menu again.

#### **Removing a file**

This routine is called whenever a record is to be removed. This just sets every field of that record to be a null one, and thus when searching through it or attempting to sort it this record will be treated by the program as if it no longer existed.

6999 REM CLEAR SCREEN AND TURN PRINT COLDUR TO BLA CK

7000 POKE53280,1:POKE53281.1:PRINT"CCLR.BLKJREHOVE *FILE"* 

7002 PRINT:PRINT:INPUT "FILE NUMBER TO BE REMOVED" :F:IFF<OORF >150THEN7002

7004 PRINT:PRINT:PRINT"ARE YOU SURE *<Y* OR *H>?"* 

7006 GETRE\$:IFRE\$="Y"THEN7012

7008 IFRE\$="N"THENPOKE53280,0:POKE53281.0:GOT05000 7010 GOT07006

7012 F1\$(Fl="":F2\$(Fl="":F3\$(Fl="":F4\$<F>=""

7014 F5\$<Fl="":F6\$<F>="":F7\$(Fl=" " :FB\$<F>=""

7016 PRINT:PRINT:PRINT"RECORD REMOVED."

7018 FORI=1T02000:NEXT

7020 POKE53281,0:POKE53280.0:GOT05000

#### **Explanation**

Line 6999 - our usual friendly REM statement.

Line 7000 - change to a white border and a white background, and print up suitable message.

Line 7002- ask the user for the file number to be removed, and check that they enter a number greater than 0 and less than 151.

Line 7004 - check that they really want to remove this file.

Line 7006- they do, so carry on with the routine by going to line 7012.

Line 7008 - they chicken out, so revert to a black border and a black background and go to the menu routine again.

Line 7010 - nothing's been pressed, so back to line 7006 again.

Lines 7012-7014 - nullify every field on the Fth card.

Lines 7016-7018- print out suitable message and set up a loop to give the user time to read it.

Line 7020 - revert to black background and black border, and go to the menu section again.

#### **Examining a file**

This menu option is included to give the user the chance to look at selected files simply by inputting a file number. The program will then display that file on the screen, before going back to the menu again at the press of a suitable key.

7499 REM CLEAR SCREEN AND TURN PRINT COLDUR TO BLA CK 7500 POKE53281.1:POKE53280.1:PRINT"[CLR.BLKJEXAMIN *E FILE"*  7502 PRINT:PRINT:INPUT"FILE NUMBER TD BE EXAMINED" :F:PRINT:PRINT 7503 IFF<ODRF>150THEN7502 7504 PRINT "NAME 7506 PRINT "ADDRESS 1 7508 PRINT "ADDRESS 2 7510 PRINT "ADDRESS 3 7512 PRINT "ADDRESS 4 7514 PRINT "POSTCODE 7516 PRINT "TELEPHONE NUMBER ":F7\$(F) 7518 PRINT "DATE OF BIRTH ":F8\$(F) 7520 PRINT:PRINT:PRINT"PRESS SPACE BAR TO CONTINUE  $"F1# (F)$  $"$ :F2 $*$ (F)  $":$  F3 $$$  $(F)$  $"$ :F4 $$$ (F)  $"$ :F5 $*(F)$  $"$ :F6 $*(F)$ 7522 GETANY\$:IFANY\$()" "THEN7522 7524 POKE53280,0:POKE53281,0 7526 GOT05000

#### **Explanation**

Line 7499 - the usual

Line 7500 - back to white display again, and a message telling you what's going on.

Line 7502 - get the user to input the number of the file he wants to examine.

Line 7503 - check that the file number is not less than zero and that it isn't greater than 150.

Lines 7504-7518 - display all the fields for the file number entered.

Line 7520 - teil the user to press the space bar to continue.

Line 7522 - and wait until he does.

Line 7524 - revert to black border and black background.

Line 7526 - back to the menu again.

#### **Amending a file**

This routine comes into play when the user wants to amend an existing file (if someone moves or changes their telephone number perhaps). It can also be used to add a file.

If a field is to remain as it is, pressing the RETURN key will take the user onto the next one. To change it, just use the delete key and the input routine at 60000 onwards takes care of the rest.

7999 REM CLEAR SCREEN AND TURN PRINT COLOUR TO BLA CK. 8000 POKE53280,1:POKE53281,1:PRINT"[CLR, BLK]AMEND FILE" 8002 PRINT: PRINT: INPUT "FILE NUMBER TO BE AMENDED" зF. BOO3 IFF<00RF>150THENB002 8004 PRINT: PRINT"HIT RETURN TO LEAVE A FIELD UNALT ERED." BOO6 PRINT: PRINT: PRINT" WAME ":: CM\$=F1\$(F): PRINTCM\$ :: GOSUB60004: F1\$ (F) = CM\$ 8008 PRINT"ADDRESS 1 ":: CM\$=F2\$(F): PRINTCM\$;: GOSUB  $60004$ : F2\$ (F) = CM\$ 8010 PRINT"ADDRESS 2 ":: CM\$=F3\$(F): PRINTCM\$:: GOSUB 60004:F3\$(F)=CM\$ 8012 PRINT"ADDRESS 3 ":: CM\$=F4\$ (F): PRINTCM\$:: GOSUB  $60004:FA$$  (F) =CM\$ 8014 PRINT"ADDRESS 4 ":: CM\$=F5\$(F): PRINTCM\$:: GOSUB 60004: F5\$ (F) = CM\$ B016 PRINT"POSTCODE "::CM\$=F6\$(F):PRINTCM\$::GOSUB6  $0004$ : F6\$ (F) = CM\$ 8018 PRINT "TELEPHONE NUMBER ":: CM\$=F7\$(F): PRINTCM \$:: GOSUB60004: F7\$ (F) = CM\$ 8020 PRINT "DATE OF BIRTH "::CM\$=F8\$(F):PRINTCM\$:: GOSUB60004:F8\$(F)=CM\$ 8022 PRINT: PRINT: PRINT" RECORD AMENDED." 8024 FORI=1T02000; NEXT 8026 POKE53280.0: POKE53281.0: GOT05000
## **Explanation**

Line 7999 - guess what?

Line 8000 - we're still with our white screen, and a simple message to let the user know what he's let himself in tor.

Line 8002 - get the file number to be amended.

Line 8003 - and make sure it falls within the legal range.

Line 8004 - inform the user that hitting RETURN will leave a field as it was.

Line 8006 - print up the field to be altered, and put the field description (F1\$(F))into the input string CM\$. Print CM\$ so that the user knows what he's changing, and go to the routine starting at line 60004 this time, so that the input string doesn't get set back to be a null one again. On returning from the routine, define F1\$(F) to be whatever the input string now contains.

Lines 8008-8020 - as above, for the other seven fields of this file.

Line 8022 - teil the user the good (or bad?) news.

Line 8024 - set up a loop to give time to read the message.

Line 8026- usual change to black screen, and off to the menu again.

# **Displaying all the files**

This routine is used to allow the user to flick through every file in turn, until he's either gone through all 150 of them, or he gets bored and presses the '0' key to exit from the routine.

This is useful when scanning for some information that you know is in there somewhere, but for the life of you you can't remember where.

8499 REM CLEAR SCREEN AND TURN PRINT COLDUR TO BLA CK 8500 POKE53280.1:POKE53281,1:PRINT"[CLR,BLKJDISPLA *Y ALL FILES"*  8502 PRINT:PRINT:FORI=1T0150 8503 PRINT"FILE NUMBER ";!:PRINT 8504 PRINT "WAME : ";F1\$(I)<br>8506 PRINT "ADDRESS 1 : ";F2\$(I) 8506 PRINT "ADDRESS 1 ";F2\$(I)<br>8508 PRINT "ADDRESS 2 ";F3\$(I) 8508 PRINT "ADDRESS 2 ";F3\$(I)<br>8510 PRINT "ADDRESS 3 ";F4\$(I) 8510 PRINT "ADDRESS 3 \*\*\*; F4\$(I)<br>8512 PRINT "ADDRESS 4 \*\*\*; F5\$(I) 8512 PRINT "ADDRESS 4 ; F5\$ <I> 8514 PRINT "POSTCODE ;F6\$(l) 8516 PRINT "TELEPHONE NUMBER ":F7\$ (I) 8518 PRINT "DATE OF BIRTH ":F8\$(I) 8520 PRINT:PRINT:PRINT"PRESS C' FOR NEXT RECORD 8522 PRINT"OR 'Q' TO RETURN TO MENU 8523 REM CLEAR SCREEN 8524 13ETNR\$:IFNR\$="C"THENPRINT"[CLRJDISPLAY *ALL FI*  LES":PRINT:GOT08530 8526 IFNR\$="Q"THENPOKE53281,0:POKE53280,0:GOT05000 8528 GOT08524 8530 NEXTI 8532 NR\$="Q":GOT08526

## **Explanation**

Line 8499 - friendly REM message.

Line 8500- back to white screen again, and print up a straightforward message.

Line 8502 - set up a loop that can be performed 150 times.

Line 8503 - teil the user what file number he's currently looking at.

Lines 8504-8518 - display all the fields for that file.

Lines 8520-8522 - instructions for proceeding.

Line 8524 - check for a key press, and if he presses 'C' then it's off to the next file by going to line 8530 and taking the next step through the loop.

Line 8526- the user wants to quit, so revert to our standard black screen and go back to the menu.

Line 8528 - nothing's been pressed, so wait until it is.

Line 8530 - next step through loop.

Line 8532 - the loop's finished, so fool the machine into thinking that a 'Q' has been pressed and go to line 8526 to finish everything off.

## **Searching through a file**

This allows the user to search through any field, for any item that may be contained within that field.

For instance, a search on field 5 (usually the county in the person's address) for SHIRE, would piek out LANCASHIRE, BERKSHIRE, HAMPSHIRE, and so on. A search on field 1 for MI would pick out MIKE, MICHAEL, EMILY, etc. A powerful, and reasonably fast, routine.

```
8999 REM CLEAR SCREEN AND TURN PRINT COLDUR TO BLA 
CK 
9000 POKE53280.9:POKE53281.7:PRINT"LCLR.BLKJSEARCH
FILE":PRINT:PRINT 
9002 PRINT"UHAT FIELD DO YOU WANT TO SEARCH ON?":P 
RINT:PRINT 
9004 PRINT"NAME 
9006 PRINT"ADDRESS 1 
9008 PRINT"ADDRESS 2 
9010 PRINT"ADDRESS 3 
9012 PRINT"ADDRESS 4 
9014 PRINT"POSTCODE 
9016 PRINT"TELEPHONE NUMBER 
<FIELD 7> 
9018 PRINT"DATE OF BIRTH 
9022 PRINT:PRINT:PRINT"PRESS 
APPROPRIATE 
NUMERIC K 
EY" 
9024 GETFS$:1FFS$=""THEN9024 
                             <FIELD ll 
                            <FIELD 2) 
                            <FIELD 3) 
                             <FIELD 4) 
                             <FIELD 5> 
                             <FIELD 6) 
                             <FIELD 8) 
9026 FS=VAL<FS$l:IFFS=OORFS>8THEN9024 
9028 PRINT:PRINT:PRINT"FIELD NUMBER ":FS 
9030 FORI=1T02000:NEXT 
9031 REM CLEAR SCREEN 
9032 PRINT"[CLRJSEARCH FILE":PRINT:PRINT 
9034 IFFS=8THEN9080 
9040 PRINT"TEXT TO SEARCH FOR? "~:GOSUB60000:TX$= 
CM$ 
9042 ONFSGOT09050,9053,9056,9059,9062,9065,9068,90 
71 
9050 TX=ZL:FORI=1TO150:FORJ=1TOLEN(F1$(I))
9051 IFTX$=MID$(Fl$(l>,J,TX>THEN9112 
9052 NEXTJ,I:GOT09142 
9053 TX=ZL:FOR1=1T0150:FORJ=1TOLEN<F2$CI>> 
9054 IFTX$=MID$<F2$(1) ,J,TX>THEN9112 
9055 NEXTJ,I:GOT09142 
9056 TX=ZL:FORI=1TD150:FORJ=1TOLEN<F3$(l)) 
9057 IFTX$=MID$(F3$(I), J, TX) THEN9112
```

```
9058 NEXTJ.I:GOT09142 
9059 TX=ZL:FORI=1TO150:FORJ=1TOLEN(F4$(I))
9060 IFTX$=MID$(F4$(l),J.TXlTHEN9112 
9061 NEXTJ,I:GOT09142 
9062 TX=ZL:FORI=1T0150:FORJ=1TOLEN<F5$(l)l 
9063 IFTX$=MID$(F5$(ll,J,TXlTHEN9112 
9064 NEXTJ,I:GOT09142 
9065 TX=ZL:FORI=1T0150:FORJ=1TOLEN<F6$(lll 
9066 IFTX$=MID$<F6$(Il,J,TX>THEN9112 
9067 NEXTJ,I:GOT09142 
9068 TX=ZL:FORI=1T0150:FORJ=1TOLEN<F7$(l)) 
9069 IFTX$=MID$(F7$(I).J.TX)THEN9112
9070 NEXTJ,I:GOT09142 
9071 TX=ZL:FORI=1TO150:FORJ=1TOLEN(F8$(I))
9072 IFTX$=MID$(F8$(I), J.TX) THEN9112
9073 NEXTJ,I:GOT09142 
9080 PRINT"SEARCH ON DAY(D). MONTH(M) OR YEAR(Y)?"
9082 GETSR$:IFSR$= 11 0 11 THENL=1:GOT09100 
9084 IFSR$="M"THENL=4:GOT09100 
9086 IFSR$="Y"THENL=7:GOT09100 
9088 GOT09082 
9100 PRINT:PRINT:PRINT"INPUT NUMBER TO SEARCH FOR 
";:GOSUB60000:IFZL>2THEN9100 
9104 NS=VAL(CM$)
9106 FORI=1T0150 
9108 IFNS=VAL(MID$(F8$(I),L,2))THEN9112
9110 NEXTI:GOT09142 
9111 REM CLEAR SCREEN 
9112 PRINT "[CLR]RECORD NUMBER "; I:PRINT:PRINT<br>9114 PRINT "NAME ":F1$(I)
9114 PRINT "NAME ";F1$(I)<br>9116 PRINT "ADDRESS 1" ";F2$(I)
9116 PRINT "ADDRESS 1 "; F2$(I)<br>9118 PRINT "ADDRESS 2 "; F3$(I)
9118 PRINT "ADDRESS 2 " ; F3$(I)<br>9120 PRINT "ADDRESS 3 " ; F4$(I)
9120 PRINT "ADDRESS 3 ";F4$(l) 
9122 PRINT "ADDRESS 4
9124 PRINT "POSTCODE ":F6$(I)
9126 PRINT "TELEPHONE NUMBER ":F7$(I)
9128 PRINT "DATE OF BIRTH ":F8$(I)
9130 PRINT:PRINT"PRESS 'C ' FOR NEXT RECORD 
9132 PRINT"OR 'Q' TO RETURN TO MENU 
9133 REM CLEAR SCREEN 
9134 GETNR$:IFNR$="C"THENPRINT 11 [CLRJSEARCH FILES": 
PRINT:GOT09110 
9136 IFNR$="Q"THENPOKE53281,0:POKE532BO,O:GOT05000 
9138 GOT09134 
9142 PRINT: PRINT: PRINT" SEARCH CONCLUDED."
9144 FORI=1T02000:NEXT 
9146 POKE532BO,O:POKE53281,0:GOT05000
```
#### **Explanation**

Line 8999 - REM statement.

Line 9000 - different colours! An orange border and a yellow background, along with the message about what's going on.

Line 9002 - message to choose field to search through.

Lines 9004-9022 - which keys to press for what, and telling the user to press one of them.

Lines 9024-9026 - get a key press, and if it isn't one of the numbers 1 to 8 then go back and wait until it is.

Line 9028 - inform the user which field he's chosen to search through.

Line 9030 - and give him time to read it.

Lines 9031-9032 - clear screen and print message.

Line 9034- if he's searching fora date (e.g. everyone whose birthday falls in August), then go off to line 9080, since this routine is handled differently from the rest.

Line 9040 - get the text to search on using the input routine at 60000.

Line 9042- depending on the field to be searched, jump to the correct part of the program.

Line 9050 - set TX to equal the length of the string that we're looking for. Set up a loop to go through all 150 files, and set a loop to check through the entire length of the field.

Line 9051 - if a match is found for the search string anywhere in the lth field then go to line 9112 to print everything out.

Line 9052- nothing's been found, so continue the search. When it's all over, trot off to line 9142\_

Lines 9053-9073 - ditto for all the other fields.

Line 9080- ask the user if he wants to search on a day, a month or a year.

Lines 9082-9088 - get an input and set the variabie L accordingly. L indicates at which point in the date string we're going to start looking.

Line 9100 - input the number to look for by using the routine at line 60000 onwards. lf the user attempts to search fora string of more than two characters, forget it, and go back again to input a number.

Line 9104- set NS to equal the VALue of the number.

Line 9106- set up a loop to go through all 150 fields.

Line 9108- if a match is found, then go to line 9112 to print everything up.

Line 9110 - carry on through all the fields, then trot off to line 9142.

Lines 9111-9128- display the field where the match has been found.

Lines 9130-9134 - see if the user wants to look for another string, or he wants to return to the menu. If he decides to quit, it's back to our usual black screen again and the menu at line 5000.

Lines 9142-9146 - end of search and back to a black screen and the menu.

# **Sorting through the files**

This set of routines allows the user to sort the files into order dependent on the contents of any of the first seven fields. The sort is reasonably quick on a low number of fields, but if you've gat a full file you might as well go and make a cup of tea and settie down in front of the television.

```
9499 REM CLEAR SCREEN AND TURN PRINT COLDUR TO BLA 
CK 
9500 POKE53280,9:POKE53281,8:PRINT"[CLR,BLKJFILE S 
DRT":PRINT:PRINT 
9502 PRINT"UHAT FIELD DO YOU WANT TO SORT ON?":PRI 
NT: PRINT 
9504 PRINT"WAME (FIELD 1)<br>9506 PRINT"ADDRESS 1 (FIELD 2)
9506 PRINT"ADDRESS 1 (FIELD 2)<br>9508 PRINT"ADDRESS 2 (FIELD 3)
9508 PRINT"ADDRESS 2 (FIELD 3)<br>9510 PRINT"ADDRESS 3 (FIELD 4)
9510 PRINT"ADDRESS 3 (FIELD 4)<br>9512 PRINT"ADDRESS 4 (FIELD 5)
9512 PRINT"ADDRESS 4 (FIELD 5)<br>9514 PRINT"POSTCODE (FIELD 6)
9514 PRINT"POSTCODE
9516 PRINT"TELEPHONE NUMBER <FIELD 7) 
9522 PRINT:PRINT:PRINT"PRESS APPROPRIATE NUMERIC K 
EY" 
9524 GETFF$:lFFF$=""THEN9524 
9526 FF=VAL (FF$); IFFF=OORFF>7THEN9524
9528 PRINT:PRINT:PRINT"FIELD NUMBER ":FF 
9530 FORI=1T02000:NEXT 
9531 REM CLEAR SCREEN AND TURN PRINT COLDUR TO BLA 
CK 
9532 PRINT"[CLR,BLKJFILE SDRT":PRINT:PRINT 
9533 FORJ=lT0148:IFFl$CJ>=""ORFl$CJ>=" "THEN9641 
9534 ONFFGOT09550,9560,9570,9580,9590,9600,9610 
9550 FORI=1T0149:IFLEFT$CF1$CI+ll , ll=" "THEN9641 
9552 IFF1$(I))F1$CI+1>THEN9632 
9554 NEXTI 
95.56 GOTO 9641 
9560 FOR1=1T0149:IFLEFT$CF2$CI+1) ,1>=" "THEN9641 
9562 IFF2$CI>>F2$CI+l>THEN9632 
9564 NEXTI 
9566 GOTO 9641 
9:570 FORI=1T0149:IFLEFT$CF3$CI+l) ,1>=" "THEN9641 
9572 IFF3$(I)>F3$(I+1)THEN9632
9574 NEXTI 
9576 GOTO 9641 
9580 FORI=1T0149:IFLEFT$CF4$CI+1) ,1>='' "THEN9641 
9582 IFF4$CI>>F4$CI+l>THEN9632 
9584 NEXTI
```

```
9586 GOTO 9641 
9590 FORI=1T0149:IFLEFT$(F5$(l+1),1)=" "THEN9641 
9592 IFF5$<I>>F5$(1+1>THEN9632 
9594 NEXTI 
9596 GOTO 9641 
9600 FORI=1T0149:IFLEFT$<F6$(1+1>,1>=" "THEN9641 
9602 IFF6$<I>>F6$(1+1>THEN9632 
9604 NEXTI 
9606 GOTO 9641 
9610 FORI=1T0149:IFLEFT$(F7$(l+ll,1)=" "THEN9641" 
9612 IFF7$<I>>F7$(l+1>THEN9632 
9614 NEXTI 
9616 GOTO 9641 
9632 S$=F1$<I>:F1$(I>=Fl$(l+1>:F1$(1+1>=S$ 
9633 S$=F2$<I>:F2$(l)=F2$(1+1):F2$(1+1)=S$:S$=F3$( 
I>:F3$(I)=F3$(1+1>:F3$(l+1>=S$ 
9634 S$=F4$<I>:F4$<I>=F4$(1+1>:F4$<I+1)=S$:S$=F5$( 
I>:F5$(I>=F5$(l+l>:F5$(l+1>=S$ 
9635 S$=F6$<I>:F6$(I>=F6$(I+1>:F6$(l+1>=S$:S$=F7$( 
I>:F7$(I>=F7$(l+l):F7$(l+l>=S$ 
9636 S$=F8$(l):F8$(l)=F8$(1+1>:F8$(1+1>=S$:GOT0955 
4 
9641 NEXTJ 
9642 PRINT:PRINT:PRINT"SORT CONCLUDED.":FORI=1T020 
OO:NEXT 
9644 POKE53280,0:POKE53281,0:GOT05000
```
## Explanation

Line 9499 - REM statement.

Line 9500 - different colours again, and print up a message.

Lines 9504-9522- display list of options and get the user to choose one.

Lines 9524-9530 - wait for a key to be pressed, and check that it fits into our chosen categories. lf it doesn't, loop back until the user presses something that does, and if it does then teil him what field he's going to sort on, give him time to read the message, and zoom on to the next part of the program.

Lines 9531 -9532 - just for clarity.

Line 9533 - start of the grand loop to riffle through the sort for each field. lf an empty field is found then that's it for that field, so go to line 9641 to take the next step in the loop.

Line 9534- go to the correct part of the program, dependent on which field we're looking through.

Line 9550 - go through each field in turn, and if a null string is found then go to line 9641 to take the next step in the grand J loop.

Line 9552- campare the lth field with its neighbour, and if a change has to be made go to line 9632 to swop everything over.

Line 9554 - next step in the I loop.

Line 9556 - and off for the next step in the J loop.

Lines 9560-9616 - as above for the other six fields.

Lines 9632-9636- swop everything over. We may only be sorting on one field, but all the other records have to be altered as well!

Line 9641 - next step in the J loop.

Line 9642 - end of sort, so print a message and give the user time to read it.

Line 9644 : back to a black screen, and back to the menu at line 5000.

# **The QUIT routine**

This routine simply switches everything off, but does allow the user the chance to return to the menu if he has a change of heart e.g. if he hasn't yet saved all the data to disk or tape.

9999 REM CLEAR SCREEN AND TURN PRINT COLDUR TO BLA CK 10000 POKE53280,1:POKE53281,1:PRINT"ICLR, BLK1ARE Y OU SURE Cl" OR *H>* ?" 10004 REM CLEAR SCREEN 10005 GETSURE\$:IFSURE\$="Y"THENPRINT"I:CLRl":END 10010 IFSURE\$="N" THENPOKE532BO.O:POKE53281 , 0:GOT05 000 10015 GOT010005

#### Explanation

Line 9999 - REM statement.

Line 10000- revert to white screen, and check that the user is convinced.

Line 10005 - he is, so end the program.

Line 10010 - he's not, so back to a black screen and the menu again.

Line 10015 - nothing suitable has been pressed yet, so back to line 10005.

# **Conclusion**

This program is certainly not the world's most amazing database, although it certainly works and could easily be amended if necessary to file items other than names, addresses, birthdays and telephone numbers. Stock control is one application that springs to mind.

It serves its purpose in that it shows how what at first sight may seem a relatively complicated program can be simply built up in a series of stages, or modules. The prospect is not as daunting as you might at first think.

Before we leave BASIC entirely, and dive into the depths of machine code, one thing we're going to do throughout this book is build up a simple little arcade game (zap the aliens, the usual stuff) in machine code. However, this game has a BASIC opening, which prints up the title screen and draws a range of mountains. Type it in and save it to tape, but don't run it: we haven't got any machine code in there yet!

#### Fergus

Our hero is a character that my wife, for some reason best known to her, decided to call Fergus. Fergus can be moved around all over the screen, and has to dodge and shoot the various enemies that come at him: evil Horaces on skis, Pinbali tables, hippies, and other assorted nasty beings.

Be very careful when you type in lines 18-26, which form the mountain range at the bottom of the screen. Follow the REM statements closely.

As I said, don't run the program yet. We won't be doing that till the end of the next chapter.

```
4 REM CLEAR SCREEN,PRINT 10 CURSOR RIGHTS, AND THE 
N TURN COLDUR TO BLACK 
5 POKE53280,7:POKE53281,7:PRINT"[CLR.10CL.BLK]****
  FERGUS ****" 
10 FORI=1T050: A=INT(RND(.5)*728+41):B=INT(RND(.5)*78)14+1)12 POKE1024+A,46:POKE55296+A,B:NEXT 
13 REM CURSOR HOME, THEN PRINT 23 CURSOR DOWNS 
14 PRINT"[HOME,23CDJ";:
```
15 REM TURN PRINT COLOUR TO GREEN, AND GO INTO REV ERSE FIELD MODE 16 REM A REPRESENTS THE SHIFTED POUND SYMBOL, AND B REPRESENTS THE 17 REM '\*' KEY PRESBED IN CONJUNCTION WITH THE CBM LOGO KEY 18 PRINT"[GRN,RVS,A,CU,A,CU,A,CU,A,B,CD,B,CD,B,A,C U,A,CU,A,B,CD,B,CD,B,A,CU,AJ"; 19 PRINT"[CU,A,CU,A,B,CD,B,CD,B,CD,B,CD,B,A,CU,A,C U,A,B,CD,B,A,CU,A,CU,A,B,CD"; 20 PRINT"[B,CD,B,CD, B,A,CU,A,CU,A,B,CD,B,CD,BJ"; 21 PRINT"[4CU,16CR,RVS,2SPl" 22 PRINT"[RVS,3CR,2SP,4CR,2SP,4CR,4SP,10CR,2SPl" 24 PRINT"[RVS,2CR,4SP,2CR,4SP,2CR,6SP,4CR,2SP,2CR, 3SP,4CR,2SPl" 26 PRINT"[RVS,CR,20SP,2CR,10SP,2CR,4SPl"; 27 REM CURSOR HOME, CHANGE PRINT COLOUR TO YELLOW, AND GO INTO REVERSE MODE 28 PRINT"[HOME, YEL, RVSJOOOOOO SCORE LIVES 3 HI-S<br>CORE 0000" OOOO" 30 FORI=1984T02023:POKEI,160:NEXT 32 FORI=5ó056T05ó295:POKEI,5;NEXT 40 SYS 49152

READY.

# **Machine Code: a Starting Point**

# **Introduetion**

Most of you will probably have seen some machine code routines in magazines and publications, and won't have the faintest idea about what it all means. This is reasonable, since most machine code listings look unintelligible enough to the best of people. However, by the end of the next couple of chapters you'll be able to piek out most of what's going on in a listing, as most machine code programs make extensive use of a very limited set of commands.

Machine code on the 64 only allows us to use 56 commands anyway, although it's fair to point out that most of these commands can operate in a variety of different ways. But only about half of these commands are commonly used, and only about half of that number are used very extensively. lf you were asked to learn 28 different words in, say, an obscure African dialect, l'm sure that most of us could manage that in a few days. We are going to concentrate on those most commonly used instructions, even if we do cover the whole lot somewhere in this book.

Most introductions to machine code start off by telling you why you should learn about it. 'Programs can be written that operate at lightning speeds', is the main reason given. Personally I regard those sort of arguments as a waste of space. You know why you want to learn all about machine code, or presumably you wouldn't be holding a copy of this book in the first place.

Chapters four and five are going to be our first look at machine code proper, and in this chapter we're merelv going to present vou with a few listings, and an explanation of how they do what they do. lf you get totally lostand confused, read the next two chapters and then come back here again.

#### **To assemble, or not to assembie**

Most people seem to think that you need some kind of an assembler to program in machine code. An assembler is a program that translates all the various symbols and numbers that you're going to be typing in over the course of the next couple of hundred pages, into something that looks a bit more sensible and intelligible to you. Good assemblers can go a lot further than that, but this is an introduetion to machine code programming, so we'll ignore the more complicated stuff for now.

Simple assemblers abound for the Commodore 64, and, courtesy of 'legend in his own lunchtime' Jim Butterfield, Duckworth have in the past published the popular program Extramon. This, in retrospect, was a great mistake, since only about 2 people out of every thousand have managed to get the thing working, and the other 998 have all written in and told us that they can't get anywhere with it. Understandably frustrating for them, and not exactly satisfying for us either, so the program now exists on the tape of the book Sprites and Sounds on the Commodore 64, as well as being released by Argus Specialist Press a while ago intheir 64 Tape magazine (issue number one, if you want to track it down).

There are others around, including the packages Sysres, PAL, and more, so if you're really earnest about getting to grips with machine code then I suggest that you acquire at least one of these programs befare proceeding further. Without one life will not be impossible, but it will be very difficult.

## **Simple Border Routine**

The following program is a reasonably short machine code listing for drawing a border around the screen. It serves to show the speed of machine code when compared to the speed of BASIC (and there's a more dramatic demonstration to follow later), and since it uses the grand total of 15 different commands, there won't be toa much difficulty in following what's going on.

As I said. if vou do get lost and vour brain refuses to function anv more, turn to chapters 4 and 5, and then come back here again.

BORDER ROUTINE

B\* PC SR AC XR YR SP .:87D8 33 00 C0 00 F6 C000 A9 66 LDA #\$66 C002 A2 27 LDX #\$27 C004 A0 00 LDY #\$00 COO6 9D 00 04 STA \$0400, X C009 9D 00 DB STA \$DBOO.X COOC 9D CO 07 STA \$07CO.X COOF 9D CO DB STA \$DBCO.X CO12 CA **DEX** C013 DO F1 BNE \$C006 CO15 8D 00 04 STA \$0400 CO18 8D OO DB STA \$D800 CO1B 8D CO 07 STA \$07C0 CO1E 8D CO DB STA \$DBCO C021 A2 F0 LDX #\*FO C023 9D 00 04 STA \$0400.X C026 9D 00 D8 STA \$D800.X C029 9D 27 04 STA \$0427, X CO2C 9D 27 DB STA \$D827.X CO2F 9D FO 04 STA \$04FO, X C032 9D FO DB STA \$DBFO.X C035 9D 17 05 STA \$0517.X C038 9D 17 D9 STA \$D917, X CO3B 9D EO 05 STA \$05E0.X CO3E 9D EO D9 STA \$D9E0, X C041 9D 07 06 STA \$0607.X C044 9D 07 DA STA \$DA07, X C047 9D DO 06 STA \$06DO, X CO4A 9D DO DA STA \$DADO, X C04D 9D F7 06 STA \$06F7.X C050 9D F7 DA STA \$DAF7.X C053 8D 00 C1 STA \$C100 C056 BA **TXA** C057 38 **SEC** C058 E9 28 SBC #\$28 CO5A AA **TAX** CO5B AD OO C1 LDA \$C100 COSE EO OO CPX #\$00 C060 DO C1 BNE \$C023 C062 60 **RTS** C063 00 **BRK** 

 $\bullet$  $\bullet$ 

52

Now for the difficult part: typing it in. Since we haven't yet explained what any of the symbols are, you're going to have to enter it like a parrot. Get an assembler up and running, and type in the command D COOO. This means disassembie the contents of the computer's memory, starting at memory location COOO.

Do what? You've probably heard of the terms decimal and hexadecimal. These are two different numerical counting systems, and the one that we're used to using is the decimal one. That is, numbers are counted to a base of 10, so that the number 1234 really stands for:

4 times 10 to the power 0, plus 3 times 10 to the power 1, plus 2 times 10 to the power 2, plus 1 times 10 to the power 3.

Since 10 to the power of 0 is mathematically defined to equal 1, our sum comes out to be 4 times 1, or 4, plus 3 times 10, or 30, plus 2 times 100, or 200, plus 1 times 1000, or 1000. Thus the end result is 1000 plus 200 plus 30 plus 4, or 1234: the number we started with.

When working in machine code you're not only going to have to understand decimal, but also hexadecimal. This counting system no longer uses the base 10, but instead we use the base 16. Thus, if we were referring to a hexadecimal number 1234, this would be translated to a decimal number as:

4 times 16 to the power 0, plus 3 times 16 to the power 1, plus 2 times 16 to the power 2, plus 1 times 16 to the power 3.

This in turn is equal to 4, plus 3 times 16, or 48, plus 2 times 256, or 512, plus 1 times 4096. This gives us our decimal equivalent of the hexadecimal number 1234 to be equal to 4 plus 48 plus 512 plus 4096, which equals 4660.

We use the numbers 0 to 9 to represent our counting system: quite handy for a numerical base of ten. However, you may be wondering how a numerical base of 16 manages to cope. Well, not only do we use the numbers 0 to 9, but we also use the letters A, B, C, D, E and F, where the hexadecimal letter A represents the decimal number 10, the hexadecimal letter B represents the decimal number 11, and so on, until we reach the hexadecimal letter F, which represents the decimal number 15.

Thus, the hexadecimal number AOOO (to keep life simple), represents in decimal:

0 times 16 to the power 0, plus 0 times 16 to the power 1, plus 0 times 16 to the power 2, plus 10 times 16 to the power 3

which equals 40960.

Going back to our earlier command D C000, C000 is a hexadecimal number. This is equal to C (or 12) times 16 to the power 3, or 49152. This happens to be the start of the spare 4K of memory which sits inside the Commodore 64, and accupies memory locations 49152 to 53247. This is a useful area in which to put some short machine code routines, since it doesn't take up any of the computer's memory.

Let's get back to our program. lf you look at the listing, you'll see that the first line consists of:

COOO A9 66 LDA #\$66

This tells the computer (and us) that at memory location COOO (or 49152) sits the hexadecimal number A9, equivalent to the decimal number:

9 times 16 to the power 0, plus 10 times 16 to the power 1

which is equal to the decimal number 169. At memory location 49153, one further on, sits the hexadecimal number 66, equivalent to the decimal number:

6 times 16 to the power 0, plus 6 times 16 to the power 1

which is equal to the decimal number 102. Further on we come to the strange word LDA, foliowed by # \$66. lf you look at the table of machine code instructions at the back of this book, and track down the one headed LDA, you'll see that those letters stand for LoaD the Accumulator. You don't need to worry about what an accumulator is just yet, we'll be finding out more about that later. The next lot of symbols, the # \$66, tells us that we' re LoaDing the Accumulator with the hexadecimal number 66, or the decimal number 102. You can treat this as reasonably analogous to the BASIC statement:

## LET  $A = 66$

In other words, we're assigning a value to this mysterious object the accumulator. Looking again through the listing, you'll see that the first number is always a memory location, the next little lot (a collection of one, two or three numbers) is all hexadecimal numbers, and the third lot is a collection of mnemonics and numbers.

To compare it to BASIC again for a moment, you can regard it as LINE NUMBER foliowed by STATEMENT foliowed by a REM statement explaining what's going on. In other words, the assembly listings as presented throughout this book are all fairly similar to BASIC listings, although what they achieve is way, way beyond what BASIC can ever hope to do.

### **Typing in the listing**

If you've got an assembler, the command D C000 should have brought up one page full of memory locations, one lot of hexadecimal numbers (probably FF, which doesn't mean much to the computer: it's the decimal number 255 to save you working it out), and a collection of mnemonics, or more usually at this stage a lot of question marks, since the computer doesn't know what the hexadecimal number FF is meant to teil it to do. This is just as well, since it isn't telling it to do anything at all, as yet. Some disassemblers require that you press the stop key to prevent pages and pages of information being displayed: an annoying and unnecessary requirement.

lf you now praeeed to type in the first little lot of numbers (A9 66 in our example) by moving the cursor so that it stands over the first FF after the COOO message (and don't worry about moving the cursor down to type the 66 in: just enter it straight after the A9 number). foliowed by a carriage return, the screen display should change to resembie the first line of our program, with a lot of FFs and question marks further down the screen.

Typing in the next row (A2 27) next to the C002, which will now be immediately under the COOO, should bring up the second line of the program, and so on. Type it all in slowly and carefully, and save it onto tape with the command:

S " BORDER",01 ,COOO,C063

or onto disk with the command:

## S "O:BORDER",08,COOO,C063

The S stands for SAVE, the name in quotes follows the usual basic rules for filenames, the first number after the quotes represents the device number that we want to save our program onto, and the third and fourth numbers represent the first memory location that we want to save and the last memory location respectively.

When you're sure that everything is correct, you can run the program by coming out of the disassembler (most of them require you to type an X and a carriage return). Change the background colour to white so that we can see what's happening by typing in:

#### POKE 53281,1

and then type SYS 49152, foliowed by RETURN. A border will instantly be drawn around the screen, provided, of course, that you've typed the program in correctly. Control should then be returned to you again, and the usual READY message with the flashing cursor underneath should confidently be displayed on the screen.

Type SYS 49152 a few times (clear the screen before you do, otherwise nothing will appear to be happening) just to get a feel for the power of machine code. You don't yet understand how the program is doing what it is doing, but at least you can now look at machine code listings without feeling too daunted. Most of the commands used in our border routine are in that common group mentioned earlier that get used all the time, and they will, over the next couple of chapters, become very familiar friends indeed.

## **No assembler?**

Well, I said it wasn't impossible without an assembler, merely very difficult, and that is indeed the case.

You really have to understand how to convert decimal to hexadecimal and back again, because without an assembler every number you see in that listing is going to have to be hand converted, and then POKEd into memory. To get you started, A9 represents the number 169, and 66 the number 192, so your first two POKEs will be:

POKE 49152, 169:POKE49153, 102 <RETURN>

The next line then says A2 27, which in decimal represents 162 and

39, so your next two POKEs will be:

POKE 49154, 162:POKE49155,39 <RETURN>

Given time and a lot of patience you'll eventually get the program into memory, and can then type in the command SYS 49152 like everyone else. Only you'll find it very hard to save your program to tape or disk. Weil, impossible in fact, so be prepared for a severe disappointment when you've finished drawing a few borders.

## **Starting to count**

Now that you're getting a bit more familiar with what a machine code program looks like, how it's built up and how to enter it into memory, the following set of programs should serve to convince you of how fast this language really is.

These programs were first presented aeonsago by Mike Gross-Niklaus for the Commodore PET, but a quick dusting off and translating for the 64will give a remarkable demonstration. Enter and run the BASIC program headed 'MILLION COUNT BASIC'.

MILLION COUNT BASIC

READY.

```
10 POKE53281,0:POKE53280,0 
14 REM CLEAR SCREEN, TURN ON REVERSE MODE, 60 INTO 
YELLOW PRINT MODE 
15 PRINT"[CLR,RVS,YEL,6SPl" 
20 SC=1024:N=5 
30 FORI=1024T01029 
40 POKEI,48 
50 NEXT 
60 D=N70 A=PEEK<SC+D>:A=A+1 
80 IFA<58THENPOKESC+D,A:GOT060 
90 POKESC+D,48 
100 D=D-1110 IFD=-1THENEND 
120 A=PEEK(SC+D)
130 A=4+1140 60T080
```
The idea of the program is that it counts up to a million in the top left hand corner of the screen, by the rightmost digit all the time (when that reaches 9, the one next to it is updated and the rightmost one set to zero again). If the next digit in reaches the total of nine when it comes round to updating, that is set to zero as well and the one next to that updated. The program goes on (and on, and on) until the count finally reaches a million. Don't bother waiting for it, as it takes around 71/2 hours!

Yes, I know it can be done faster, but the program is meant to be a direct comparison with the machine code one, something we'll be coming back to later.

Okay, get the trusty disassembler out and type in the program headed 'MILLION COUNT M/C'.

#### MILLION COUNT M/C

#### $B*$

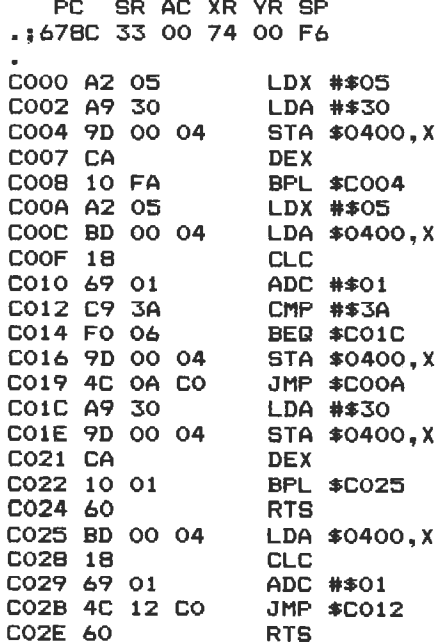

Save it to tape or disk when you've finished, and then exit the disassembler as usual. Type a CLR and a NEW to sort BASIC out (don't worry, you won't lose the machine code program), and then enter the short program headed 'BASIC TESTING PROGRAM'.

BASIC TESTING PROGRAM

```
10 POKE53281,0:POKE53280,0 
14 REM CLEAR SCREEN, TURN ON REVERSE MODE, GO INTO 
 YELLOW PRINT MODE 
15 PRINT"[CLR,RVS.YEL,6SPl" 
20 T=TI 
30 SYS49152 
40 PRINT: PRINT: PRINT"TIME TAKEN = "; (TI-T)/60; " SE
CONDS" 
50 END
```
When you're satisfied with it, RUN it, and if you can watch the digits changing you're a better man than I. The count this time takes a mere 27.7 seconds (approximately), as compared to about  $7\frac{1}{2}$  hours. Quite an improvement. And in case you're thinking that the program isn't really counting to a million, it is, as we shall see in the next couple of chapters.

## **Final programs**

You may by now be wondering what is the point of typing in these programs when you haven't a clue what's really happening. Weil, we've constantly referred to the next two chapters as the ones that get the ball rolling, so to speak. The object of this one is to get you used to entering listings, seeing how fast machine code is, and perhaps whetting your appetite for more.

By now you should be au fait with entering machine code listings, saving programs onto tape or disk, and generally getting an idea of how powertul this language is. (As a by-line, if you want to load the programs back from tape into the computer when there's no disassembler resident, you'll have to LOAD "BORDER", 1, 1 instead of the usual LOAD "BORDER". This tells the computer NOT to load the program in at the start of BASIC, where it would normally go, but at the place where it was saved from: in our case, startingat memory location 49152 decimal, COOO hexadecimal).

lt is convenient, for the purposes of this book, to have these programs

typed in and working by the time we get to explaining precisely how they work. If you have them on the screen in front of you while we go through changing a few things, explaining how this command works, how that one operates, and so on, it's a lot easier to grasp when the programs are already up and running than it is when you're still trying to type them in. You can see what's happening, having already overcome the horrors of typing them in.

## Sprite data

The games listing, when it reaches its final stages, uses a number of sprites, and the data for these in hexadecimal form is given next.

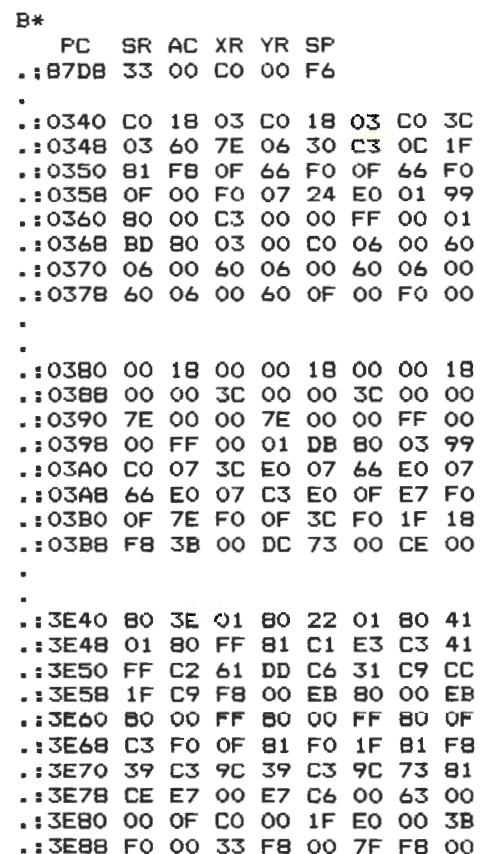

.: 3E90 5E F8 00 3E F8 00 31 F0 .: 3E98 00 1F F0 00 1F F0 00 1C .: 3EA0 E0 10 39 C0 10 73 80 90 .: 3EAB E7 00 88 E7 00 84 73 80 .: 3EBO 42 39 CO 21 FF FF 10 1C .: 3EBB 00 08 0E 00 07 FF FF 00 .: 3ECO C6 78 CO C6 FC CO C6 CC .: 3EC8 CO FE CC CO FE CC CO C6  $.13EDO$  CC CO C6 FC 00 C6 78 CO .: 3EDB 00 00 00 00 00 00 06 33 .: 3EE0 C6 06 37 E6 06 36 66 07 .: 3EE8 F6 66 07 F6 66 06 36 66 .: 3EF0 06 37 E0 06 33 C6 00 00 .: 3EFB 00 00 00 00 00 00 00 00 .: 3F00 00 00 00 00 7E 00 03 FF .: 3F08 CO 07 FF EO OF FF FO OF .: 3F10 FF F0 1F FF F8 1F FF F8  $.13F18$  3F FF FC 3F E7 FC 3F 81 .: 3F20 FC 3F A5 FC 3F A5 FC 3F .: 3F28 81 FC 3E 99 7C 7E 99 7E .: 3F30 7C 42 3E 7C 5A 3E 78 7E .: 3F38 1E 70 E7 0E 60 99 06 00 .: 3F40 00 38 00 00 7C 00 00 7C .: 3F48 00 00 7C 00 18 7C 30 18 .: 3F50 7C 30 1F C7 F0 1F C7 F0 .: 3F58 18 44 30 18 44 30 00 7C .: 3F60 00 18 44 30 18 44 30 1F .: 3F68 FF F0 1F FF F0 18 7C 30 .: 3F70 18 7C 30 00 38 00 00 38 .: 3F7B 00 00 38 00 00 10 00 00 .: 3FB0 00 1F FB 00 10 08 00 16 .: 3F88 68 00 10 08 00 15 A8 00 .: 3F90 14 28 00 13 C8 00 10 08 .: 3F9B 00 1F FB 00 20 18 00 5B .: 3FA0 28 00 9B 48 01 6C 88 02 .: 3FAB 6D 0B 0C 03 00 OF FC 00 .: 3FB0 08 84 00 08 04 00 08 04 .: 3FBB 00 08 04 00 08 04 00 00 .:37CO 00 18 00 00 18 00 00 3C .:37CB 00 00 7E 00 00 C3 00 0F .:37D0 81 F0 3F 66 FC 6F 66 F6 .:37DB CF 00 F3 C7 18 E3 C1 A5 .:37E0 83 C0 C3 03 00 FF 00 01 .:37E8 BD 80 03 00 C0 06 00 60 .:37F0 06 00 60 06 00 60 06 00 .:37FB 60 06 00 60 OF 00 F0 00  $\bullet$ 

 $\blacksquare$ 

61

As you can see, this is in tour distinct blocks, one for our hero Fergus, one tor the missiles which he launches at the enemy, one large group tor the six different kinds of enemy, and one final one tor poor Fergus when he loses a life.

To type them in, if we use the first group as an example, get the assembler out and type M 0340,0378. You'll see that the numbers displayed after the M correspond to the first line of numbers and the last line, and the M incidentally stands tor display Memory. The screen will fill with numbers, probably a lot of zeros, and to enter your Fergus data just move the cursor up to the first set of zeros after the number 0340 (this is a memory location expressed in hexadecimal, justas the COOO was earlier), and type in the next eight hekadecimal numbers. Then hit RETURN, and those numbers will be entered into the computer's memory.

Enter the entire 8 lines (8 by 8, or 64 bytes of data for a sprite, remember) and then save it onto tape or disk as per usual. Then enter and save the rest of the sprite data, before moving on to the final program.

# **Moving Around**

This is our first attempt at something lengthy, and you may be disappointed to learn that all it does is set a sprite up and allowit to move around the screen under keyboard control.

More complicated than BASIC, I agree, but you try getting a sprite to move this tast in BASIC. Type it in as usual, but don't worry about the blocks that have got ??? or BRK next to them, just move on to the next lot. Those are gaps that will be tilled in later.

In particular, there's a large gap trom location COCD to COFF, and all of that can be missed out. We're just interested there in the little routine trom location C100 to C10B, which is there to slow everything down. Slowit down? In BASIC you'd be trying to speed it up, but here, without this delay loop, you wouldn't be able to see what's happening. Try it, and find out.

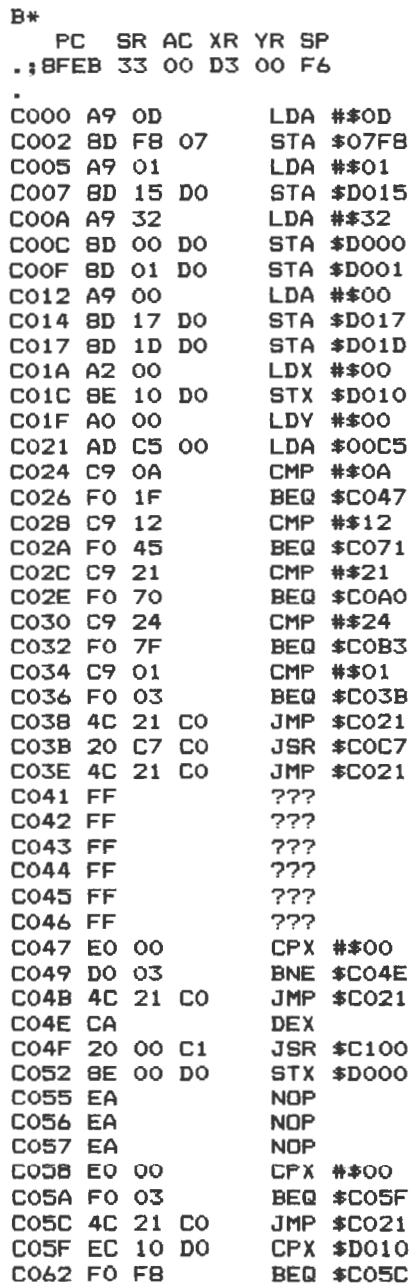

63

 $\overline{\phantom{a}}$ 

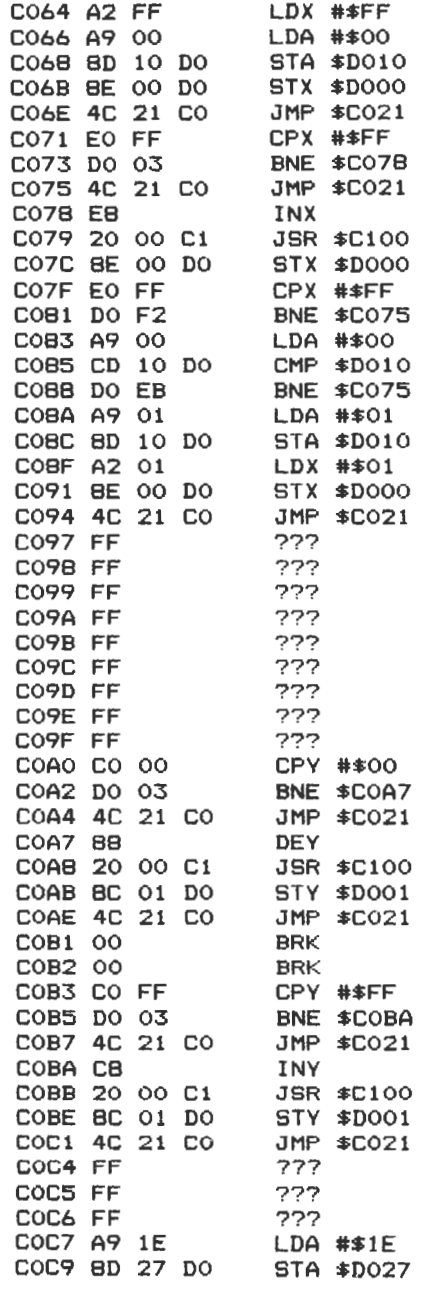

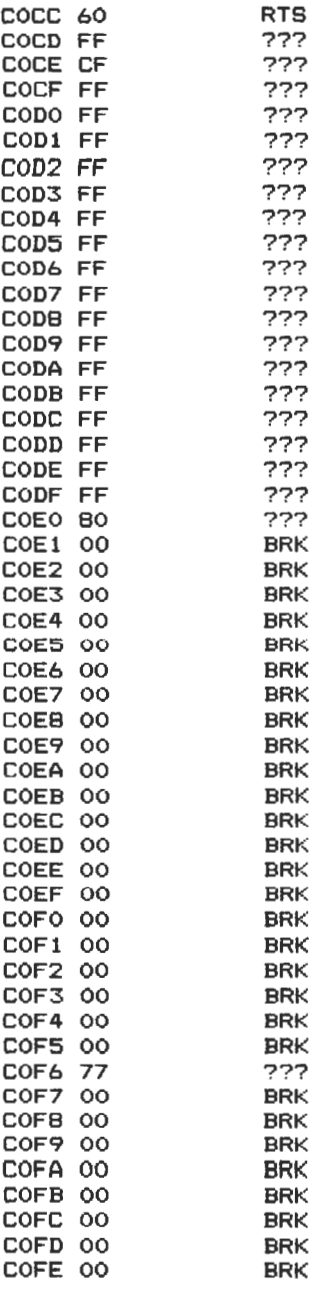

L

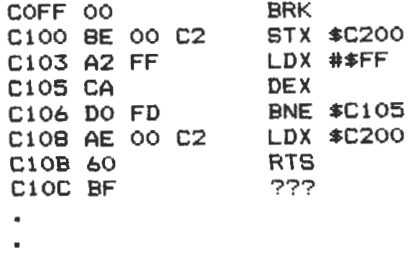

When you've finished, check it carefully and save it to tape or disk with the command:

S "MOVING AROUND",01,COOO,C10C

or

S "O:MOVING AROUND",08,COOO,C10C

depending on which you're using.

Exit the disassembler and type SYS 49152 to get everything going. Fergus is controlled by the 'A' and 'D' keys to move him left and right, and 'I' and 'M' to move him up and down. Don't worry if you can't see him at first, as he starts off life off the screen. So far we're not worried about where he moves, but later on we'll confine him to the visible areas of the screen.

Now that you're totally baffled and lost, let's start unravelling a few mysteries in chapters 4 and 5.

# **4 Machine Code: First lnstructions**

# **Introduetion**

You'll have noticed by now, if you typed in and ran the program MOV-ING AROUND at the end of the last chapter, that our hero Fergus has a habit of sometimes racing to the left of the screen from way over on the right. Don't worry, this will be corrected in later chapters. It's a result of there being 320 possible sprite locations on the horizontal axis, and any memory location can only store a value up to 255. Consequently you need two bytes to store the required horizontal position of any sprite, and this early version of the program neglects to check that.

Values, bytes, 255, what is all this? Let's get back to basics (with a small b) and start explaining things in greater detail.

#### **First** lessons

lt's important, in these early days of learning how to program in machine code, to get certain facts very, very clear indeed. A little time spent now going over what to some will be fairly simple stuff, will save a lot of time for all of us later on.

First of all, what is a byte? Put simply, a byte is the equivalent of one character, such as the letter A, and when we speak of a computer having X thousand bytes of useable memory, then that is just another way of saying that that computer is capable of storing X thousand characters in its memory. A byte is not the smallest amount of information that a computer can concern itself with, however. Bytes are split up (on the Commodore 64 anyway) into eight bits, with four bits combining to form a nibble. Each bit has a value associated with it, and we can talk in terms of the 2nd bit in the 4th byte of memory, or whatever.

To put it pictorially:

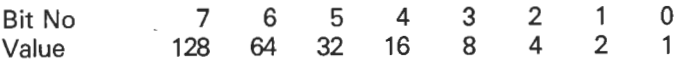

lf you add all those numbers up you'll see that they total 255, which is why we said earlier that the largest value that can be stored in any byte is 255: you just can't get in any number higher than that.

To alter the value stored in any particular byte, you're probably well aware of the commands POKE and PEEK: on the Commodore 64 you have to be.

lf we, say, POKE 49152 with 169, what precisely are we doing? Look at the number 169, and try to figure out what set of values in the above combinations add up to 169, remembering of course that you can't have two bits set to equal 64: only one bit can be set to have that value in it, and that is the seventh one (cunningly referred to as bit 6 just to confuse things).

The number 169 is in tact made up of bits 7 (128), 5 (32), 3 (8) and 0 (1). So, the result of POKEing 49152 with 169 is toturn bits 7, 5, 3 and 0 on, and turn bits 6, 4, 2 and 1 off.

To turn bits 0, 3, 5 and 7 on without affecting the status of bits 1, 2, 4 and 6, which may already be on or off, we have to use the following statement:

#### POKE 49152,PEEK(49152)0R169

Okay, so that's bits and bytes sorted out, and we can already cope with hexadecimal and decimal, so let's take a look at some of the more commonly encountered commands in machine code.

# **Getting Started**

To take the example of a simple BASIC program first of all, we'll add two numbers together: the numbers 4 and 6. In BASIC, this might be written as:

 $10 A=4$ 20 B=6 30 C=A+B 40 PRINTC The machine code equivalent might go something like this:

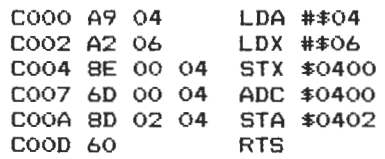

What does all this mean? Line by line, we are:

Loading the accumulator with the hexadecimal number 4.

Loading the X register with the hexadecimal number 6.

Storing the X register at memory location 0400 ( hexadecimal), or 1024 (decimal).

Adding to the accumulator {which contains the value 6) the contents of memory location 0400 (which now contains 4, because we've just put it there).

Storing the new value in the accumulator  $(4+6=10)$  at memory location 0402 (hexadecimal) or 1026 (decimal).

Returning from this subroutine.

Well, that makes a bit more sense, but probably not much. What is the accumulator, this mysterious X register that has cropped up from nowhere, why should storing something in a memory location be the same as printing the result of adding 4 and 6?

The accumulator is the heart of the 6510, the processor which looks after the Commodore 64, and it is the accumulator that does most of the workin all machine code programs. In itself, it is nothing more exciting than an 8 bit storage area, and as such it can store any number up to 255, as we've seen. But why put a four into it?

To revert back to a BASIC way of thinking for a while, we're all used to assigning values to variables in BASIC.  $A = 4$ ,  $B = 6$  and so on. In machine code there is no such thing as a variabie in this sense. What we have to do is to use the accumulator, the X register and the Y register to store and retrieve numbers. These are the only three things that are capable of storing and retrieving numbers, and all three come into extensive use in most machine code programs.

Thus, the result of putting a 4 into the accumulator can be thought of as being reasonably equivalent to assigning the value of 4 toa variable. Similarly, putting a 6 into the X register (another 8 bit starage area) is similar to assigning the value of  $6$  to another variable. Finally, if we'd wanted to, we could have assigned a value to the Y register (our third and final 8 bit storage area), which would again have been similar to giving a BASIC variable a value.

With only three 'variables' to play with, you might well imagine that life can get pretty hairy at times, and you are so, so right. Fortunately, since machine code programs operate at amazingly fast speeds, this apparent limitation doesn't really worry us, as long as we remember where everything is stored.

# **Storing values in memory**

To backtrack to the little machine code program given earlier, you'll see that we stored the value in the X register at a certain memory location. In machine code you put values into registers and store them all over the place (remembering of course where you've put them), retrieving them when the need arises. On the 64 memory location 0400 happens to be on the screen, and storing the content of the X register at location 0400 is equivalent to POKEing a number (whatever happens to be in the X register) into location 0400 in hexadecimal, or 1024 in decimal. This, of course, is the start of screen memory, since the screen is just another set of memory locations like everything else.

As we're dealing with the 64, life is never as easy as we'd like it to be. Justas in BASIC POKE1024,6 doesn't achieve very much, neither does storing the X register at location 0400. This is because we also need to put some colour there so we can see what's happening. In BASIC, you might POKE 55296,0 to get a black character appearing at the top of the screen (a black letter D if we've got a four there). In machine code, we'd have to:

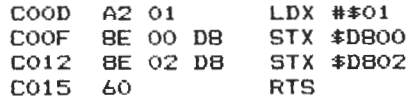

In other words, load the X register with a 1, and store it at locations D800 and D802, the hexadecimal equivalents of colour memory locations 55296 and 55928. You'll note our RTS has been moved down a bit to aceomedate these new instructions. Without having a RTS

at the end of a routine, unlike BASIC which grinds toa halt when there are no more statements to execute, machine code merrily trundles on through memory until it finds something to do: and that something may not be very pleasant for the machine. You won't damage the computer, but you may well cause it to crash, losing the program that you've so lovingly typed in.

So loading a register (or the accumulator) is the equivalent of defining a variable, and storing that register somewhere in memory is the equivalent of POKEing a variabie into memory.

lncidentally, to run that little program given earlier you can type the command SYS 49152, which transfers program execution to location 49152, and only returns to BASIC Ready mode when it encounters an RTS (or something that causes the machine to throw a wobbler. A technical term, that one).

# **Some tormal definitions**

We'll give some formal definitions of the commands used so far:

## **STA**

STore the contents of the Accumulator at the memory location specified.

## **LDA**

LoaD the Accumulator with the numeric value specified.

## **LDX**

LoaD the X register with the numeric value specified.

## **STX**

ST ore the contents of the X register at the memory location specified.

#### **ADC**

ADd to the accumulator with Carry the contents of the specified memory location.

Don't worry about the 'with Carry' part. We'll be hearing a lot more about that later.

All the definitions given above are basic ones, as most of those commands have variations on the way that they've been used so far. That is, going back to our 'foreign language' analogy given earlier, we've taught you one tense of a verb, but there are others that we haven't looked at yet. We'll take care of those variations as and when we get to them.

## **More simple programs**

To accustom you to entering simple machine code programs, and help you think in machine code rather than in BASIC, here are a couple of simple programs.

One popular program places a heart (or diamond, or whatever) on the screen. Not very exciting perhaps, but it is something. What you're not usually told is why the program works. Why should I put a 65 into the accumulator? Read on...

cooo A9 41 C002 BD 00 04 STA \$0400 C005 A2 00 C007 BE 00 DB STX \$0800 COOA 60 LDA #\$41 LDX #\$00 RTS

Here we're putting the value 65 into the accumulator. Why? lf you look at the manual that accompanies the 64, and turn to page 133. you'll see a set of screen display codes. The code for a heart is 65, so if, in BASIC, you typed:

#### POKE 1024,65

A heart would appear in the top left hand corner of the screen (if you could see it of course). That POKE command is the equivalent of the first 5 bytes of that little machine code program above. Load the accumulator with the code for a heart, and store it at memory location 0400 hexadecimal, or 1024 decimal.
Now, what about the next part? Loading the X register with a 0 (we might just as easily have loaded the accumulator with a 0 instead), and storing it at location DBOO, is the equivalent of:

POKE 55296,0

which turns our little heart into a black heart.

Finally, we return trom the subroutine and end up in BASIC Ready mode again.

An example like this doesn't really show any great advantage over BASIC, so we'll print out 5 rows of the things (200 hearts in all) by introducing a few new machine code statements. But first, a possible BASIC equivalent.

10 FORI=OT0199 20 PDKE1024+I,65 30 POKE55296+I,O 40 NEXTI

This will put 200 little black hearts at the top of the screen. In machine code, this might be written as:

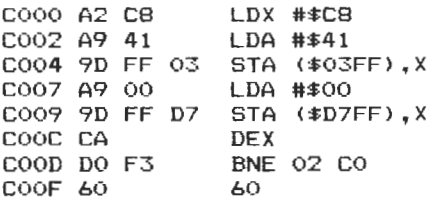

There are a few new commands here. Befare considering them in detail, we'll explain what the program is doing in plain English.

First of all, put a value of C8 hexadecimal, or 200 decimal, into the X register.

Put a value of 41 hexadecimal, or 65 decimal, into the accumulator.

Store it at memory location 03FF offset with the X register. In other words (working in decimal for a while), the first time around the loop the X register contains 200, so we're going to store the contents of the accumulator at location 1023 offset with 200, or 1223.

Put a value of zero into the accumulator.

Store it at memory location D7FF offset with the X register.

Decrease the content of the X register by 1. That is, the first time around decrease it to 199, then 198, and so on.

lf the result of doing that isn't equal to zero (i.e. the X register doesn't contain a zero). then branch back to location C002 and load the accumulator with a 41, or decimal 65 again and repeat as before.

We finally get to when the X register does contain a zero and program execution comes to a halt. So, plenty of new commands, and if you run this program with a SYS 49152, you'll be amazed at the difference between the BASIC version and this machine code one. You can see BASIC performing, but this just appears to happen instantaneously.

One final point may be puzzling you. Why are numbers seemingly reversed when entered into the disassembler? For example, if you look at the line starting at memory location C004, why do we have FF 03 in one part, and 03FF in the mnemonic part? As you know, a number greater than 255 cannot be stored in one single byte, and so when we're talking about numbers as large as 03FF hexadecimal, or 1023 decimal, this number has to be spread over two bytes.

Later on we'll be talking about something called the Stack, a place tor storing useful information. The Stack, like seemingly everything else in the computer world, stores numbers on a 'last-in, first out' basis. That is, the number it was last told to remember is the first number that it will retrieve. Like a stack of plates, the last one to be put on top of the pile is the first one to be taken off it. So the first number the computer sees when it's looking at two bytes storing a large number is the last one that was put in there: in this example, the 03. Then it sees the next one, the FF, and remembers the number as 03FF.

# **New commands explained**

What we've seen in that last program are the commands BNE, DEX and STA offset with X. In order then:

### **BNE**

Branch if the result of the previous instruction does not yield a value of zero. In other words, is Not Equal to zero.

# **DEX**

DEcrement the content of the X register by one.

# STA offset

STore the content of the Accumulator at a specified memory location, offset with the contents of the X (or Y) register.

We're already beginning to see some variations on the earlier command theme that we gave you (STA offset is a very different animal to STA), and there'll be plenty more to come.

For a little bit of light (light?) diversion, try comparing the following listing with our original MOVING AROUND one. Type in the differences (there's a number hidden away in there, including a new routine ta fire the missile when the RETURN key is pressed), and run the program with a SYS 49152 command.

Don't forget to load your sprite data in first, and remember to save this new version of the program befare you run it. One mistake could cost you a lot of time and trouble.

B\* PC SR AC XR YR SP • ; 7FC5 33 00 AD 00 F6 COOO A9 OD LDA #\$OD<br>COO2 8D F8 O7 STA \$07F8 C002 8D F8 07 COOS A9 03 LDA #\$03<br>COO7 8D 15 DO 5TA \$D015 C007 8D 15 DO COOA A9 OE LDA #\$OE<br>COOC BD F9 07 STA \$07F9 COOC 8D F9 07 STA \$07F9<br>COOF 20 00 C3 JSR \$C300 COOF 20 00 C3 C012 A9 00 LDA #\$00<br>C014 BD 17 D0 STA \$D017 C014 8D 17 DO C017 8D 1D DO STA \$D01D<br>C01A A2 00 LDX #\$00 CO1A A2 00 LDX #\$00<br>CO1C 8E 10 DO STX \$D010  $CO1C$   $BE$   $10$   $DO$ C01F AO 35 LDY #\$35

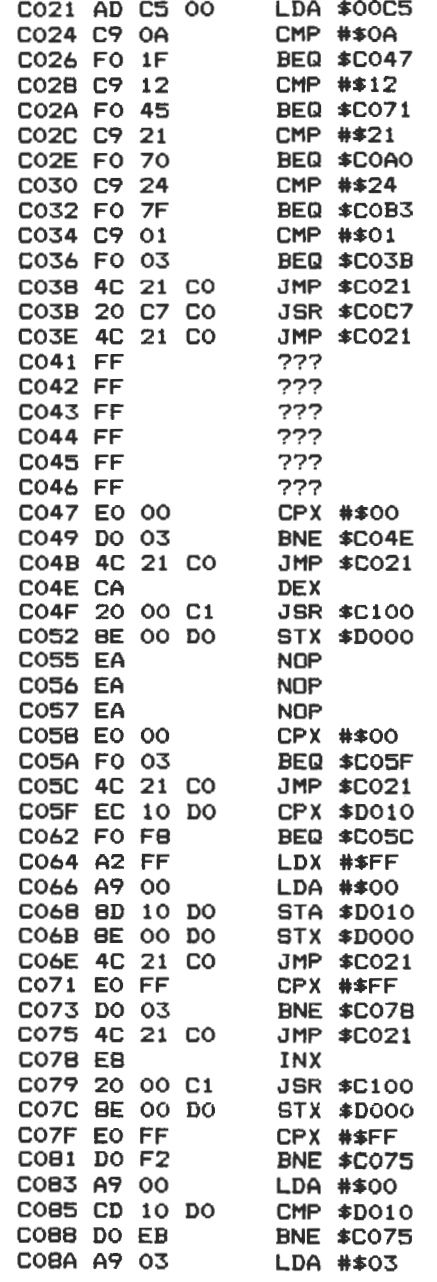

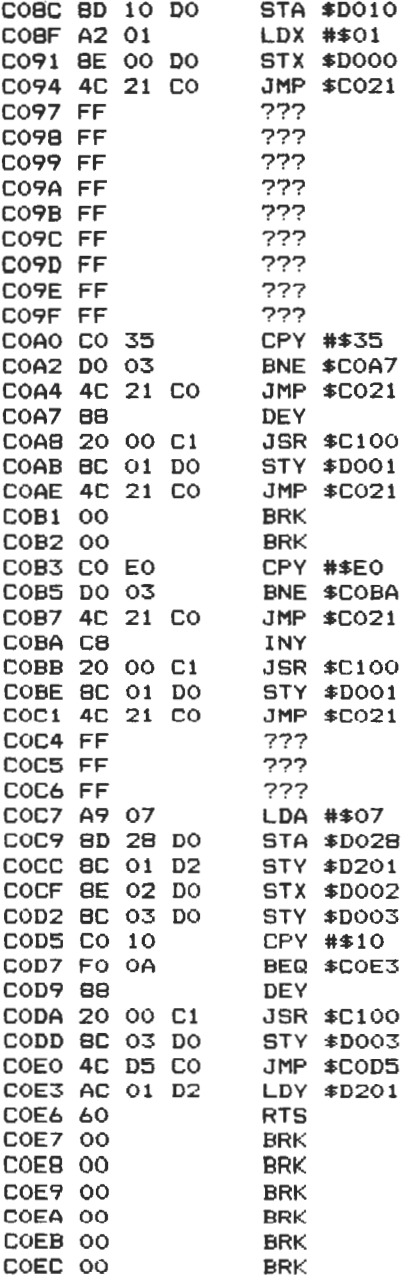

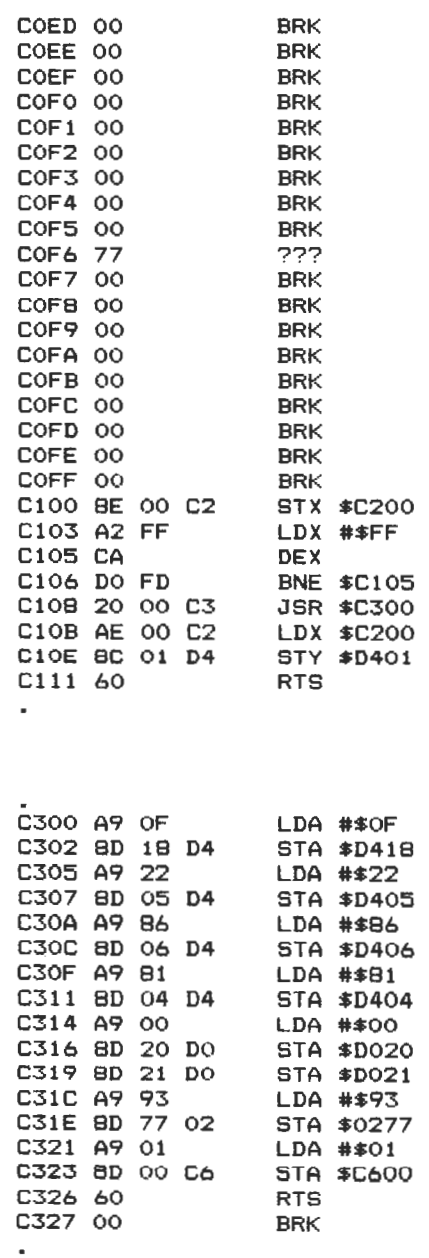

 $\bullet$ 

78

Let's take a look, using the commands we already know, along with a couple of new ones, at how some of this program manages to work in the way that it does.

# **MOVING AROUND revisited**

Look at the listing from memory locations C000 to C01F first of all. Taking these in turn, this is what is happening.

Load the accumulator with the hexadecimal number 0D, or decimal number 13.

Store that number in memory location 2040. This is equivalent to POKE 2040,13, and tells the computer that the data for the first sprite is stored in the 13th block of memory.

Load the accumulator with a 3, and store that in location D015 hexadecimal, or 53269 decimal. In other words, POKE53269,3: turn on the first two sprites.

Load the accumulator with a 14, and store it in memory location 2041 (decimal 07F9). That is, POKE 2041,14: teil the computer that the data for the second sprite is stored in the 14th block of memory.

JSR \$C300 means Jump to the SubRoutine starting at memory location C300. Essentially it acts like a GOSUB in BASIC, but we'll come back to this one later.

Load the accumulator with a zero, and then store it at locations D017 and 0010 hexadecimal, or 53271 and 53277 decimal. Equivalent to POKE 53271,0:POKE53277,0. This turns off the horizontal and vertical expansion for all sprites, so that we don't get any strange displays appearing on the screen.

Load the X register with a zero and store it in location D010 hexadecimal, or 53264 decimal. Equivalent to POKE 53264,0: switch off the location that determines whether the horizontal location of the sprites is beyond location 255 or not.

Finally, load the Y register with 35 hexadecimal, or 53 decimal. This will determine the start location on the vertical for our friend Fergus.

So to set everything up isn't too complicated. The routine that controls most of the game is found in locations C021 through to C040,

so we'll go through that before leaving this program and going back to some of the earlier material we showed you: the border program and the million count program.

### **Main program routine**

The very first line loads the accumulator with the content of memory location C5 hexadecimal, or 197 decimal. This, if you like, is the equivalent of PEEKing at location 197 to see which key has been pressed.

Then we CoMPare the value in the accumulator with the hexadecimal number 0A: 10 in decimal. This is the value returned if the 'A' key has been pressed, and if the two values are equal (that in the accumulator and the value 10) then we branch to memory location C047.

The program then checks in turn for the 'D' key, the up and down movements, and finally to see whether a missile has been fired or not.

lf none of these events have taken place, go back to location C021 again to wait until something does happen. Needless to say, on later versions of this program we won't be just sitting around waiting for the player to press something: the aliens will start having some ideas of their own.

You're probably by now in a reasonable enough position to take a look through the rest of the listing and try to figure out what it's all doing. So far there's been nothing complicated, but to clear up on the three new commands we've met in the last couple of pages:

### **JSR**

Jump to the SubRoutine at the specified memory location.

### **CMP**

CoMPare the contents of the accumulator with a specified number. We can also compare them with the contents of a specified memory location, amongst other things.

### **BEQ**

Branch if the result of the previous instruction is EOual to zero: similar in oparation to the **BNE** instruction met earlier. That one was, if you remember, branch if the result of the previous instruction does not give a value of zero.

How do we decide how far to branch? Obviously that will depend on where you want program execution to continue, but you should note that with all these branching commands there is a limit to how far we can go, and that limit is either 127 memory locations further on in the program or 128 memory locations further back in the program.

Sticking with decimal numbers for a while, if we could have a command such as:

B<sub>EO</sub> 30

program execution would jump forward 30 bytes if the result of an oparation was zero.

If we had something like:

BEO 210

program execution would jump back (256-210) 46 bytes if the result of an operation was zero.

We'll now go back to those earlier programs to examine how they worked, starting with the border one, so get the assembler in there, load the border program (which you did save, didn't you?), and let's take a proper look through the listing.

# **Out on the border**

As you can see, this relies quite heavily on the STA offset feature. This apparent inconvenience of having to type out endless lists of STA instructions doesn't really matter, since machine code whizzes along at a fair old rate of knots. The equivalent performance in BASIC would take an eternity ... well, almost.

Starting with the very first line of the program, you can see that we load the accumulator with a value of 66 hexadecimal, or 102 decimal. This determines not only what character is going to form our border, but also what colour that character will be displayed in, since we use the same value for both things.

Then, laad the X register with a 27 hexadecimal, or 39 decimal (one less than the screen width), and the Y register with a zero. Looking back on the program I can't for the life of me remember why I did that, but l'm sure there must have been a reason at the time! lt certainly doesn't affect this program.

Then we store the value in the accumulator at memory location 0400 (the start of the screen) offset with the value in X. Since this is 27 hexadecimal to start with, that's where the value 66 goes: at 0427. The equivalent of POKE 1063,102. We similarly put the value of 66 into the colour memory for that screen location.

The next two lines do the same for the bottom row of the screen, before decrementing the X register and seeing if we've reached a value of zero yet. lf we haven't, then trot back to location C006 and go through the whole performance again, remembering that this time around the X register will have the value 26 hexadecimal in it, and so we now alter screen location 0426 and colour memory location 0826.

This continues until the X register finally has a zero in it, when we colour in the top left corner of the screen, and the leftmost character on the bottom line of the screen. This has to be done since, when the the contents of the X register reached zero, we never went round the loop again to store the accumulator at 0400 offset with zero, i.e. 0400.

Now for the complicated part. The X register is loaded with a value of FO hexadecimal, or 240 decimal. This is the equivalent of six lines of the screen (40 columns per line), and allows us to put four characters down the left hand side of the screen and four down the right, remembering to put some colour thère as well of course.

Then we temporarily store the value held in the accumulator at memory location C100: just somewhere to store the value where it won't come to any harm. We then transfer the contents of the X register to the accumulator, because although we can perform mathematical operations on the accumulator, we can't on the X register, and we want to do a bit of subtraction. The SEC command simply tells the computer that there's a bit of subtraction coming up, and the next line (SBC # \$28) subtracts the hexadecimal value of 28, or the decimal value of 40, trom the value in the accumulator. The new value in the accumulator is now transferred back to the X register, and the old value

of the accumulator (102, from way back at the start of the program) is picked up from where it was dropped off in memory location C100: its temporary storage position.

The value in the X register is now compared with 0, and if the result of this operation doesn't give us a zero we branch back to memory location C023 and start this whole performance again. Remember that now the X register contains a value 40 less than it previously did, and so our STA offset command affects one line further up the screen.

This continues until we've filled in all the edges of the screen, and the program comes to a halt with the RTS command at location C062.

Togo through the four new commands encountered in this program:

# **TXA**

Transfer the contents of the X register to the contents of the Accumulator, leaving the contents of the X register unaffected.

# **SEC**

SEt the Carry flag. In other words, teil the computer that there's some mathematics coming up which involves subtraction. All the flags will be covered in the next chapter, so don't worry about them just yet.

# **SBC**

SuBtract from the accumulator with Carry the specified number, or we can also subtract from the accumulator the value stared in a specified memory location. Again, this mysterious word Carry will be explained in the next chapter.

# **TAX**

Transfer the contents of the Accumulator to the X register, leaving the contents of the accumulator unaffected.

Well, that's one reasonably complicated program explained in great detail, so we might as well get the other one out of the way now, and go step by step through the Million Count machine code program. Again, it'll be a great help if you can get this one up on the screen and follow it through as we explain what's happening.

# **lf I had a million**

Again, we'll go through this one instruction at a time, so that you can get a clear understanding of what is happening. To start, the first two instructions are reasonably straightforward: laad the X register with the value of 5, and the accumulator with a value of 30 hexadecimal, or 48 decimal. lf you turn to the manual supplied with the 64, and find page 133 again, you'll find that decimal 48 is the value associated with the numeric figure 0.

Then we store our accumulator value (the figure 0) at memory location 0400 offset with the value of the X register. Decrement the X register, and check to see that it is either positive or zero. lf it is, go back to memory location C004 and store the accumulator at 0400 offset with the new value of X. This continues until X becomes negative and we then have 6 zeroes up on the screen. The program has begun.

The X register is re-loaded with 5 again, and the accumulator in the next line uses the LDA offset command. Analogous to the STA offset, only this time we're receiving a value, not placing one. CLC stands for Clear the Carry flag, and tells the computer that there's going to be some addition going on in the very near future.

We then add 1 to the value stored in the accumulator, and compare that with 3A hexadecimal. This is one way of checking to see if the accumulator is displaying the code for the number 9 (hexadecimal39) or has gone over that limit. This is checked for in the next line, becausa if the accumulator does contain 3A program execution continues at memory location C01C. If it doesn't, then we store this updated value on the screen and JuMP back to memory location COOA.

Now, if the accumulator contains a value greater than nine, we need to switch this back to zero, and update and check the next digit on the left. LDA # \$30 at location C01C puts the numeric code for zero into the accumulator, and stores it on the screen. The value in the X register is then decreased by one, and if the result of doing this is negative (Branch on PLus checks for a number being either positive or equal to zero: all will be revealed in the section on flags in the next chapter) then we've reached a million and the program ends.

lf, however, the X register still contains a positive number or zero we

branch to memory location C025 and carry on. This loads the accumulator with the content of memory location 0400 offset with X, but remember we have now decremented X and so are looking at the character to the left of the one that we've just set to zero.

Another CLC command heralds a further bit of addition coming up, and one is added to the content of the accumulator. Then program execution jumps to location C012 to start the whole series of checks off all over again.

As with the Border program, we'll give you some formal definitions of the new instructions encountered in this program.

# **BPL**

Branch if the result of an operation is either positive or zero. As long as it isn't negative, that's fine by us. lt actually stands for Branch on Plus: for once, a confusing mnemonic.

### **CLC**

Clear the Carry flag. In other words, prepare for some addition.

# **ADC**

ADd with Carry the contents of the accumulator to the number specified. This can also be used to add the contentsof the accumulator to the contents of a specified memory location.

### **JMP**

JuMP to a specified memory location. Equivalent to GOTO in BASIC really, and it's as good an idea to try to avoid it in machine code as it is in BASIC. This is because we will often want to change a couple of bytes of a program, which will involve juggling a few things around. lf the location that we're jumping to happens to move, the machine code program will not change where we've specified to jump to, and program execution will undoubtedly end up in no-man's land.

# **LDA** offset

LoaD the Accumulator with the content of a specified memory location, offset with the value of the X register, or Y register for that matter.

In the next chapter, we'll move on to various flags and processor architecture, but for now here's the latest update to our Fergus program, in which we've added some better sound, and also managed to confine the little blighter to the contents of the visible screen. The annoying occasional jump when moving left has also been cured in this one.

See if you can manage to figure out what's happening. You should be getting used to all this by now!

#### $B*$

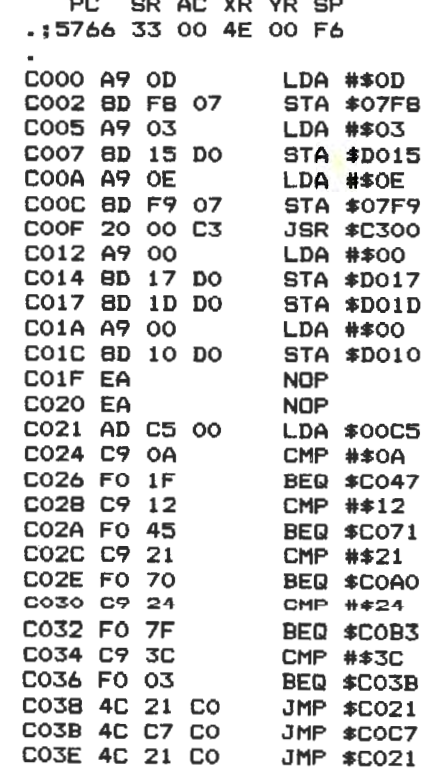

 $\sim$   $\sim$   $\sim$   $\sim$   $\sim$   $\sim$   $\sim$ 

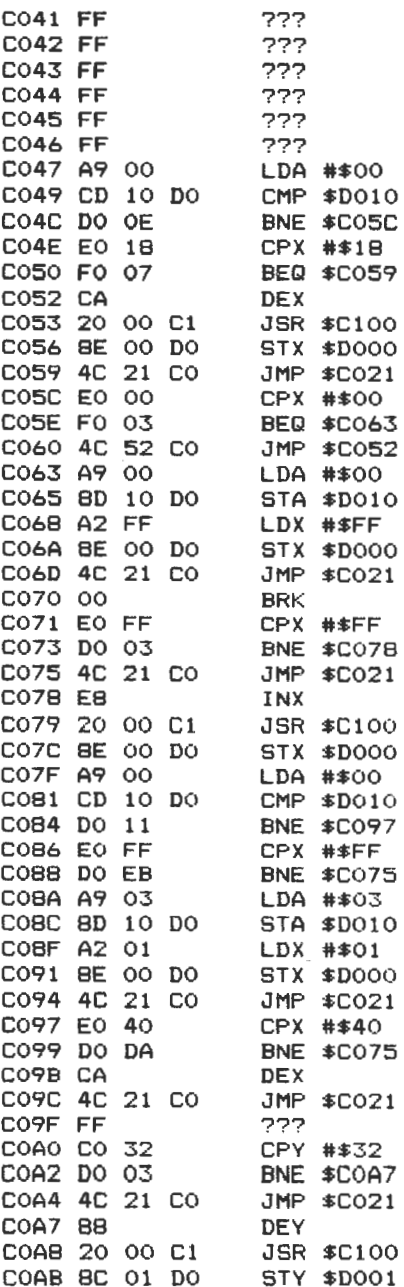

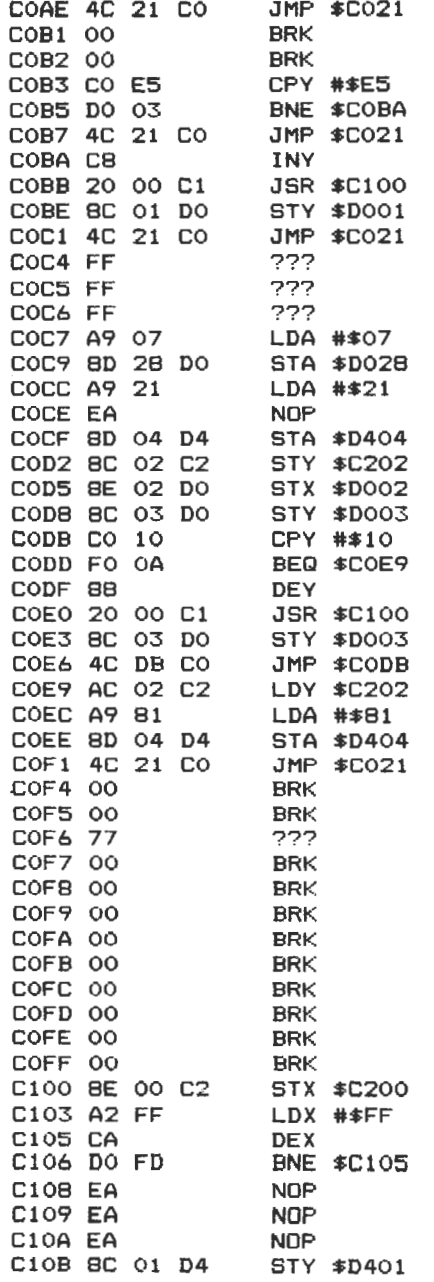

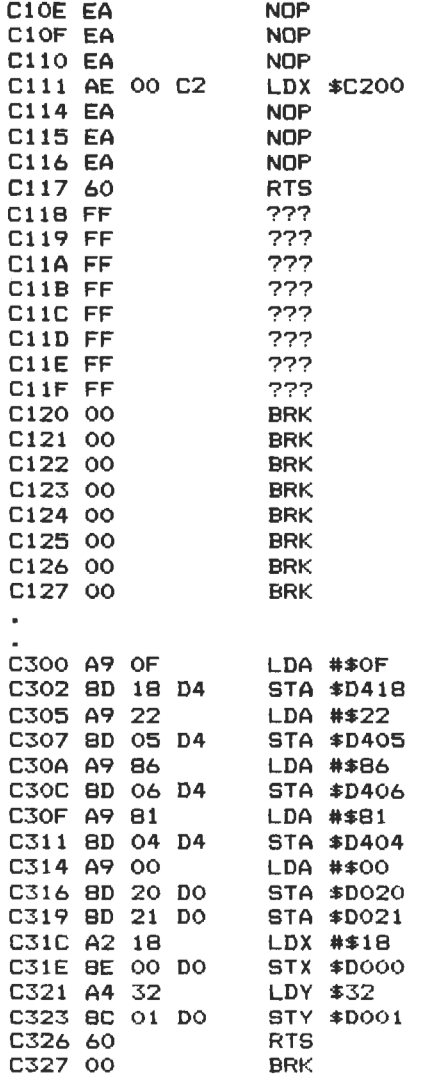

 $\frac{1}{2}$ 

# **Machine Code: Flags and Registers and Other Wonders**

# **Introduetion**

We mentioned in the last chapter such things as STA offset, an alternative version of the STA command, instructions such as ADC, ADd with Carry, setting and clearing the carry flag, and offering dark hints about registers such as the  $X$  and  $Y$  register. Before we encounter the horrors of double precision arithmetic and using built-in subroutines in the 64's memory map in later chapters, it's about time to get tormal again and explain what all these things mean.

To start, we'll take a look at the way the 6510 microprocessor really executes a program.

### **How the 6510 executes a program**

Rather like a program written in BASIC, the 6510 operates quite simply by fetching an instruction from memory, acting on and executing that instruction, and then going to fetch another one. But how does it know which instruction is the next one? A special register is set aside to control all this, and this register is known as the program counter. lt is this register that informs the 6510 which instruction it has to execute next.

Fortunately for us, this program counter is automatically incremented after every instruction, and as a programmar you don't have to worry about updating it yourself. This program counter register is actually two bytes stuck together (rather than the one byte of the accumulator, the  $X$  register, and the Y register), and as such it comprises 16 bits. This enables it to look at any location within the 64K of memory that the Commodore 64 contains.

You may remember our earlier dissection of a byte, which looked like this:

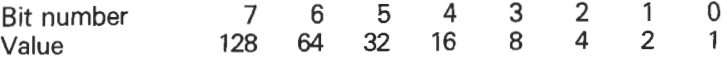

Weil, the program counter, being two bytes long, looks something like this:

Bit no. 15 14 13 12 11 10 9 B 7 6 5 4 3 2 1 0 Value 32768 16384 8192 4096 2048 1024 512 256 128 64 32 16 8 4 2 1

Adding all those values up gives us a grand total of 65535, which is the largest number that the program counter can accomodate. Since 64K is the equivalent of (64 times 1024) bytes, or 65536 bytes, the program counter can readily access any byte within those 65536 (0 to 65535 being 65536 numbers).

As you've seen from the listings given earlier, machine code instructions can consist of one, two or three bytes. The first one is always the machine code equivalent of the operation code (known for brevity as the op-code), as a glance at the table of machine code instructions at the back of the book will reveal. This byte is directed off to the instruction register, to find out what it means, and then routed to something known as the instruction decode logic. This sends out appropriate signals to all the other elements of the microprocessor, warning them all that something is about to happen.

The second byte, and third if appropriate, are then pushed off into the data bus buffer, and from there sent either to the arithmetic logic unit (known as the ALU) if they merely contain data, or to our old triend the program counter if they contain the address of a memory location.

Now aren't you glad that all this sort of stuff is handled automatically, and you don't have to worry about it?

# **More registers**

We've already had extensive experience of looking at the X and Y registers, and the accumulator. Since the accumulator is the only register on which arithmetical and logical operations can be performed, it is the most powertul register within the 6510. lt is also the only one on which logical operations (such as AND and OR: they're coming up in chapter six) can be carried out. The program counter is another register that we've discussed.

But there are other registers, and the first one that we'll come to is known as the Processor Status Register.

### **Processor Status Register**

This is, as usual, an 8 bit register, although we can in fact only get useful information from seven of these bits. In diagrammatic form, the register looks like this:

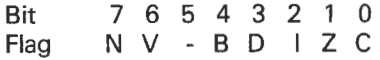

Flags are something that we encountered in chapter 4, but never explained properly. The status of these flags is tested by a number of machine code instructions, and some of them we've already met: BNE, BPL, SEC and so on. We'll go through each of these flags in turn, starting with one that we've already met.

### **The Carry flag (C)**

This is the one handled by byte zero of the status register.

lt really comes into play when we want to deal with numbers that are greater than 255. As we've already seen, 255 is the largest number that can be stored in any one byte and if, as with the program counter, we want to handle numbers that are larger than that, we have to use two bytes that are next to each other.

To link two bytes together there has to be something that joins the first one to the second, and this is the purpose of the carry flag. Think of it as a number carrying over from one byte to the next, if you like. Rather like the way you did addition at primary school: if a number is bigger than 10, say 18, then you put the 8 down and carry 1.

There are tour important instructions for using and acting on the carry flag, and these are:

BCC: Branch on Carry Clear.

This instructs the program to branch off somewhere else if the carry

flag is clear, i.e. it isn't set, and the value stored in it is currently zero. To make sure that this doesn't happen accidentally, but only when we want it to, the next instruction clears the carry flag before we perform any mathematical calculations.

CLC: Clear the Carry flag.

This sets the carry flag to zero, and thus ensures that nothing untoward happens to our programs.

BCS: Branch on Carry Set.

The opposite of BCC. If the carry flag is not clear, i.e. it has been set and the value currently stored in it is a one, then branch to whatever part of the program we wish to go to. Again, there is an analogous command to CLC to make sure that this doesn't happen accidentally, although this is usually only used when we want to perfarm some subtraction.

SEC: SEt the Carry flag.

This sets the carry flag to one, i.e. it is no longer clear.

To illustrate this, here is a short program:

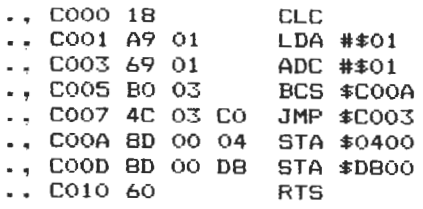

This first of all clears the carry flag, then loads the accumulator with the number one. The next instruction adds one to the value currently in the accumulator and then checks to see if a carry has been set. That is, has the number in the accumulator exceeded 255 and flippad around to 0 again? lf it has, we go off to COOA and perfarm the instructions there, but if it hasn't we go back to C003 and add another one to the accumulator.

The instructions STA \$0400 and STA \$0800 then store the content of the accumulator (a zero now, since it's flipped over from 255 to zero as the carry flag was set) in the top left hand corner of the screen.

The result is that an '@' sign appears.

The three other flags in the status register that are affected by numerical operations are the zero flag, the overflow flag, and the negative flag:

## **The Zero flag (Z)**

This is the second bit of the status register, and it is set if the result of a mathematica! operation is zero. lt is this flag that is being looked at in the BNE and BEO commands we covered earlier. lf the result of an operation is equal to zero, then the zero flag is set and a BEO command, seeing that the flag is set, would then send program execution off somewhere else.

### **The Overflow flag (V)**

This is the seventh bit of the status register, and is set when two positive or negative numbers are added together, and the result exceeds either  $+$  \$7F or -\$80. Hexadecimal numbers, to avoid writing the word out thousands of times, are usually prefixed with a dollar sign, as in the above example. This convention we will use throughout the rest of the book.

### **The Negative flag (N)**

The 8th bit of the status register, this is set when two signed numbers, if added together, give a negative result. lf they don't, it isn't set.

The three flags that we haven't looked at vet are the B, D and I flags, or respectively the BRK command, Decimal mode, and IRQ disable flags. Briefly, the first one indicates whether an interrupt request to the 6510 was caused by a 'break' instruction (op-code 00) or by some externally generated interrupt, the second one determines whether the ALU will operate in binary mode or decimal mode, and the final one shuts out all interrupts to the 6510, should you decide not to let anything interrupt you for a while.

From flags and registers, we'll move on to another important concept, which you must grasp before you can start to use machine code at all seriously. This is concerned with what are termed modes of addressing. We said earlier that many of the commands that we've used (LDA, STX and so on) have variations on a main theme, and these

variations are governed by which addressing mode we are currently operating in.

# **Modes of addressing**

In all, there are some thirteen different modes of addressing, and these can be summarised as:

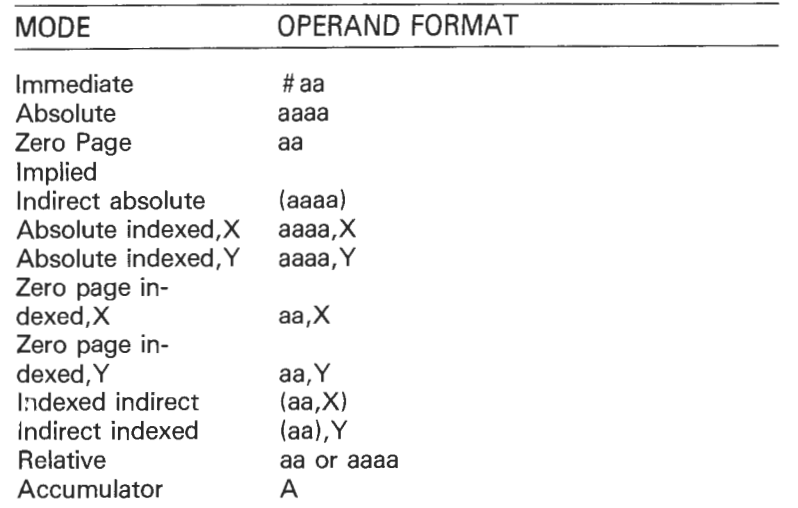

In the table, the letter 'a' represents a hexadecimal digit, so aaaa is a four digit hexadecimal number, such as 4F2C. X and Y refer to the X and Y registers.

We'll give a brief rundown on each of these modes over the next few pages, but since the understanding of some of them (in particular indexed indirect and indirect indexed) is really beyond the preliminary stages that we've reached so far, we'll be coming back to the more complicated ones later.

### **lmmediate Addressing**

This form of addressing allows you to specity a single byte constant as the operand (i.e. the thing to be operated with). Thus any number between 0 and 255 can act as the operand, and it has to be prefixed with a hash sign. Thus the instruction:

### LDX #\$58

loads the hexadecimal number \$58 (or decima192) into the X register. lnstructions using immediate addressing are always 2 bytes long, and the second byte is always the operand.

#### Absolute Addressing

This allows us to address any one of the 65536 memory locations in the 6510, since, as we've seen, two bytes put together allow us to look at such large numbers. The table above shows us that absolute addressing uses two consecutive bytes. Since the first byte in a machine code instruction is always the op-code, it follows then that an instruction using absolute addressing will always take up three bytes of memory, with the second byte being the lower part of the operand address and the third byte being the higher part. For instance:

AD 00 04 LDA \$0400

will take the content of memory location \$0400 and store it in the accumulator.

### Zero Page Addressing

This is an alternative form of absolute addressing, in which the operand now consists of a single byte. This means that we can only cover the first 256 bytes of memory, and this is referred as page zero. Since we're only using a single byte for the operand, it follows that zero page addressing instructions will always consist of two bytes: the op-code and the operand. For instance:

LDA \$18

will load the content of memory location \$1B into the accumulator.

Apart from JSR and JMP, any command that can use absolute addressing can also use zero page addressing. What are the advantages of using zero page? Weil, since we're using two byte instructions instead of three byte, we're taking up less memory, and this two byte instruction takes one cycle less to process than the normal three byte. Zero page is also useful as a temporary storage area for data values, since there is a reasonable amount of empty space in there.

However, be very caretul when using zero page. Since it is taster to do this, and also takes up less memory, the 6510 wants to use it as much as you do, so watch out that your two interests don't run into conflict.

### **Implied Addressing**

About half the instructions that the 6510 is capable of processing do no more than clear registers, transfer data from one register to another, increment or decrement registers, and so on. These commands need no operand, since the 6510 receives enough information from the opcode: the rest is implied, hence the name for this mode of addressing.

Some examples include DEX for decrementing the content of the X register, TXA for transferring the content of the X register to the accumulator, and so on. All implied commands take up just one byte of memory.

### **Indirect Absolute Addressing**

There is only one instruction in the entire repertoire of the 6510 that can use this mode of addressing, and that is the JMP instruction. Using this mode, the JMP command causes the program counter to be loaded with a new address from which the 6510 is to fetch its next instruction. When used in absolute mode, the JMP command simply puts the destination address into the program counter, as in:

JMP \$C021

This causes the memory location C021 to be stared in the program counter, hence program execution will continue at that location. However, when used in implied mode, something totally different happens. For instance, the command:

#### JMP (\$01FO)

causes the program counter to be loaded with the low-order address stored in location \$01 FO, and the high order address stored in location \$01 F1. It's probably easier to see what's going on by way of an illustration, rather than talking about it:

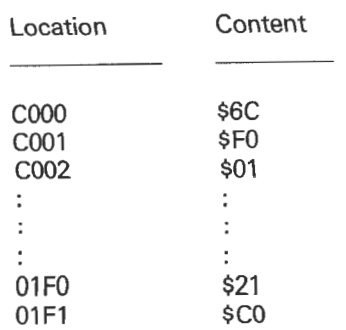

Thus what gets stored in the program counter is the content of memory location \$01 F0 and \$01 F1. The program counter would now contain the memory address \$C021, and program execution would now continue at this point. lsn't all this a bit complicated, when you could probably use an ordinary JMP instead? Weil, most of the time you would use an ordinary JMP, but there are times when this sart of indirect addressing is most useful.

For example, there are a lot of systems now available that allow several keyboards to be connected up to one main terminal. That main terminal then has to act according to which keyboard is currently being used to access it. Using indirect addressing, we could then start acting upon different parts of the program in the main terminal according to which keyboard was currently in use, as the 6510 would change the contents of some of its memory locations as different devices were attached to it (or in this case, as different keyboards came into play). Thus the indirect jump to those locations that change would cause program execution to continue at the correct part of the program for that keyboard.

# **Absolute lndexed Addressing**

We've referred to this in the past as STA offset. To put it more formally, the address of the operand is computed by taking the absolute address implied in the instruction and adding the content of the X or Y register to it, depending on which is being used. This sort of addressing makes for a three byte machine code instruction. For example:

### LDA \$C020,X

will load the accumulator with the content of memory location \$C020 plus X. That is, if the X register contains a 5, then the accumulator will be loaded with the content of memory location \$C025. This sort of addressing is useful in many ways, whether for accessing long lists of data (we'll have a look at this in the section on adding commands to BASIC), providing some animation on the screen, and so on, It was used effectively in the section on drawing the border, for example.

### **Zero Page lndexed Addressing**

This is the two byte equivalent of absolute indexed addressing, and since we only use one byte for the operand we are restricted to accessing the first 256 bytes of memory: zero page again. As with absolute indexed, the operand is found by adding the content of the X ar Y register to the zero page address specified in the second byte of the instruction. For example:

### LDA \$57,X

lf the X register contains a 7, then the accumulator will be loaded with the content of memory location \$57 + \$7, ar \$5E. As with other zero page equivalents, this command takes up one less byte of memory than its absolute equivalent, and it will usually run one cycle faster per instruction as well.

However, a word of warning. Since we are only using one byte tor the operand, we are restricted to just those first 256 bytes. But what about if the operand plus the X register exceeds 256? The answer is that it just wraps around, so that the command:

#### LDA \$FA,X

would be okay as long as the X register didn't contain anything greater than 5, but if it contained 6, then the effective address thus produced (\$FA plus 69) would be one more than 255, so it would wrap around to zero again, causing chaos in your programs.

### **lndexed Indirect Addressing**

lf you're a drinking man, now's the time to reach for the whisky, because thls is going to get a mite hairy.

This addressing mode is a combination of two that we've already discussed: indexed addressing and indirect addressing. lf you re-read those sections now, you'll remember that indexed addressing required us to add a value to the operand to get the effective address for our data, and indirect addressing required us to go to the address of the first of the two memory locations that contained the data, rather than acting on the data itself.

By combining these two, we can use a two byte instruction to access all 64K of memory in the 64. Swings and roundabouts of course, since this command now takes 6 cycles to operate rather than the usual 3 or 4 of the ordinary zero-page indexed and absolute indexed.

This is how it works. The value in the X register is added to the zero page operand specified in the instruction, to produce an indirect zero page address. So far, fairly similar to our ordinary indexed addressing mode. Then, and this is where the indirect part comes in, the effective memory address comes from the first byte of the indirect zero page address (the low order byte) and the second byte of the indirect zero page address (the high order byte). The content of this effective address is then stored in the accumulator.

Let's take a look at an example:

LDA (\$1B,X)

lf the X register contains, say, \$40, then the 6510 will compute an address of \$5B (\$1B offset with \$40). It then looks at location \$5B to get the low order address and \$5C to get the high order address of the effective memory address. lf \$5B contained \$21 and \$5C contained \$CO, then the effective memory address would be \$C021 . The content of \$C021 would then be loaded into the accumulator.

It's best to play around with scraps of paper and little diagrams to figure out this one!

#### **Indirect lndexed Addressing**

If you thought that one was bad...

This combines the same two addressing modes as lndexed Indirect, but uses them in reverse order. For example:

LDA (\$1B),Y

Say the Y register contained \$40. The base address would be fetched from location \$1B (low order) and \$1C (high order). So if \$1B contained \$21, and \$1C contained \$C0, then the base address would be \$C021. Our effective address is found by adding the content of the Y register to that address, to give an effective address of \$C061. The content of that address is then stared in the accumulator.

Note that these last modes are the only real difference between the X and the Y registers. You have to use the X register with indexed indirect, and you have to use the Y register with indirect indexed.

We'll be coming back to both of these at a later date, since they aren't the easiest of concepts to grasp at this stage in the game.

### Relative Addressing

This is the mode used by all the branching instructions, some of which we've already seen, such as BNE, BEO and BPL. The address to transfer program execution to (or, to put it another way, the value that is to be stored in the program counter), depends on the operand after the op-code.

To give an example:

BNE \$05

will cause program execution to continue 5 bytes further on if the result of the last operation was not equal to zero. The command:

### BNE \$F9

would cause program execution to branch backwards 6 bytes. As we saw earlier on, we can only branch forward a maximum of 127 bytes, and backwards a maximum of 128 bytes, since all of these branching instructions have a single byte for their operand.

#### Accumulator Addressing

This is a collection of four instructions that affect the content of the accumulator, and we'll be looking at all of them later.

Right then, enough of theory, let's see how Fergus is getting on.

# **Scrolling along**

Since we last looked at the listing, a number of important changes and additions have been made to the program, including putting in some left and right scrolling depending on which way Fergus is going at the time. We've also, at last, brought the aliens into play and they now majestically sweep down the screen and generally get in the way.

Your fire button is now the space bar, since this is easier to tap when using the four movement keys than reaching over to find the RETURN key and probably missing it.

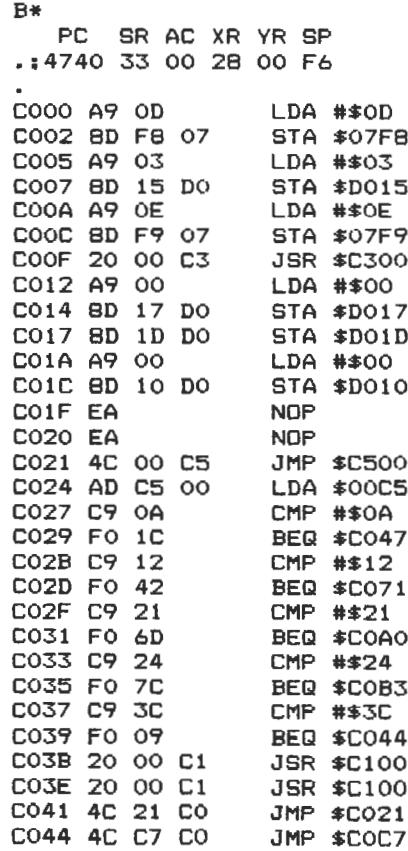

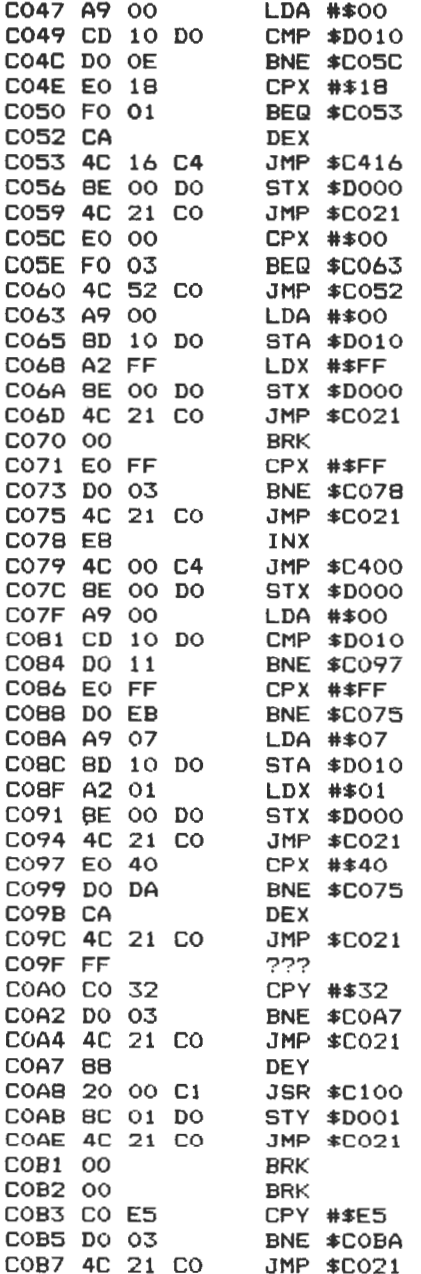

Binary, as you know, is a system of representing numbers as a series of Os or 1s, rather than using the digits 0 to 9 as we do. This is because computers can only understand two states (an electronic circuit can only be on or off, it can't be anything in between), and the binary notation follows logically from that.

So, in binary, 27 becomes 00011011 128 becomes 10000000

Remembering the rules for AND and OR, 27 AND 128 now becomes 00000000 (at no point do we have two 1s together), and 27 OR 128 becomes 10011011 (if a 1 occurs in either number, the result is a 1).

In plain English then, 27 AND 128 equals 0, and 27 OR 128 equals 155.

One final example:

53 in binary equals 00000110101 1111 in binary equals 10001010111

53 AND 1111 equals  $00000010101 = 21$ 53 OR 1111 equals  $10001110111 = 1143$ 

# **Other logical operators**

These have been mentioned earlier, in statements like:

IF  $A > 5$ 

and so on.

Knowing how truth tables work, it now becomes a simple matter to understand all these logical operators, and calculate the results that they will give.

To sum up, the remaining operators are:

- : equal to  $=$
- < : less than
- $\lt$  = : less than or equal to
- > : greater than
- $>=$  : greater than or equal to
- $\lt$   $>$  : not equal to

We've already been through the routine from \$C000 to \$C01E, as well as the routine from \$C021 to \$C046, but it's wise to note that there are a few changes from the listing that we last looked at. In the second block, room has had to be made to include a JMP \$C500 cammand (which sets up the aliens and controls their movement), so everything has been shoved down a little. This has meant changing all the branch instructions, so watch out for them when it comes to typing in the changes.

What we haven't looked at in any great detail is the routines for moving our hero around the screen, and for firing the missile at the oncoming enemy. The missile doesn't do anything yet, by the way, other than travel serenely up the screen. That will have to wait till chapter 7.

### **Moving left**

Let's take a look at the routine from \$C047 to \$C070: the one that moves Fergus to the left. Don't worry about the 00 BRK command at location \$C070: program execution never reaches it.

The first thing that this routine does is to load the accumulator with a zero and compare it with memory location \$D010. This location is the most significant bit of the horizontal position of the sprite, and determines whether the spriteis to the leftof location 255 or the right. If it's set to 1 we branch to location \$C05C to carry out some tests over there, but if it's set to zero we carry on with location \$C04E.

This checks the content of the X register with \$18, to see if he's still on the screen or not. If he is, we can decrease the content of the X register by one in the next instruction, but if he's at the screen border we won't decrease the X register at all, so that instruction is missed out with a simple branch command.

Program execution then goes to the routine at location \$C416, which we'll come to in a moment, and then back to \$C021 after storing the content of the X register in location \$0000: the X position of sprite zero, our hero Fergus.

From \$C05C to \$C070 the most significant bit of the X position is set to one, so all we're concerned about is whether or not we're at the transition point to set it back to zero again. So this is what we check for: does the X register contain a zero, because if it does we have to set the most significant bit to zero, load the X register with 255 to move Fergus over, store the X register in location \$0000 and go back to the

As you can see, quite complex decision making can be achieved using these operators.

NOT is a peculiar one, and doesn't seem to be used very much. Still, just about every decision-making process you will require can be achieved with AND and OR, as the following example should serve to show.

```
10 IF A<10 OR B>5 AND A$="Y" THEN 200
```
Here, the program will branch off to line 200 if A is less than 10 OR B is greater than 5, but only if A\$ is equal to "Y" as well. lf all these conditions are not met, the program just falls through to the next line.

What we're doing here is testing to see whether various statements are true or false. Try the following short example:

10 A=20 20 PRINT <A>15>

When run, this program will print out the value -1, because the statement A > 15 is a true one: we've just defined A to be equal to 20.

So if something is true, the computer prints out a -1, and if it is false it prints out a zero. For instance:

10 A=20 20 PRINT <A>25)

will result in 0 being printed, as the statement is patently not true.

All of this is based on what are called TRUTH TABLES, and the table for AND works as follows:

# **Truth tables**

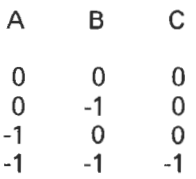

The table operates in the following way: if the first statement A is false

The Y position of the missile is then compared with \$10, to see if it's gone off the screen or nat. lf it has, then we branch to location \$COEE to do a bit of tidying up: retrieve the Y position of Fergus, change the waveform for voice 1 back to a noise one, and go back to location \$C021 again.

lf it hasn't, then we decrease the Y register, store it in the memory location that holds the Y co-ordinate of the missile sprite, and jump to three subroutines. The first updates the aliens, the second is a delay loop, and the third checks to see if anything has hit anything else. We'll come to those later on.

Then the program loops back to \$CODA to test for Y being equal to \$10 again.

### The delay loop

This is the routine that slows everything down. Without this, you wouldn't be able to see what was happening. It occupies locations \$C100 to \$C117, with a few gaps in between which we'll fill up later. The command EA NOP simply means do nothing for a couple of cycles, which doesn't slow the program down a great deal, but which does give us space to add some routines later on.

First of all, the content of the X register is stored in a safe place before loading it with \$FF, ar decimal 255. The next couple of instructions just decrease the content of the X register and compare it to zero. A simple but effective delay loop.

When X is equal to zero, after a few NOPs (No OPeration) we store the content of the Y register at location \$0401, which is the location that holds the high frequency for voice 1, piek up the original content of the X register again, and finally return trom the subroutine.

### Start up routine

This is called once only at the start of the program, and sets all the aprite positions up, as well as initialising the sound.

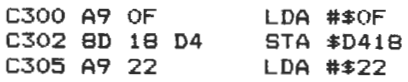

the screen. Altering this value alters how many lines will be scrolled). Store the accumulator at location \$57, the first spare byte in page zero.

The accumulator is then loaded with the value \$04, and stared at location \$58, the second spare value. Loading the Y register with a zero and loading the accumulator with the content of location \$57 offset with Y has the effect of putting a 04 in the accumulator the first time around the loop, and this value is then stared in location \$59. The program then looks at every screen memory location in turn, and stores whatever happens to be there in the location immediately to the left of it. Remember the value \$04 which we originally loaded into the accumulator at \$CA06? \$0400 happens to be the start of the screen memory, and so what is happening here is that in the order low-byte high-byte everything is successively moved one location to the left.

At location \$CA23 \$28 (or decimal 40) is added to the value held in the accumulator, which has the effect of stepping us down onto the next screen line. At locations \$CA2B to \$CA2D we check to see if all 241ines on the screen have been covered. lf they have, then return from this routine, and if they haven't, go back and move another line along one character.

# **Condusion**

The game is slowly evolving into something, and you should by now be quite at home looking at what are still relatively simple machine code routines. In the early part of this chapter a lot of theory was covered, and it's well worth reading through it a couple of times to try to grasp what is going on.

The second part of this chapter took an extensive look through the games listing. lt isn't finished yet, and in chapter 7 we'll be taking a look at the final version: at least, the final version that you'll be presented with in this book. It's up to you to turn it into a fully fledged arcade game with high score tables, opening credits, and so on. The rudiments are here, but the final polish is up to you.

After the fun of working through a games listing though, it's back to the blackboard once more, and a look at logical operators and the four commands that we mentioned earlier in the section 'Accumulator Addressing'.
The X and Y registers are then loaded with \$A0 (or decimal 160), and these values are stored in the two locations that handle the X and Y co-ordinate positions for sprite 0, thus indicating where our character Fergus will appear at the start of the game. A zero is then put into the accumulator, and storedat the six locations that control the vertical position of the next six sprites (the enemy!). Finally, the accumulator is loaded with one, and this value is stored in location \$0027: the machine code equivalent of typing in BASIC POKE 53287,1 . This indicates that the colour of our first sprite, Fergus, will be white.

This routine finishes with an RTS instruction, which sends program execution back to wherever it came from. In this case, memory location \$C012.

#### Calling the scroll routine

This routine is called up whenever the character is moving to the left or the right, in which case we also want to scroll the background right or left to give the illusion that he's actually moving.

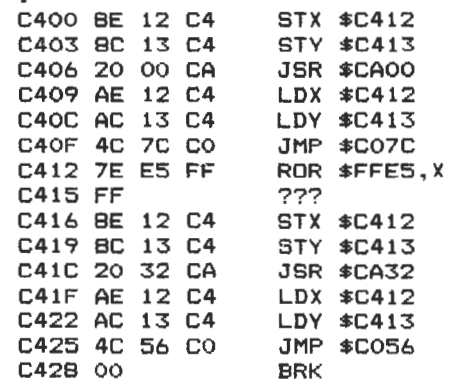

The routine itself doesn't do very much. It just stores the current values in the  $X$  and  $Y$  registers at a couple of safe memory locations that won't get altered by anything else, then jumps to the appropriate scroll collided with. The AND #\$02 is a check to see if the missile has collided with something, and if it has then carry on at location \$C694. There is a slight error in the program at this point, since this should really be a branch to location \$C690: you can't win them all, and the mistake is corrected later.

lf nothing has collided with either the missile or Fergus, then jump back to location \$C646 and carry on from there.

At \$C67D onwards, a check is carried out to see if it's a missile to hero collision. lt it is, then jump to \$C68A and from there jump back to \$C646, but if it isn't then we have to assume that Fergus has collided with one of the enemy, so change his colour and exit from the program with a BRK command.

Similarly, trom \$C690 (where program execution should have gone to from location \$C678) onwards we check for a missile to Fergus collision again. If it is, then jump to \$C69E and from there jump to \$C646 again. Otherwise, load the accumulator with \$00 and store it at location \$0028 (which has the effect of changing the missile's colour to black) and exit from the program with a BRK command.

### The serall routines

Two of these, occupying locations \$CAOO to \$CA2E and \$CA30 to \$CASE. The first one is used to serall the background to the left, and the second seralis it to the right. Some interesting techniques are involved in these two routines, although both of them are really quite similar. We'll take the first one and go through that fairly exhaustive-Iy. By then you should be able to follow the second one: it uses much the same logic.

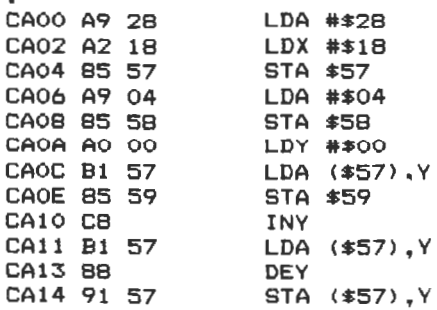

To begin with, the accumulator is loaded with a value of \$3F, or decimal 63. lf all the sprites are active, this is the value that will be held in the register to turn sprites on. If they're not active, then something different will be stared there and we'll have to turn them all on.

The next couple of instructions store the X and Y registers in reasonably safe locations, before doing the check to see how many sprites are turned on (CMP \$D015: a direct comparison between the value stared in the accumulator, which is the value we've just put there, and the value currently held in memory location \$0015, the location that turns various sprites off and on). lf the required number are turned on, then program execution branches off to location \$C538 and continues from there.

Otherwise, we go through a lengthy set of instructions to turn all the sprites on. This is done by going through a loop 5 times (LDY #\$06 and stop when the value in the Y register reaches zero), telling the computer that the data for the enemy sprites is held in the \$FBth memory location: equivalent to POKE 2042,241: POKE 2043,241 etc. This is later altered in the final version of the program to step through each enemy sprite in turn, to give the impression that there are a number of different enemies out there, just waiting to get you.

All the sprites are turned on, and then the accumulator is loaded with a random value (LOA \$00A2). This location is the one where theseconds part of the internal clock of the 64 is stored. Since this is being updated all the time, the value held there will always be changing, and therefore our sprites will not keep re-appearing at the same old locations at the top of the screen.

The program then stores whatever value happens to be in location \$00A2 in the register that looks after the horizontal co-ordinate position of sprite 2, adds a number to it, stores that for sprite 3, and so on. The accumulator is then loaded with \$32 (or decimal 50), which is stared in location \$0005: the vertical co-ordinate position for sprite 2.

A check is made to see if we've covered all the sprites. lf we haven't, then loop back and do it all again, but if we have then we reeover the values that were originally in the X and Y registers and jump off to the subroutine at \$C600 which updates the positions of all the enemy sprites, amongst other things.

Finally, we jump back to the routine which checks to see if any keys have been pressed. Memory locations \$C547 to \$C556 can be ignored for the time being, since they are only duplicates of earlier instructions:

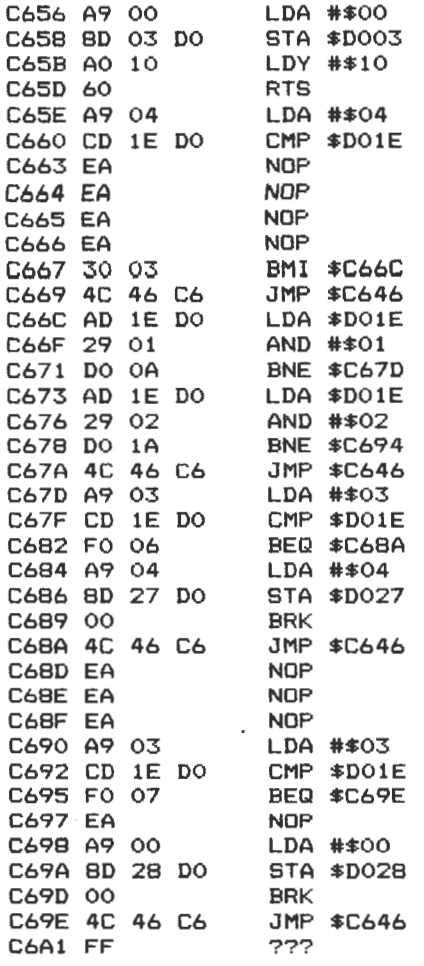

At the start of the routine, we store the current values held in the X and Y registers in a couple of memory locations that will not be altered by anything else. These can later be retrieved from those memory locations and program execution can continue without anything untoward happening.

Program execution then leaps off to the routine starting at memory location \$C640, which we'll come to in a moment, before loading the Y register with the content of memory location \$D005: the current

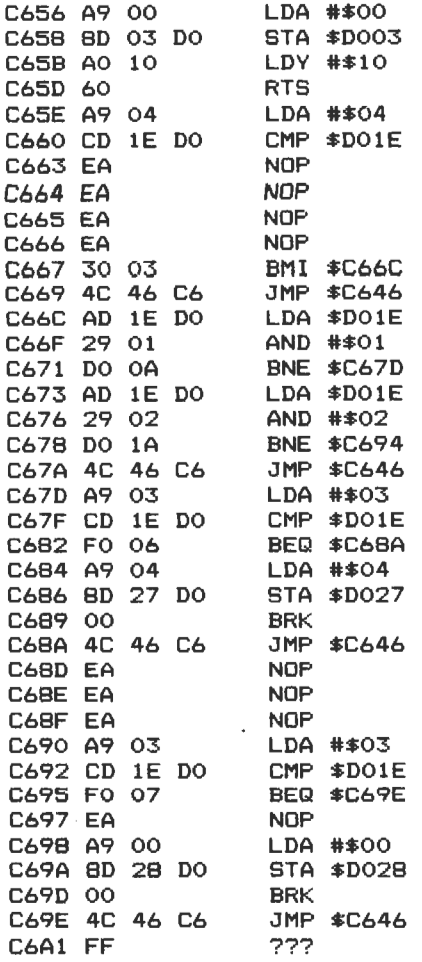

 $\bullet$ 

At the start of the routine, we store the current values held in the X and Y registers in a couple of memory locations that will not be altered by anything else. These can later be retrieved from those memory locations and program execution can continue without anything untoward happening.

Program execution then leaps off to the routine starting at memory location \$C640, which we'll come to in a moment, before loading the Y register with the content of memory location \$D005: the current To begin with, the accumulator is loaded with a value of \$3F, or decimal 63. lf all the sprites are active, this is the value that will be held in the register to turn sprites on. If they're not active, then something different will be stored there and we'll have to turn them all on.

The next couple of instructions store the X and Y registers in reasonably safe locations, before doing the check to see how many sprites are turned on (CMP \$0015: a direct comparison between the value stared in the accumulator, which is the value we've just put there, and the value currently held in memory location \$0015, the location that turns various sprites off and on). lf the required number are turned on, then program execution branches off to location \$C538 and continues from there.

Otherwise, we go through a lengthy set of instructions to turn all the sprites on. This is done by going through a loop 5 times (LDY #\$06 and stop when the value in the Y register reaches zero), telling the computer that the data for the enemy sprites is held in the \$FBth memory location: equivalent to POKE 2042,241 :POKE 2043,241 etc. This is later altered in the final version of the program to step through each enemy sprite in turn, to give the impression that there are a number of different enemies out there, just waiting to get you.

All the sprites are turned on, and then the accumulator is loaded with a random value (LDA \$00A2). This location is the one where the seconds part of the internal clock of the 64 is stored. Since this is being updated all the time, the value held there will always be changing, and therefore our sprites will not keep re-appearing at the same old locations at the top of the screen.

The program then stores whatever value happens to be in location \$00A2 in the register that looks after the horizontal co-ordinate position of sprite 2, adds a number to it. stores that for sprite 3, and so on. The accumulator is then loaded with \$32 (or decimal 50), which is stared in location \$0005: the vertical co-ordinate position for sprite 2.

A check is made to see if we've covered all the sprites. lf we haven't, then loop back and do it all again, but if we have then we reeover the values that were originally in the X and Y registers and jump off to the subroutine at \$C600 which updates the positions of all the enemy sprites, amongst other things.

Finally, we jump back to the routine which checks to see if any keys have been pressed. Memory locations \$C547 to \$C556 can be ignored for the time being, since they are only duplicates of earlier instructions:

collided with. The AND #\$02 is a check to see if the missile has collided with something, and if it has then carry on at location \$C694. There is a slight error in the program at this point, since this should really be a branch to location \$C690: you can't win them all, and the mistake is corrected later.

lf nothing has collided with either the missile or Fergus, then jump back to location \$C646 and carry on from there.

At \$C67D onwards, a check is carried out to see if it's q missile to hero collision. lf it is, then jump to \$C68A and trom there jump back to \$C646, but if it isn't then we have to assume that Fergus has collided with one of the enemy, so change his colour and exit from the program with a BRK command.

Similarly, from \$C690 (where program execution should have gone to from location \$C678) onwards we check for a missile to Fergus collision again. lf it is, then jump to \$C69E and from there jump to \$C646 again. Otherwise, load the accumulator with \$00 and store it at location \$0028 (which has the effect of changing the missile's colour to black) and exit from the program with a BRK command.

### The scroll routines

Two of these, occupying locations \$CAOO to \$CA2E and \$CA30 to \$CA5E. The first one is used to serall the background to the left, and the second scrolls it to the right. Some interesting techniques are involved in these two routines, although both of them are really quite similar. We'll take the first one and go through that fairly exhaustively. By then you should be able to follow the second one: it uses much the same logic.

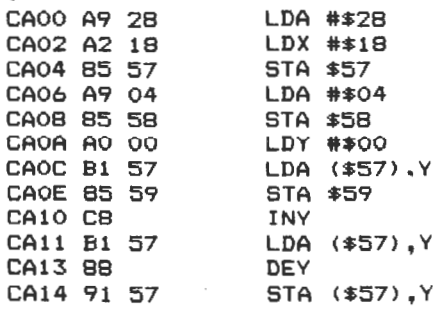

The X and Y registers are then loaded with \$A0 (or decimal 160), and these values are stared in the two locations that handle the X and Y co-ordinate positions for sprite 0, thus indicating where our character Fergus will appear at the start of the game. A zero is then put into the accumulator, and stored at the six locations that control the vertical position of the next six sprites (the enemy!). Finally, the accumulator is loaded with one, and this value is stored in location \$D027: the machine code equivalent of typing in BASIC POKE 53287,1. This indicates that the colour of our first sprite, Fergus, will be white.

This routine finishes with an RTS instruction, which sends program execution back to wherever it came from. In this case, memory location \$C012.

### Calling the serall routine

This routine is called up whenever the character is moving to the left or the right, in which case we also want to scroll the background right or left to give the illusion that he's actually moving.

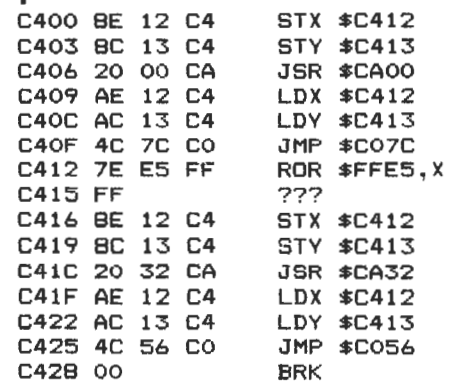

The routine itself doesn't do very much. It just stores the current values in the X and Y registers at a couple of safe memory locations that won't get altered by anything else, then jumps to the appropriate scroll the screen. Altering this value alters how many lines will be scrolled). Store the accumulator at location \$57, the first spare byte in page zero.

The accumulator is then loaded with the value \$04, and stored at location \$58, the second spare value. Loading the Y register with a zero and loading the accumulator with the content of location \$57 offset with Y has the effect of putting a 04 in the accumulator the first time around the loop, and this value is then stared in location \$59. The program then looks at every screen memory location in turn, and stores whatever happens to be there in the location immediately to the left of it. Remember the value \$04 which we originally loaded into the accumulator at \$CA06? \$0400 happens to be the start of the screen memory, and so what is happening here is that in the order low-byte high-byte everything is successively moved one location to the left.

At location \$CA23 \$28 (or decimal 40) is added to the value held in the accumulator, which has the effect of stepping us down onto the next screen line. At locations \$CA2B to \$CA2D we check to see if all 24 lines on the screen have been covered. If they have, then return from this routine, and if they haven't, go back and move another line along one character.

### **Condusion**

The game is slowly evolving into something, and you should by now be quite at home looking at what are still relatively simple machine code routines. In the early part of this chapter a lot of theory was covered, and it's well worth reading through it a couple of times to try to grasp what is going on.

The second part of this chapter took an extensive look through the games listing. lt isn't finished yet, and in chapter 7 we'll be taking a look at the final version: at least, the final version that you'll be presented with in this book. It's up to you to turn it into a fully fledged arcade game with high score tables, opening credits, and so on. The rudiments are here, but the final polish is up to you.

After the fun of working through a games listing though, it's back to the blackboard once more, and a look at logical operators and the four commands that we mentioned aarlier in the section 'Accumulator Addressing'.

The Y position of the missile is then compared with \$10, to see if it's gone off the screen or not. lf it has, then we branch to location \$COEE to do a bit of tidying up: retrieve the Y position of Fergus, change the waveform for voice 1 back to a noise one, and go back to location \$C021 again.

lf it hasn't, then we decrease the Y register, store it in the memory location that holds the Y co-ordinate of the missile sprite, and jump to three subroutines. The first updates the aliens, the second is a detay toop, and the third checks to see if anything has hit anything else. We'll come to those later on.

Then the program loops back to \$CODA to test for Y being equal to \$10 again.

#### **The delay loop**

This is the routine that slows everything down. Without this, you wouldn't be able to see what was happening. lt accupies locations \$C100 to \$C117, with a few gaps in between which we'll fill up later. The command EA NOP simply means do nothing for a couple of cycles, which doesn't slow the program down a great deal, but which does give us space to add some routines later on.

First of all, the content of the X register is stored in a safe place before loading it with \$FF, or decimal 255. The next couple of instructions just decrease the content of the X register and compare it to zero. A simpte but effective delay loop.

When X is equal to zero, after a few NOPs (No OPeration) we store the content of the Y register at location \$0401, which is the location that holds the high frequency for voice 1, piek up the original content of the X register again, and finally return from the subroutine.

### **Start up routine**

This is called once only at the start of the program, and sets all the sprite positions up, as well as initialising the sound.

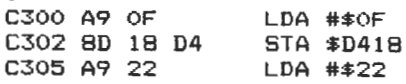

As you can see, quite complex decision making can be achieved using these operators.

NOT is a peculiar one, and doesn't seem to be used very much. Still, just about every decision-making process you will require can be achieved with AND and OR, as the following example should serve to show.

```
10 IF A<lO OR B>5 AND A$="Y" THEN 200
```
Here, the program will branch off to line 200 if A is less than 10 OR B is greater than 5, but only if A\$ is equal to "Y" as well. If all these conditions are not met, the program just falls through to the next line.

What we're doing here is testing to see whether various statements are true or false. Try the following short example:

```
10 A=20 
20 PRINT <A>15>
```
When run, this program will print out the value -1, because the statement  $A > 15$  is a true one: we've just defined A to be equal to 20.

So if something is true, the computer prints out a -1, and if it is false it prints out a zero. For instance:

10 A=20 20 PRINT <A>25>

will result in 0 being printed, as the statement is patently not true.

All of this is based on what are called TRUTH TABLES, and the table for AND works as follows:

### **Truth** tables

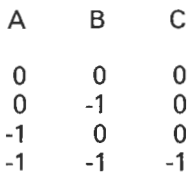

The table operates in the following way: if the first statement A is false

We've already been through the routine from \$C000 to \$C01E, as well as the routine from \$C021 to \$C046, but it's wise to note that there are a few changes from the listing that we last looked at. In the second block, room has had to be made to include a JMP \$C500 cammand (which sets up the aliens and controls their movement), so everything has been shoved down a little. This has meant changing all the branch instructions, so watch out for them when it comes to typing in the changes.

What we haven't looked at in any great detail is the routines for moving our hero around the screen, and for firing the missile at the oncoming enemy. The missile doesn't do anything yet, by the way, other than travel serenely up the screen. That will have to wait till chapter 7.

### **Moving left**

Let's take a look at the routine from \$C047 to \$C070: the one that moves Fergus to the left. Oon't worry about the 00 BRK command at location \$C070: program execution never reaches it.

The first thing that this routine does is to load the accumulator with a zero and compare it with memory location \$0010. This location is the most significant bit of the horizontal position of the sprite, and determines whether the sprite is to the left of location 255 or the right. lf it's set to 1 we branch to location \$C05C to carry outsome tests over there, but if it's set to zero we carry on with location \$C04E.

This checks the content of the X register with \$18, to see if he's still on the screen or not. If he is, we can decrease the content of the X register by one in the next instruction, but if he's at the screen border we won't decrease the X register at all, so that instruction is missed out with a simple branch command.

Program execution then goes to the routine at location \$C416, which we'll come to in a moment, and then back to \$C021 after storing the content of the X register in location \$0000: the X position of sprite zero, our hero Fergus.

From \$C05C to \$C070 the most significant bit of the X position is set to one, so all we're concerned about is whether or not we're at the transition point to set it back to zero again. So this is what we check for: does the X register contain a zero, because if it does we have to set the most significant bit to zero, load the X register with 255 to move Fergus over, store the X register in location \$0000 and go back to the Binary, as you know, is a system of representing numbers as a series of Os or 1s, rather than using the digits 0 to 9 as we do. This is because computers can only understand two states (an electronic circuit can only be on or off, it can't be anything in between), and the binary notation follows logically from that.

So, in binary, 27 becomes 00011011 128 becomes 10000000

Remembering the rules for AND and OR, 27 AND 128 now becomes 00000000 (at no point do we have two 1s together), and 27 OR 128 becomes 10011011 (if a 1 occurs in either number, the result is a 1).

In plain English then, 27 AND 128 equals 0, and 27 OR 128 equals 155.

One final example:

53 in binary equals 00000110101 1111 in binary equals 10001010111

53 AND 1111 equals  $00000010101 = 21$ 53 OR 1111 equals  $10001110111 = 1143$ 

### **Other logica! operators**

These have been mentioned earlier, in statements like:

IF  $A > 5$ 

and so on.

Knowing how truth tables work, it now becomes a simple matter to understand all these logica! operators, and calculate the results that they will give.

To sum up, the remaining operators are:

- : equal to  $\equiv$
- < : less than
- $\lt$  = : less than or equal to
- > : greater than
- $>=$  : greater than or equal to
- $\langle \rangle$  : not equal to

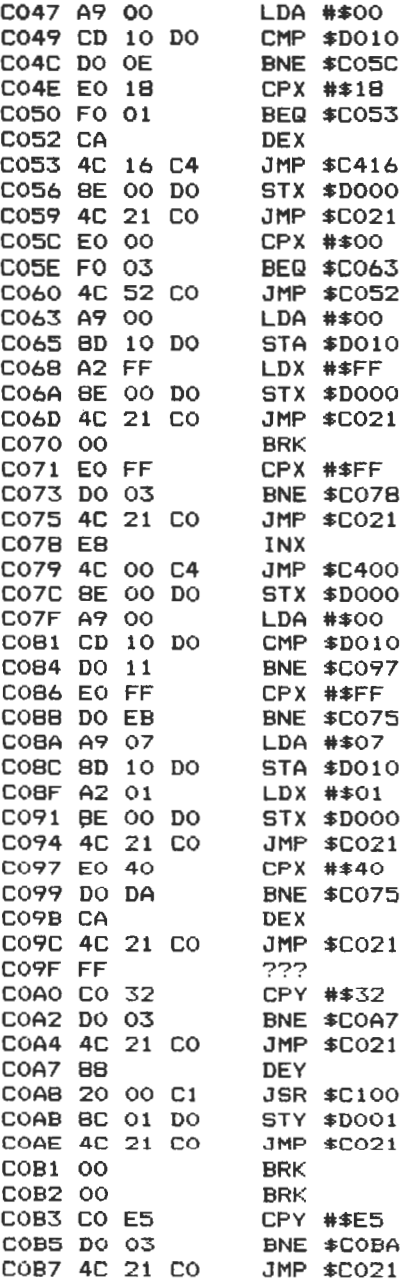

The V flag is loaded with the original contents of the sixth bit being tested.

All these logical operators really come into their own when talking about binary arithmetic and multiplication, but that must wait until chapter 8.

Now for the four instructions that can shift each individual bit in the accumulator, or in a memory location, to the left or the right.

# **Rotating and shifting**

For all these four instructions, we have also got to consider the carry flag, since it effectively acts as the 'ninth bit' for the ooerand, or the number that we're working on. In either of the two shift operations, the bit position at the opposite end of the byte from the one that gets moved off is reset to zero. In the two rotate operations, the bit position at the opposite end of the byte from the one that gets moved off is given the value that was stored in the carry flag before the operation took place. The symbols used to represent these instructions are as follows:

ASL : Accumulator Shift Left LSR : Logical Shift Right ROL : ROtate Left ROR : ROtate Right

These operations can work either on alocation in memory, or on the accumulator. They can also be used in any of the tour addressing modes: absolute, zero page, zero page offset with X, and absolute offset with X.

As well as affecting the carry flag, which we'll illustrate with a diagram or two in a moment, these tour instructions affect two of the flags in the status register.

ASL, ROLand ROR cause the negative (N) flag to be set if bit 7 of the shifted result is set to a 1, otherwise it is reset to a zero.

LSR always causes the negative flag to be reset, as it always puts a zero into bit 7.

lf the shifted result is zero, then the zero (Z) flag is set, otherwise it is reset to 1.

All of this is probably best illustrated by a diagram. We'll look at the decimal number 84 (binary 01010100), and say that the carry flag has been set to 1.

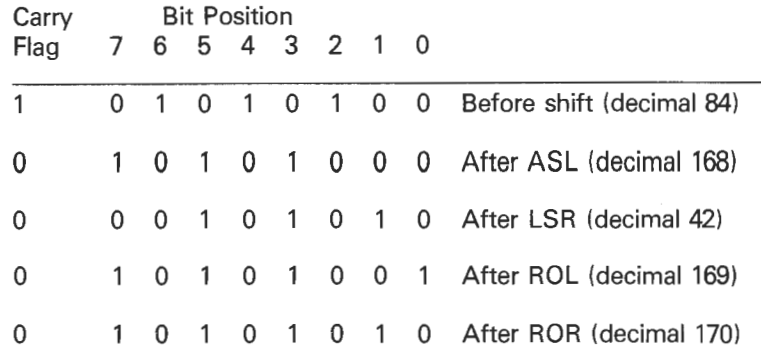

A quick glance at the numbers in the decimal column after these operations will reveal a number of interesting things. Pertorming a shifted left or right will either double or half the number under consideration, which can be useful in many kinds of arithmetic, as well as in certain kinds of sort routines. With a little bit of logical thought, you should be able to see what kind of powertul uses we could put these instructions to, and we'll see some of those uses in later chapters.

Before taking our last look at Fergus in chapter 7, we'll tie up a few lose ends and cover some of the instructions and commands that haven't yet been dealt with. But first of all, vital to a true understanding of machine code, we'll start with a little something known as the stack pointer.

# **The stack pointer**

The stack is a 256 byte (I bet you knew that number was coming up) block of memory, that fills memory locations 256 to 511 , but it fills them in a rather strange fashion.

First, what does it fill them with?

Well, one function of the stack is to hold all the addresses during subroutine jumps, and this it does automatically.

Another purpose is to transfer data rapidly from register to register,

memory location to memory location, and whether it is storing data or jump addresses, anything that goes in there is recorded from memory location 511 downwards.

In other words, location 256 is the last one to be filled.

When pulling data back off the stack, it is retrieved on a 'last-in, firstout' basis, usually abbreviated to UFO. Thus, the last item of information that went in there is the first one to come back out again.

What keeps track of where the next empty byte of stack space is? Well, just as the machine code program itself has a program counter, so the stack has a stack pointer, which stores where the next block of information can go.

To illustrate this properly, let's look at a concrete example.

The following (short) machine code program illustrates all the necessary points:

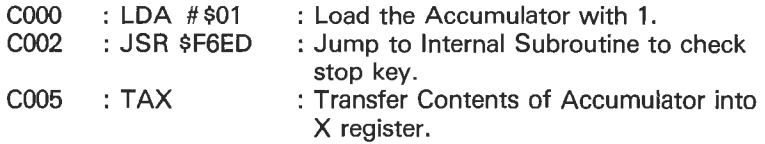

Step by step, here's what happens:

( 1) Find address of next instruction, i.e. C002, and put this in the program counter.

(2) Execute instruction, and get back address for next one from program counter (i.e.C002)

(3) Fetch next instruction, i.e. JSR \$F6ED

(4) Find address for next instruction (C005), and put this onto stack.

(5) Put next vacant position (509, as C005 accupies two bytes) into stack pointer.

(6) Put F6ED into program counter, and jump to subroutine at \$F6ED.

(7) Come back and look at stack pointer to find where last data stored : stack pointer says 509, so last data stored in 510 and 511.

(8) Get that (i.e. C005) and put it into program counter.

(9) Go and execute instruction at C005.

A program may well have to find its way back through several subroutines, as programs grow in complexity. Thankfully, the stack, stack pointer and program counter take care of all this for you.

The contents of the stack can be altered by just about everything, and two of the commands which do this concern the Accumulator. These are:

- PHA : PusH contents of Accumulator onto stack, but don't change the value in the accumulator.
- PLA : Pull top of stack into Accumulator.

The status register and stack pointer can also be altered, although with care, and the commands to do this are:

PHP : PusH status register onto stack.

- PLP : PuLI status register from stack.
- TSX : Transfer stack pointer to X register.

TXS : Transfer X register to stack pointer.

### **Addition and subtraction**

Using the knowledge that we now have, it is a simple matter to add or subtract two numbers together, provided that the result or the numbers are not greater than 255, or less than 0.

To add numbers together that are greater than this, the following example program should help to make things clearer.

What we have to do is store each number as two bytes: the double precision mentioned earlier.

For instance, the number 1926 in decimal is equivalent to \$0786. To use this number, we split it up into two parts, namely \$07 and \$86. These are referred to as the Most Significant Byte (MSB) and Least Significant Byre (LSB).

First of all, we need to add the two LSBs, and see if there is a carry. Well, \$86 plus \$86 is equal to \$16,12 or carry  $+0C$ .

86 86  $16.12$  = carry plus OC

The two MSBs, \$07, added together give 14, or \$0E. With the carry from the addition of the two LSBs this becomes SOF, and so the final total is \$0FOC, or decimal 3852, which is indeed correct.

Let's put this into a program.

### **Example program**

Our code could look something like this:

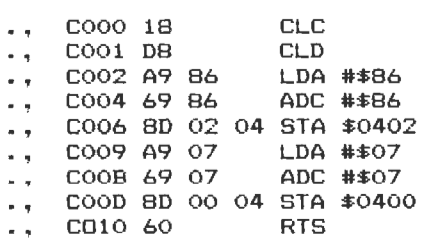

The RTS at the end of the program indicates ReTurn trom Subroutine. This is there so that, when we run the program with a SYS 49152 (since this is the decimal equivalent of C000), the start of the program, we don't end up back in the monitor again, but remain in Basic.

Line by line then:

Clear the carry flag.

Clear the decimal flag (4th bit of the status register, this indicates whether or not arithmetic is to be performed in decimal or binary: the 6510 is happier in decimal, but it doesn't really matter in a program such as this. Why put it in? lt's one way of introducing a new command). Load the accumulator with \$86. Add with carry \$86.

Store the result in memory location \$0402.

Load the accumulator with \$07.

Add with carry \$07.

Store the result in memory location \$0400.

The result of running this program is that an 0 appears in the corner of the screen, with an L close by. 0 is screen character code 15, or \$OF, and L is character code 12, or \$0C.

Thus our answer is \$0FOC.

You may think that we haven't added anything up at all, but just displayed things on the screen.

The answer is put on the screen so that it can be seen, and could just as well be stored in any other two memory locations in the usual MSB - LSB format, where it could have been used as part of a future calculation.

lt all depends on how you look at it.

### **Making comparisons**

The ability to make decisions in a machine code program relies a great deal on the ability to make comparisons between numbers, registers, and memory locations.

There are a number of commands which allow us to do this (some we've seen already, some we haven't), and these are:

CPX : ComPare the contents of a memory location with the contents of the X register.

Syntax : CPX \$0404

CPY: ComPare the contents of a memory location with the contents of the Y register.

Syntax : CPY \$0402

CMP: CoMPare the contents of a memory location with the contents of the accumulator.

Syntax : CMP \$0400

When encountering the compare command, for example CPX \$0404, the program reads the contents of memory location \$0400, subtracts that from the contents of the X register, and sets various flags depending on the result.

This can be used in various ways, and the following program illustrates just one example:

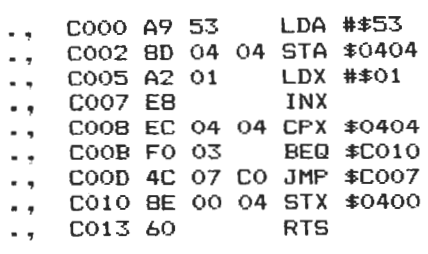

This program loads a 'heart' symbol into the accumulator, then stores it at memory location \$0404 (the screen). The X register is then loaded with a 1, and incremented.

Next, we compare location \$0404 with the contents of the X register, and subtracting that (53) from the X register value (currently 29) does not give us a value of zero.

Hence the Branch if EOual instruction is not obeyed, and the program jumps back to increment X again.

Finally, when X equals 53, the BEO is obeyed and the result, another heart, is printed out onto the screen.

# **Simple animation**

One of the major uses so far (or at least that's the way the market appears to be heading) for machine code programming on the 64 is to produce some amazing games.

For the present, a couple of simple illustrations will serve to show the power of machine code, and the speed with which animated displays can be moved.

This first program simply prints a row of 255 hearts onto the screen: about 6 % lines worth.

You may have to change the background colour to be able to see them,

but the point to note is the sheer speed with which things happen.

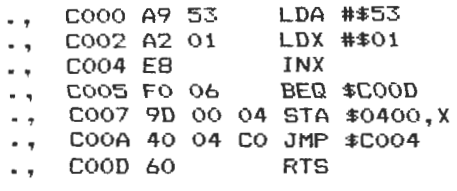

Quite simply, the heart character code is loaded into the accumulator, and a 1 is loaded into the X register, which is then incremented.

A test is made for X being equal to zero, which it will be when it is incremented up from being equal to 255: it flips back to 0 again.

However, until then it isn't zero, and so the contents of the accumulator are stared at location \$0400, offset with X, and we jump back to increase X again.

You may have been puzzled by the different natures of jumping and branching commands: well, jumping usually uses direct addresses (you teil it which location to go to), and branching uses relative ones, as we've seen.

### **Some more animation**

A well-known technique when moving things about on the screen is to print something, and then fill the space behind it with a space character, thus obliterating the previous image. Then, move the character on one stage and obliterate the image in the place just moved trom, and so on.

The following program accomplishes this in machine code, but is so fast that you won't be able to see what's happening!

Later on we'll look at program timing, and having said very early on that one of the chief advantages of machine code is its speed of operation, we'll also look at ways of slowing programs down!

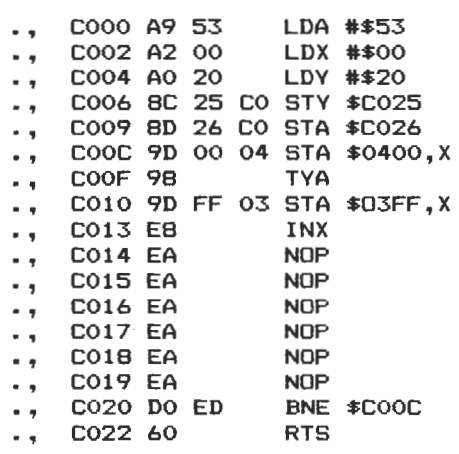

This program puts a heart into the accumulator, a zero into X, and the code for a space into Y. Y is then stored in memory location \$C025, and the contents of the accumulator in \$C026: both safely out of the way.

The accumulator contents are then stored at location \$0400, offset with X, the contents of the Y register transferred to the accumulator and then stored at \$03FF (i.e. a space is stored one memory location (or one screen 'square') behind the heart each time), and the X register incremented.

When  $X$  tops 255 the BNE instruction fails as  $X$  is flipped back to zero, and the proram exits. Until then, we loop back and print out more hearts and spaces.

This technique is the basis for almast all the screen animation displays that you see in the popular arcade games.

And the NOPs? They just teil the computer to do nothing for 2 cycles. They're there so that, after reading the next section on timing, you can come back to this program and alter it so that you can actually see what's going on!

# **Timing**

The appendix lists all the mnemonics used in machine code for you, and with each one you'll see that we've included the cycle times. In other words, you know how long each instruction will take to execute.

That is why the previous program is impossible to watch: it takes some 30 cycles, or micro-seconds, to print and then overwrite a heart shape - that's pretty tast, and much too tast for the eye to see.

So the use of NOPs, as mentioned in the last program, can slow us down a little, but 2 micro-seconds isn't exactly a long time. Thus we have to build up various delay programs, and the simplest one must surely be:

LDX  $# $01 - 2$  cycles INX - 2 cycles BNE back to INX again. - 3 cycles

This just loads a 1 into the X register, checks to see if X is zero, which it will be after flipping over from 255 to zero again, and if it isn't going back and incrementing X again.

However, this takes up a huge 1277 cycles, which still isn't very long. Thus we have to extend the program a little, rather like this:

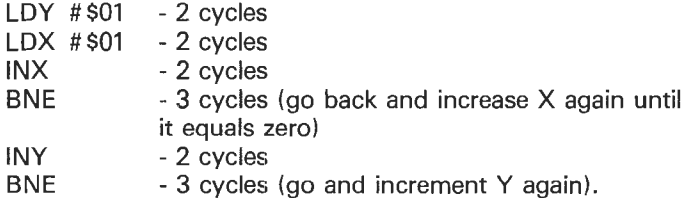

Thus we run through our original delay loop 255 times, which gives us a realistic delay of slightly over a quarter of a second. A little better.

There are other methods of course, but if we're going to use the 6510 for precise timing of instruments, program control or whatever, it is obviously better to use this timer than the jiffy clock. Also, every microsecend counts, so use the table in the appendix: some operations take Jonger under different circumstances.

# **Charget and the Interrupt**

These are the names given to two of the most important functions within the computer.

### **Charget**

Charget, short for CHARacter GET, is a machine code program that resides in page zero of the Commodore 64: in fact it sits in locations 115 through 138. Thus it is quite a short routine. However, it is also a very useful one, as it provides the link from BASIC to the lnterpreter.

Charget acts as follows:

When a BASIC program is running, each program line is copied from the RAM area into which you typed it, into the BASIC input buffer. There the charget routine scans through it (ignoring spaces, so you could modify charget to remove the code that checks for spaces, which will make Basic run a bit faster, but does mean that you can't type in spaces any more!), until it finds a byte that it knows. This is then remembered in the accumulator, and program execution returns to the interpreter, where the byte is dealt with.

lt is by modifying this charget routine that new commands can be added to Basic, and we'll be looking at this in more detail in chapter 11.

Using the Assembler, and disassembling the code from locations 115 to 138, allows you to do this, but be caretul : charget is operating all the time, so any changes will have to make sense to it.

### **The Interrupt**

An Interrupt is precisely what it says it is: an interruption. Computers, like humans, don't like being interrupted on occasions, and soa number of commands in the 6510 instruction set allow you to switch off, and switch back on again, any interrupts.

These commands are:

SEI : SEt Interrupt disable. This stops all interruptions (i.e. stop keys, external devices and the like, although it can't cover everything).

CLI : Clear Interrupt flag. This resets everything.

RTI : ReTurn from Interrupt.

Now, just to complicate things a little further, the 6510 has two different input pins. The NMI, or Non Maskable Input pin cannot be blocked, but the IRQ, or Interrupt ReQuest pin can: it is this one that is set or

cleared with SEI and CLI, which are themselves only operating on the Interrupt flag, the third bit of the status register.

The interrupt procedure, from which RTI returns you, is only instigated in the case of an IRQ interrupt, whereupon the 64 makes a good attempt at keeping everything like it was before the interrupt happened.

BRK: BReaK.

This starts up another interrupt sequence, and when used in machine code programs that are running on a machine with a monitor (e.g. a 64 with the assembler working), BRK will halt program operation and drop you into the monitor, whereupon you will get the usual display of PC, IRQ, XR, YR and so on, with PC as usual displaying the address of the current statement.

# **7 Machine Code: Goodbye to Fergus**

### **Introduetion**

Fergus has been with us for some time now, but since the remaining chapters in this book are concerned with some of the more serious things that can be done with machine code, it's time to bid him farewell with this final listing of the program.

As you can see from the length of the listing given, our program has grown a bit from the days when it would do nothing more than just move a sprite around the screen while under machine code control. The rudiments of the original are still there, but now there all sorts of new routines built into it.

Keeping track of the high score, determining when you've lost all three of your lives, and so on, are all essential featuresfora proper arcade game, and they're all in here somewhere, as we shall shortly see. lt is by no means a finished game, but you should by now (and certainly by the end of the book) be in a position to put the little finishing touches to it yourself. As it stands, when all three lives have gone, the program just loops back to the beginning again, after checking to see whether the high score needs updating or not. You could, if you like, drop back into BASIC again at that point and put in a request for playing a new game.

Since the program doesn't occupy that much memory (barely a couple of K) there isn't much to it. But at least it does show how one would go about building up an all machine code game, incorporating such features as scrolling screen displays, a variety of enemies, and so on.

Rather than give the lengthy descriptions we have done before, when the code was sametimes analysed on a byte by byte basis, we'll simply split the listing up into its different sections and teil you what each of those sections does. You can probably sort out what's going on for yourself by now.

As a bonus, there's a BASIC (aarrgghh!) program at the end of this chapter, which will check itself and then load a machine code disassembler into memory, provided that you follow the instructions CARE-FULLY!! But for now, back to Fergus, and the first part of the listing.

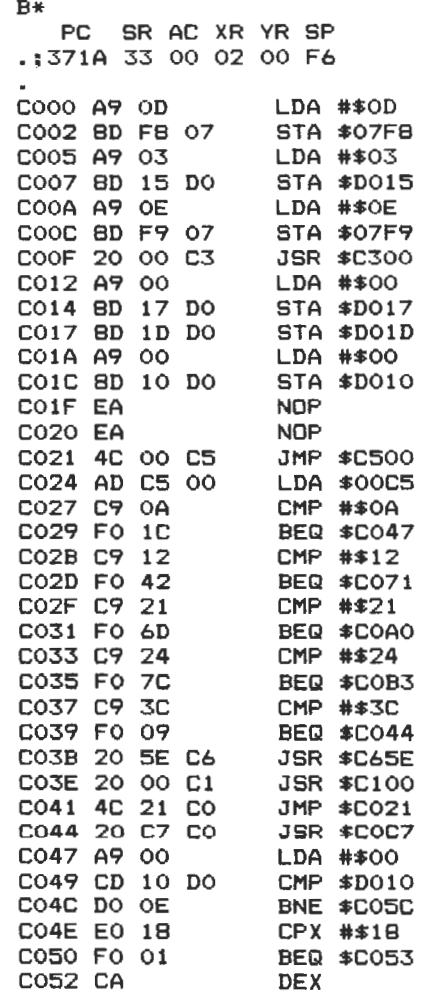

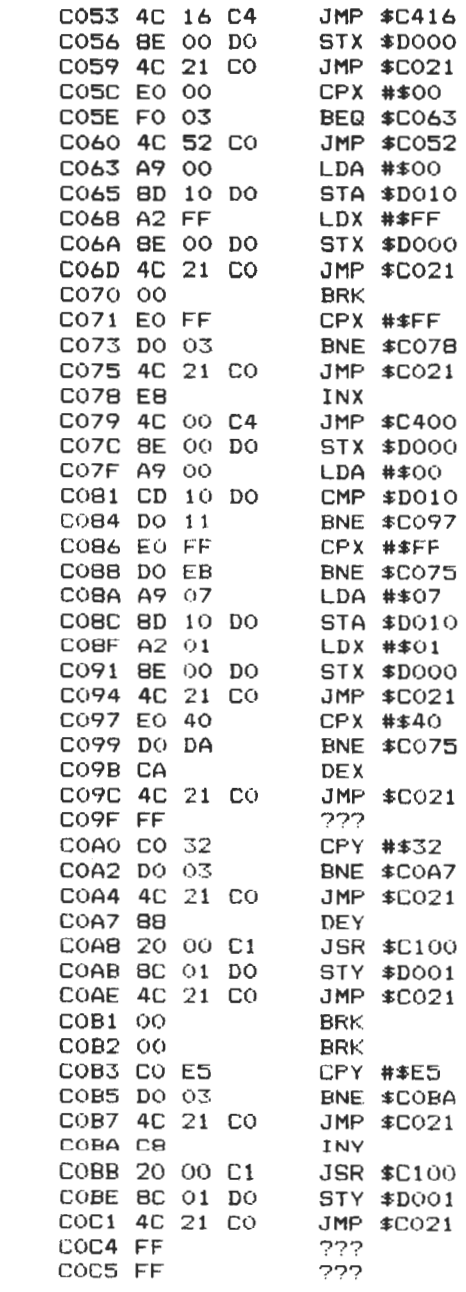

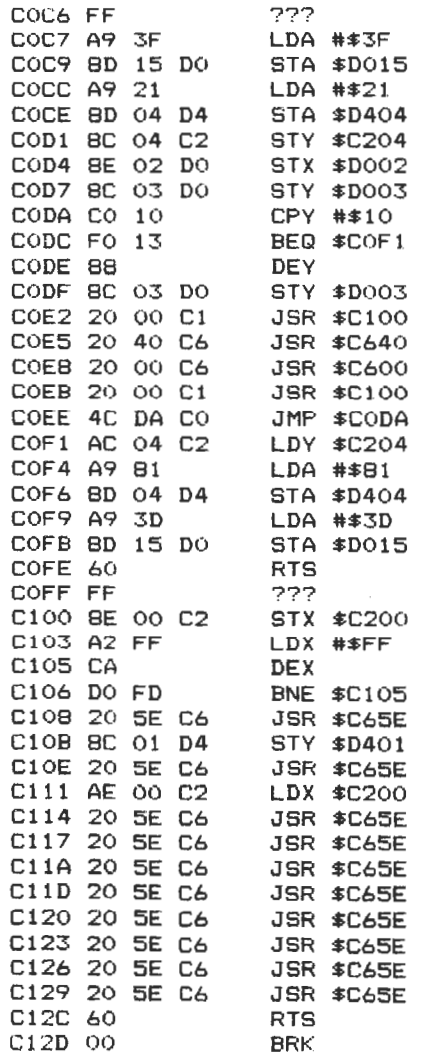

This is the routine that handles moving left, right, up and down, as well as firing. The main difference now is in the delay loop from locations \$C100 to \$C12C, which goes off to check for a collision as often as possible (the routine starting at \$C65E).

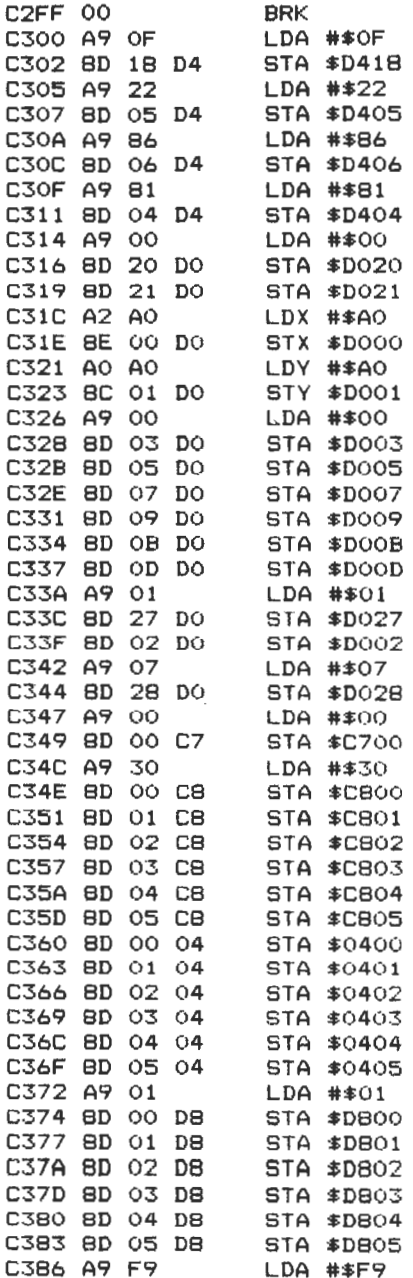

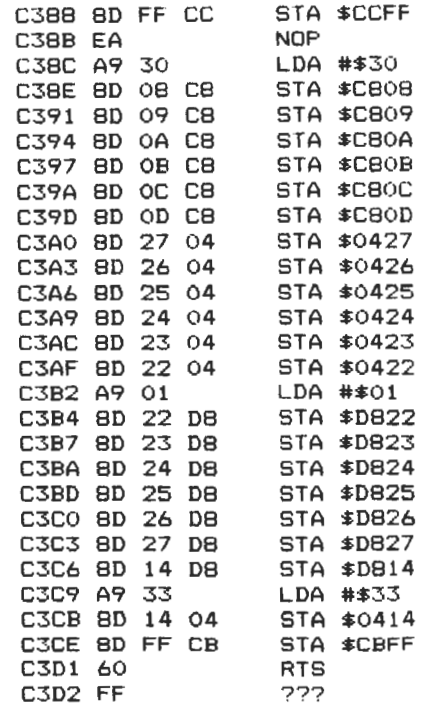

Considerably lengthened since last time, there aren't really that many changes to this. It sets up the sound and some sprite positions as before, but the bulk of the code is now concerned with storing a zero in the memory locations that we'll use to keep the current score (\$C400 to \$C405) and the high score (\$C808 to \$C80D), as well as storing on the screen a collection of zeroes next to the display that says high score and score. These scores are then given a colour by storing a 1 in colour memory at the appropriate points.

The sprite pointer to let the computer know which enemy sprite is to be displayed is stored at location \$CCFF and the number of lives left is stored at location \$CBFF before returning from this subroutine. Remember, when dealing with zeroes or whatever being stored in locations, we have to use the CHR\$ codes (which happens to be a 30 for the number 0).

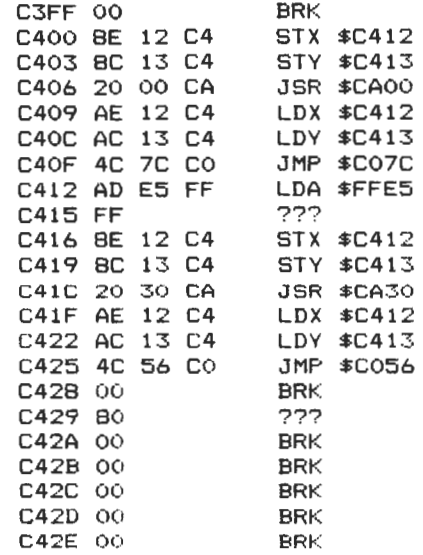

A small piece of code that we've seen before. This looks after the X and Y registers while scrolling the screen around.

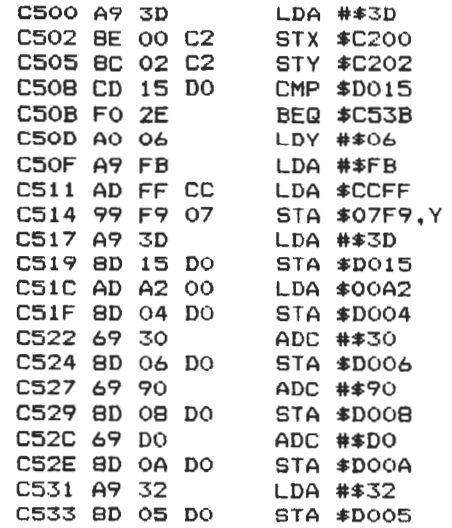

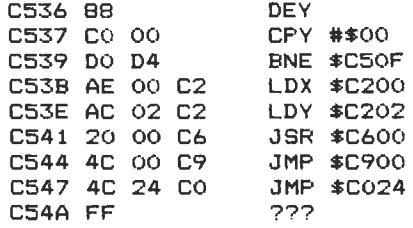

Another old friend, for updating the enemy sprites if necessary.

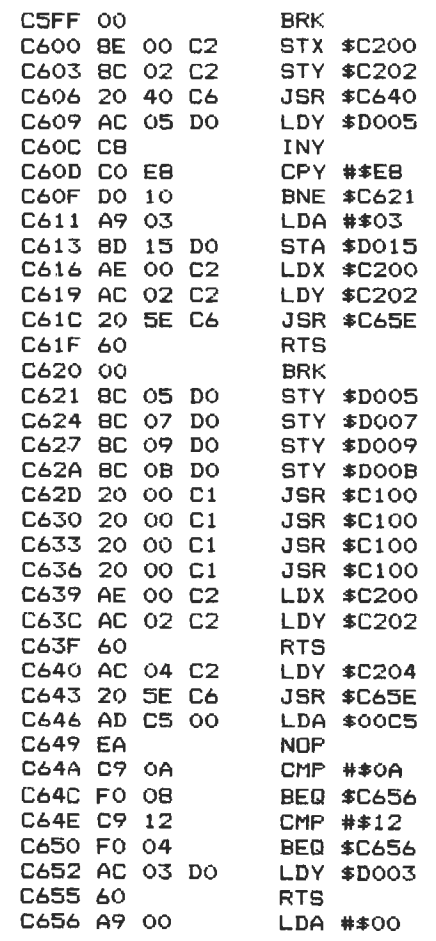

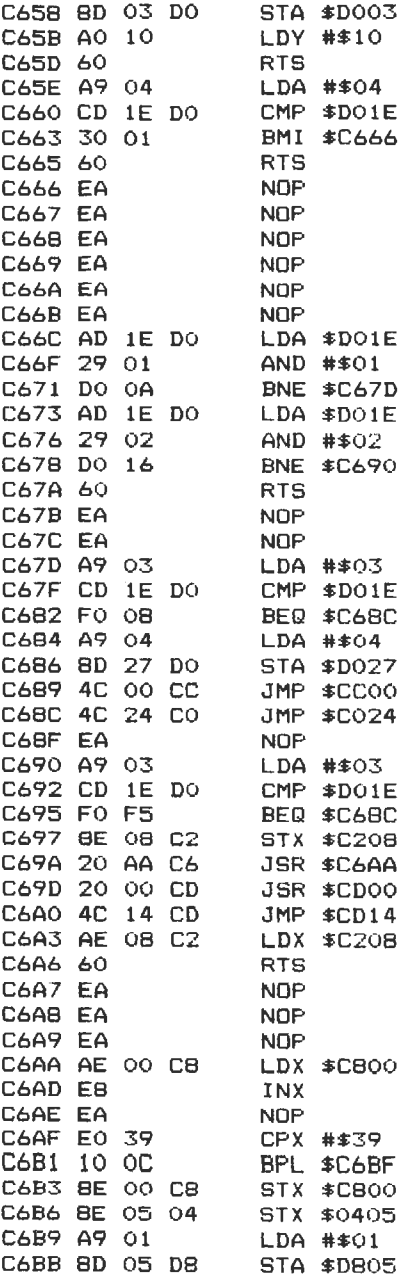

J

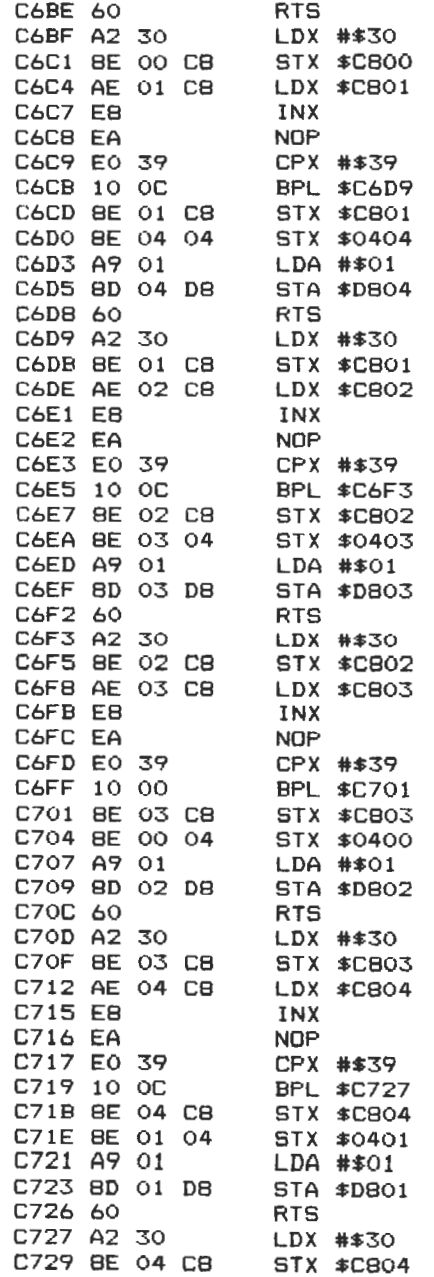
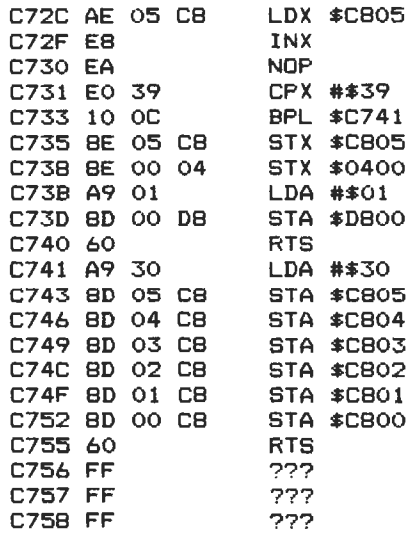

A much extended routine, which updates the sprite positions, checks for collisions, and from \$C6AF onwards updates the score and high score displays if necessary.

#### B\*

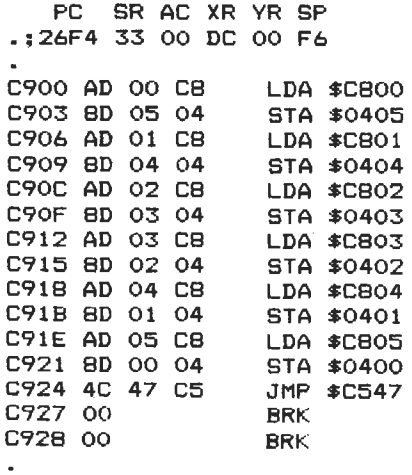

A tiny little routine which is constantly called to update your score on the screen.

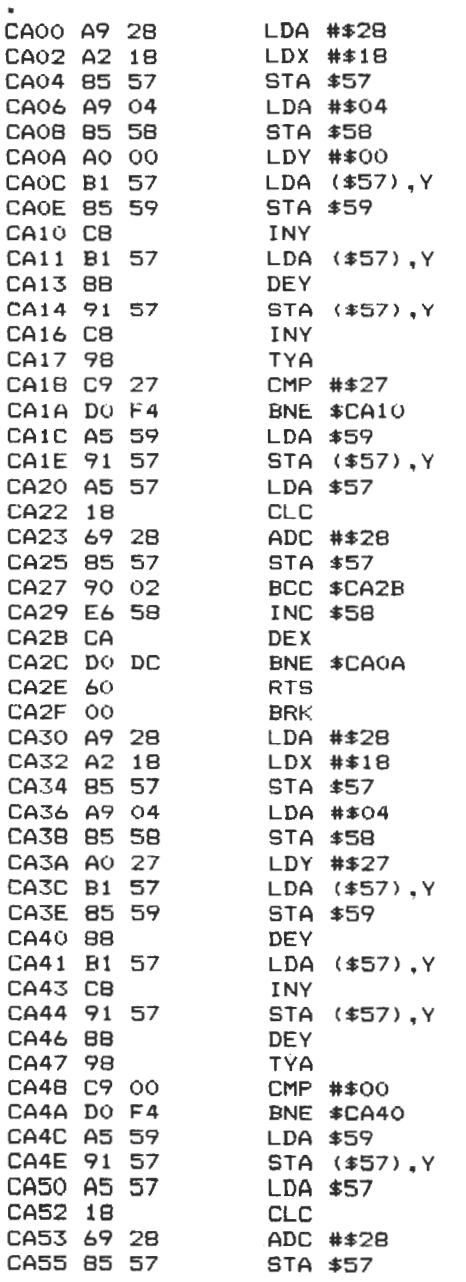

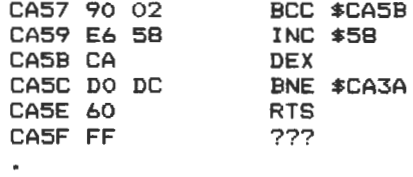

Our old friend the scrolling routine.

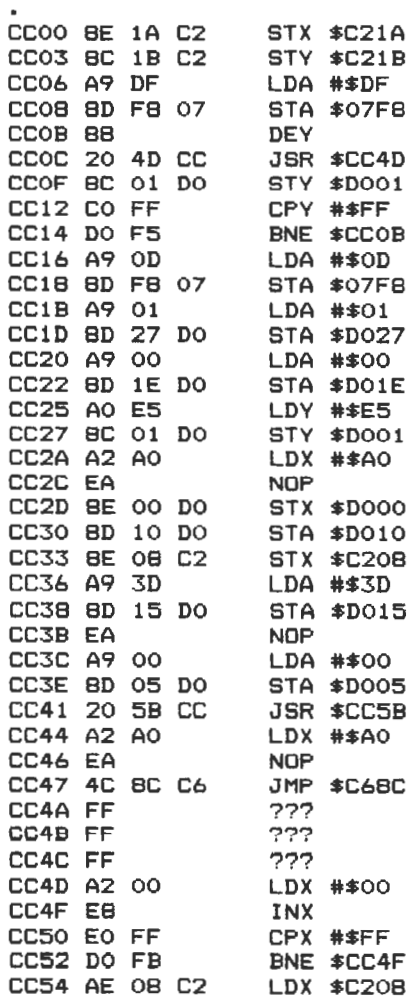

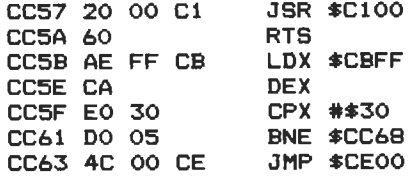

 $\blacksquare$ 

A new routine, which is used to fetch in the new sprite when our hero gets hit, and whizz him to the top of the screen. The latter part of the routine is checking to see how many lives you have left. lf all your lives have gone, jump to the routine at \$CEOO.

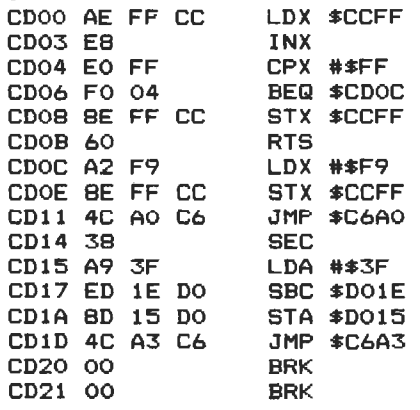

This just flips in the next set of enemy sprites when necessary.

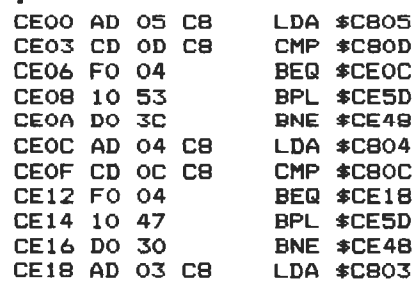

 $\bullet$ 

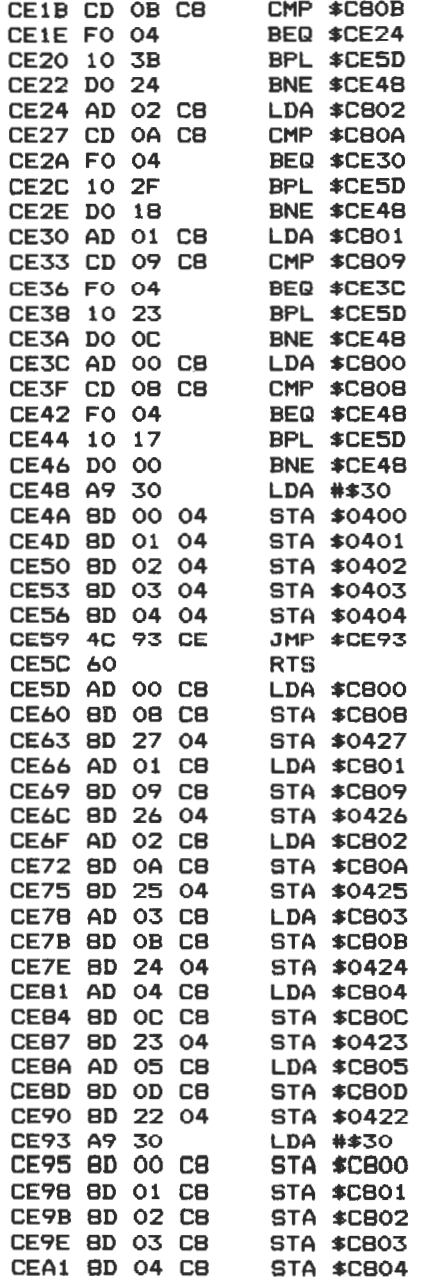

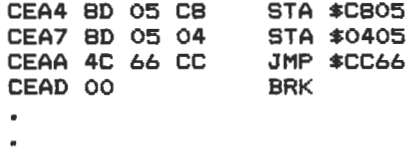

A check to see if there's a new high score, and update all the scores if there is.

And now, the promised BASIC listing.

## **Entering and using Extramon**

(1) Switch your Commodore 64 off and on again.

(2) Type in the program 'Monmaker'. Please note that, due to the way the program was formatted before printing, lines 500,502,504 and 1450 have wrapped around on the printout. For instance, line 500 has a series of data statements ... 7068,7420,7431 ,6285 ... Enter these lines on your machine as just very long individual lines.

(3) To check that the data has been entered correctly, 'Monmaker' includes a checksum program. Alter line 1425 to read:

```
1425 READA:B=B+A:NEXTJ
```
Then RUN the program.

The program steps through all the blocks of data, and if it finds any errors it will identify the group of lines in which the error occurs. You'll have to check lines 1400- yourself.

(4) SAVE the program when entered correctly, remembering to change line 1425.

(5) Switch the 64 off and on again.

(6) Enter the commands: POKE 8192,0:POKE44,32:NEW  $<$ RETURN $>$ 

(7) LOAD and RUN 'Monmaker'. lt takes some time to run, so be patient.

(8) Enter the commands: POKE44,08:POKE45,235:POKE46, 17:CLR  $<$ RETURN $>$ 

(9) Type SYS 2168. You are now 'into' Extramon, and can save the program using its own SAVE command (see later).

#### Extramon command set summary

These will be given in the form COMMAND, foliowed by an example syntax.

\*Simple assembler. . .A C000 LDA #\$12 .A C002 STA \$8000,X .A C005 RTS

The user starts assembling at \$COOO, and after entering the first line the assembler prompts for the next one.

\* Disassembler . D COOO Clear the screen and print a page of disassembied output, starting at \$COOO.

\*Printing Disassembler .P COOO,C200 Send disassembled code to the printer. Engage the printer beforehand with OPEN4,4:CMD4 and enter the monitor with SYS 2168.

\*Fill memory .F COOO C100 FF Fill the block of memory from \$C000 to \$C100 with the byte \$FF.

\*Go run .G COOO Go to address \$COOO and execute the code found there.

\*Hunt memory .H COOO C100 'READ Hunt through memory from \$COOO to \$C100 for the ASCII string READ, and print out the location(s) where it was found.

\*Laad .L "FRED",08 Load the program FRED from device 8 (or device 1, or device ...)

\*Memorv display .M COOO C100 Display the bytes of memory from \$C000 to \$C100. These can then be altered by typing over them and hitting RETURN.

\*Register display .R Display the state of the registers when the monitor was first entered.

\*Save .S "FRED",01,COOO,C100 Save the block of memory from \$C000 to \$C100 onto device 01, and call it FRED.

\*Transfer memory .T COOO C100 C500 Transfer memory in the range \$COOO to \$C100 and start storing it at \$C500.

\*Exit to Basic .X Return to Basic ready mode. MONMAKER - BASIC LOADER FOR DISASSEMBLER 500 DATA6395,6669,5692,7248,7628,6783,7068,7420,74 31,6285,8644,7437,8180 502 DATA6918,5441,6366,8341,6710,6920,6460,6755,71 09,6851,6799,7710,6215 504 DATA7172,7043,6911,6860,7882,7656,7607,7689,58 88,3983,4118,5337,6028,7231 1001 DATA169,11,141,32,208,141 1002 DATA33,208,165,45,133,34 1003 DATA165,46,133,35,165,55 1004 DATA133,36,165,56,133,37 1005 DATA160,0,165,34,208,2 1006 DATA198,35,198,34,177,34 1007 DATA208,60,165,34,208,2 1008 DATA198,35,198,34,177,34 1009 DATA240,33,133,38,165,34 1010 DATA208,2,198,35,198,34 1011 DATA177,34,24,101,36,170 1012 DATA165,38,101,37,72,165 1013 DATA55,208,2,198,56,198 1014 DATA55,104,145,55,138,72 1015 DATA165,55,208,2,198,56 1016 DATA198,55,104,145,55,24 1017 DATA144,182,201,79,208,237 1018 DATA165,55,133,51,165,56 1019 OATA133,52,108,55,0,79 1020 DATA79,79,79,173,230,255 1021 DATA0,141,22,3,173,231 1022 DATA255,0,141,23,3,169 1023 DATA128,32,144,25S,O,O 1024 DATA216,104,141,62,2,104 1025 DATA141,61,2,104,141,60 102b DATA2,104,141,59,2,104 1027 DATA170,104,168,56,138,233 1028 DATA2,141,58,2,152,233 1029 DATA0,0,141,57,2,186 1030 DATA142,63,2,32,87,253 1031 DATA0,162,66,169,42,32 1032 DATAB7,250,0,169,82,208

 DATA52,230,193,208,6,230 DATA194,208,2,230,38,96 DATA32,207,255,201,13,208 DATA248,104,104,169,144,32 DATA210,255,169,0,0,133 DATA38,162,13,169,46,32 DATA87,250,0,169,5,32 DATA210,255,32,62,248,0 DATA201,46,240,249,201,32 DATA240,245,162,14,221,183 OATA255,0,208,12,138,10 DATA170,189,199,255,0,72 DATA189,198,255,0,72,96 DATA202,16,236,76,237,250 DATA0,165,193,141,58,2 DATA165,194,141,57,2,96 DATA169,8,133,29,160,0 DATA0,32,84,253,0,177 DATA193,32,72,250,0,32 DATA51,248,0,198,29,208 DATA241,96,32,136,250,0 DATA144,11,162,0,0,129 DATA193,193,193,240,3,76 DATA237,250,0,32,51,248 DATA0,198,29,96,169,59 DATA133,193,169,2,133,194 DATA169,5,96,152,72,32 DATA87,253,0,104,162,46 DATA76,87,250,0,169,144 DATA32,210,255,162,0,0 DATA189,234,255,0,32,210 DATA255,232,224,22,208,245 DATA160,59,32,194,248,0 DATA173,57,2,32,72,250 DATA0,173,58,2,32,72 DATA250,0,32,183,248,0 DATA32,141,248,0,240,92 DATA32,62,248,0,32,121 DATA250,0,144,51,32,105 DATA250,0,32,62,248,0 DATA32,121,250,0,144,40 DATA32,105,250,0,169,144 DATA32,210,255,32,225,255 DATA240,60,166,38,208,56 DATA165,195,197,193,165,196 DATA229,194,144,46,160,58 DATA32,194,248,0,32,65 DATA250,0,32,139,248,0 DATA240,224,76,237,250,0 DATA32,121,250,0,144,3 DATA32,128,248,0,32,183

1084 DATA248,0,208,7,32,121 1085 DATA250,0,144,235,169,8 1086 DATA133,29,32,62,248,0 1087 DATA32,161,248,0,208,248 1088 DATA76,71,248,0,32,207 1089 DATA255,201,13,240,12,201 1090 DATA32,208,209,32,121,250 1091 DATA0,144,3,32,128,248 1092 DATA0,169,144,32,210,255 1093 DATA174,63,2,154,120,173 1094 DATA57,2,72,173,58,2 1095 DATA72,173,59,2,72,173 1096 DATA60,2,174,61,2,172 1097 DATA62,2,64,169,144,32 1098 DATA210,255,174,63,2,154 1099 DATA108,2,160,160,1,132 1100 DATA186,132,185,136,132,183 1101 DATA132,144,132,147,169,64 1102 DATA133,187,169,2,133,188 1103 DATA32,207,255,201,32,240 1104 DATA249,201,13,240,56,201 1105 DATA34,208,20,32,207,255 1106 DATA201,34,240,16,201,13 1107 DATA240,41,145,187,230,183 1108 DATA200,192,16,208,236,76 1109 DATA237,250,0,32,207,255 1110 DATA201,13,240,22,201,44 1111 DATA208,220,32,136,250,0 1112 DATA41,15,240,233,201,3 1113 DATA240,229,133,186,32,207 1114 DATA255,201,13,96,108,48 1115 DATA3,108,50,3,32,150 1116 DATA249,0,208,212,169,144 1117 DATA32,210,255,169,0,0 1118 DATA32,239,249,0,165,144 1119 DATA41,16,208.196,76,71 1120 DATA24B,0,32,150,249,0 1121 DATA201,44,208,186,32,121 1122 DATA250,0,32,105,250,0 1123 DATA32,207,255,201,44,208 1124 DATA173,32,121,250,0,165 1125 DATA193,133,174,165,194,133 1126 DATA175,32,105,250,0,32 1127 DATA207,255,201,13,208,152 1128 DATA169,144,32,210,255,32 1129 DATA242,249,0,76,71,248 1130 DATA0,165,194,32,72,250 1131 DATA0,165,193,72,74,74 1132 DATA74,74,32,96,250,0 1133 DATA170,104,41,15,32,96 1134 DATA250,0,72,138,32,210

1135 DATA255,104,76,210,255,9 1136 DATA48,201,58,144,2,105 1137 DATA6,96,162,2,181,192 1138 DATA72,181,194,149,192,104 1139 DATA149,194,202,208,243,96 1140 DATA32,136,250,0,144,2 1141 DATA133,194,32,136,250,0 1142 DATA144,2,133,193,96,169 1143 DATA0,0,133,42,32,62 1144 DATA248,0,201,32,208,9 1145 DATA32,62,248,0,201,32 1146 DATA208,14,24,96,32,175 1147 DATA250,0,10,10,10,10 1148 DATA133,42,32,62,248.0 1149 DATA32,175,250.0,5,42 1150 DATA56,96,201,58,144,2 1151 DATA105,8,41,15.96,162 1152 DATA2,44,162,0,0,180 1153 DATA193,208,8,180,194.208 1154 DATA2,230,38,214,194,214 1155 DATA193,96,32,62,248,0 1156 DATA201,32,240,249,96,169 1157 DATA0,0,141,0,0,1 1158 DATA32,204,250,0,32,143 1159 DATA250,0,32,124,250,0 1160 DATA144,9,96,32,62,248 1161 DATA0,32,121,250,0,176 1162 DATA222,174,63,2,154,169 1163 DATA144,32,210.255,169,63 1164 OATA32,210,255,76,71,248 1165 DATA0.32,84,253,0,202 1166 DATA208,250,96,230,195,208 1167 DATA2,230,196,96,162,2 1168 DATA181,192,72,181,39,149 1169 DATA192,104,149,39,202.208 1170 DATA243,96,165,195,164,196 1171 DATA56,233,2,176,14.136 1172 DATA144,11,165,40,164,41 1173 DATA76,51,251,0,165,195 1174 DATA164,196,56,229,193,133 1175 DATA30,152,229,194,168.5 1176 DATA30,96,32,212,250,0 1177 DATA32,105,250,0,32,229 1178 DATA250,0,32,12,251,0 1179 DATA32,229,250,0,32,47 1180 DATA251,0,32,105,250,0 1181 DATA144,21,1bb,38,208,100 1182 DATA32,40,251,0,144,95 1183 DATA161,193,129,195,32,5 1184 DATA251,0,32,51,248,0 1185 DATA208,235,32,40,251,0

1186 DATA24,165,30,101,195,133 1187 DATA195,152,101,196,133,196 1188 DATA32,12,251,0,166,38 1189 DATA208,61,161,193,129,195 1190 DATA32,40,251,0,176,52 1191 DATA32,184,250,0,32,187 1192 DATA250,0,76,125,251,0 1193 DATA32,212,250,0,32,105 1194 DATA250,0,32,229,250,0 1195 DATA32,105,250,0,32,62 1196 DATA248,0,32,136,250,0 1197 DATA144,20,133,29,166,38 1198 DATA208,17,32,47,251,0 1199 DATA144,12,165,29,129,193 1200 DATA32,51,248,0,208,238 1201 DATA76,237,250,0,76,71 1202 DATA248,0,32,212,250,0 1203 DATA32,105,250,0,32.229 1204 DATA250,0,32,105,250,0 1205 DATA32,62,248.0,162,0 1206 DATA0,32,62,248,0,201 1207 DATA39,208,20.32,62,248 1208 DATA0,157,16,2,232,32 1209 DATA207.255,201,13,240.34 1210 DATA224,32,208,241,240,28 1211 DATA142,0.0,1,32,143 1212 DATA250,0,144,198,157,16 1213 DATA2.232.32.207,255.201 1214 DATA13,240,9,32,136,250 1215 DATA0,144.182.224.32.208 1216 DATA236,134,28,169,144.32 1217 DATA210,255,32.87,253.0 1218 DATA162,0,0,160,0,0 1219 DATA177,193,221,16,2.208 1220 DATA12,200,232,228,28,208 1221 DATA243.32.65.250.0.32 1222 DATA84,253,0,32,51,248 1223 DATA0,166.38 . 208.141.32 1224 DATA47,251,0.176,221.7ó 1225 DATA71,248,0,32,212,250 1226 DATA0,133,32.165,194.133 1227 DATA33,162.0.0,134.40 1228 DATA169,147,32,210,255,169 1229 DATA144,32.210,255.169,22 1230 DATA133,29,32.106,252,0 1231 DATA32, 202.252.0.133.193 1232 DATA132,194.198,29,208.242 1233 DATA169,145.32.210.255,76 1234 DATA71,248,0,160,44,32 1235 DATA194.248,0 . 32.84,253 1236 DATA0,32,65,250,0,32

1237 DATA84,253,0,162,0.0 1238 DATA161,193,32,217,252,0 1239 DATA72,32.31,253,0.104 1240 DATA32,53,253,0,162,6 1241 DATA224,3,208.18,164,31 1242 DATA240,14,165,42,201,232 1243 DATA177,193,176,28,32,194 1244 DATA252,0,136,208,242.6 1245 DATA42,144,14,189,42,255 1246 DATA0,32,165,253,0,189 1247 DATA48,255,0,240,3,32 1248 DATA165,253,0,202,208,213 1249 DATA96,32,205,252,0,170 1250 DATA232,208,1,200,152.32 1251 DATA194,252,0.138,134,28 1252 DATA32,72,250,0,166,28 1253 DATA96,165,31,56,164,194 1254 DATA170,16,1,136,101,193 1255 DATA144,1,200,96,168,74 1256 DATA144,11,74,176,23,201 1257 DATA34,240,19,41,7,9 1258 DATA128,74,170,189,217,254 1259 DATA0,176,4,74,74,74 1260 DATA74,41,15,208,4,160 1261 DATA128,169,0,0,170,189 1262 DATA29,255,0,133,42,41 1263 DATA3,133,31,152,41,143 1264 DATA170,152,160,3,224,138 1265 DATA240,11,74,144,8,74 1266 DATA74,9,32,136,208,250 1267 DATA200,136,208,242,96,177 1268 DATA193,32,194,252,0,162 1269 DATA1,32,254,250,0.196 1270 DATA31,200,144,241,162,3 1271 DATA192,4,144,242,96,168 1272 DATA185,55,255,0,133,40 1273 DATA185,119,255,0,133,41 1274 DATA169,0,0,160,5,6 1275 DATA41,38,40,42,136,208 1276 DATA248,105,63,32,210,255 1277 DATA202,208,236,169,32,44 1278 DATA169,13,76,210,255,32 1279 DATA212,250,0,32,105,250 1280 DATA0,32,229,250,0,32 1281 DATA105,250,0,162,0,0 1282 DATA134,40,169,144,32,210 1283 DATA255,32,87,253,0,32 1284 DATA114,252,0,32,202,252 1285 DATA0,133,193,132,194,32 1286 DATA225,255,240,5,32,47 1287 DATA251,0,176,233,76,71

1288 DATA248,0,32,212,250,0 1289 DATA169,3,133,29,32.62 1290 DATA248,0,32,161,248,0 1291 DATA208,248,165 , 32,133,193 1292 DATA165,33,133,194,76,70 1293 DATA252,0,197,40,240.3 1294 DATA32,210,255,96,32,212 1295 DATA250.0,32,105,250.0 1296 DATA142,17,2,162,3,32 1297 DATA204,250,0,72,202.208 1298 DATA249,162,3,104,56,233 1299 DATA63,160,5,74.110,17 1300 DATA2,110,16,2,136,208 1301 DATA246,202,208,237,162,2 1302 DATA32,207,255,201,13,240 1303 DATA30,201,32.240,245,32 1304 DATA208,254,0,176,15,32 1305 DATA156,250,0,164,193.132 1306 DATA194,133,193,169,48,157 1307 DATA16,2,232,157,16,2 1308 DATA232,208,219,134,40,162 1309 DATA0,0,134,38,240,4 1310 DATA230,38,240,117,162.0 1311 DATA0,134,29.165,38,32 1312 DATA217,252,0,166,42,134 1313 DATA41,170,188,55,255,0 1314 DATA189,119,255,0,32,185 1315 DATA254,0.20B.227,162,6 1316 DATA224,3,208,25.164,31 1317 DATA240,21,165,42,201.232 1318 DATA169,48,176,33,32,191 1319 DATA254,0,208,204,32 , 193 1320 DATA254,0,208,199.136,208 1321 DATA235,6,42.144,11,188 1322 DATA48,255,0,189,42,255 1323 DATA0,32,185,254,0,208 1324 DATA181,202,208,209,240,10 1325 DATA32,184,254,0,208,171 1326 DATA32,184,254,0,208,166 1327 DATA165,40,197,29,208,160 1328 DATA32,105,250,0,164,31 1329 DATA240,40,165,41,201,157 1330 DATA208,26,32,28,251,0 1331 DATA144,10,152,208,4,165 1332 DATA30,16,10,76,237,250 1333 DATA0,200,208,250,165,30 1334 DATA16,246,164,31,208,3 1335 DATA185,194,0,0,145,193 1336 DATA136,208,248,165,38,145 1337 DATA193,32,202,252,0,133 1338 DATA193,132,194,169,144,32

156

 $\mathbf{v} = -\mathbf{v} \mathbf{v} - \mathbf{v}$ 

 $\frac{1}{2}$ 

1339 DATA210,255,160,65,32,194 1340 DATA248,0,32,84,253,0 1341 DATA32,65,250,0,32,84 1342 DATA253,0,169,5,32,210 1343 DATA255,76,176,253,0,168 1344 DATA32,191,254,0,208,17 1345 DATA152,240,14,134,28,166 1346 DATA29,221,16,2,8,232 1347 DATA134,29,166,28,40,96 1348 DATA201,48,144,3,201,71 1349 DATA96,56,96,64,2,69 1350 DATA3,208,8,64,9,48 1351 DATA34,69,51,208,8,64 1352 DATA9,64,2,69,51,208 1353 DATA8.64,9,64,2,69 1354 DATA179,208,8,64,9,0 1355 DATA0,34,68,51,208,140 1356 DATA68,0,0,17,34,68 1357 DATA51,208,140,68,154,16 1358 DATA34,68,51,208,8,64 1359 DATA9,16,34,68,51,208 1360 DATA8,64,9,98,19,120 1361 DATA169,0,0,33,129,130 1362 DATA0,0,0,0,89,77 1363 DATA145,146,134,74,133,157 1364 DATA44,41,44,35,40,36 1365 DATA89,0,0,88,36,36 1366 DATA0,0,28,138,28,35 1367 DATA93,139,27,161,157,138 1368 DATA29,35,157,139,29,161 1369 DATA0,0,41,25,174,105 1370 DATA168,25,35,36,83,27 1371 DATA35,36,83,25,161,0 1372 DATA0,26,91,91,165,105 1373 DATA36,36,174,174,168,173 1374 DATA41,0,0,124,0,0 1375 DATA21,156,109,156,165,105 1376 DATA41,83,132,19,52,17 1377 DATA165,105,35,160,216,98 1378 DATA90,72,38,98,148,136 1379 DATA84,68,200,84,104,68 1380 DATA232,148,0,0,180,8 1381 DATA132,116,180,40,110,116 1382 DATA244,204,74,114,242,164 1383 DATA138,0,0,170,162,162 1384 DATA116,116.116.114.68.104 1385 DATA178,50,178,0,0,34 1386 DATA0,0,26,26,38,38 1387 DATA114,114,136,200,196,202 1388 DATA38,72,68,68,162,200 1389 DATA58,59,82,77,71,88

```
1390 DATA76.83.84.70.72.68
1391 DATABO, 44, 65, 66, 249, 0
1392 DATA53.249.0.204.248.0
1393 DATA247, 248, 0, 86, 249, 0
1394 DATA137, 249, 0, 244, 249, 0
1395 DATA12, 250, 0, 62, 251, 0
1396 DATA146,251,0,192,251,0
1397 DATA56.252.0.91.253.0
1398 DATA138, 253, 0, 172, 253, 0
1399 DATA70,248,0,255,247,0
1400 DATA237, 247, 0, 13, 32, 32
1401 DATA32.80.67.32.32.83
1402 DATA82, 32, 65, 67, 32, 88
1403 DATAB2, 32, 89, 82, 32, 83
1404 DATABO.52.55.44.49.54
1405 DATA57, 44, 54, 52, 0, 16
1406 DATA18.78.4.131.49.51
1407 DATA51, 44, 49, 56, 55, 44
1408 DATA49.54.57.44.50.44
1409 DATA49, 51, 51, 44, 49, 56
1410 DIMC(40): FORI=1TO40: READC(I): NEXT: I=0
1420 I=I+1: FORJ=0T05
1422 IFI=404THENPOKE4586,80:END
1425 READA: B=B+A: POKE2162+I*6+J.A: NEXTJ
1430 IFI/10=INT (I/10) THEN1450
1440 GOTO1420
1450 IFB<>C(INT(I/10))THENPRINT"ERROR IN LINES ":9
91+1: "-": 1000+1: " B=": B1460 B=0: GOT01440
```
READY.

# **8 Machine Code: Mathematica! Operations**

# **Multiplication**

We saw in chapter 6 how to handle addition and subtraction in machine code, and you could be forgiven tor thinking that, just like the commands SBC and ADC for those mathematical operations, there would be a couple of commands to handle multiplication and division.

Unfortunately there aren't, and so multiplication has to be handled as a series of additions. To multiply, say, 4 by 5, you have to perform the calculation  $4+4+4+4+4$ . In other words, add 4 to 0 five times, which can easily be achieved by a simple looping procedure.

For example:

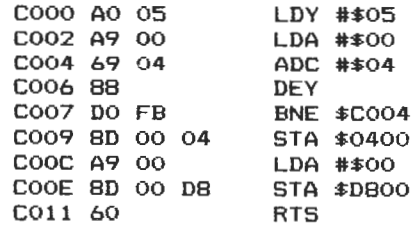

Step by step then:

Load the Y register with 5.

Load the accumulator with 0.

Add 4 to the contents of the accumulator.

Decrement the Y register.

If the result of decrementing the Y register is not equal to zero then branch back and add another 4 to the accumulator.

Store the accumulator at memory location \$0400 (the top left hand corner of the screen).

Load the accumulator with 0.

Store it at the colour memory location that handles the top left hand corner of the screen.

Return from this subroutine.

Now this is all very well if we don't wish to add up numbers greater than 255. If we do, however, the accumulator will keep flipping back to zero and a carry will be registered each time our sum exceeds 255. and thus 256 will be lost from our answer each time that happens. One way to check for this is, if a carry is set, add one to the memory location that will be handling the high order value of the number, which can be done using the INC command. The INC command adds one to the contents of a specified memory location. If the answer is going to exceed 256 times 256, or 65536, then yet another memory location will be needed to check for another carry. For now, we'll stick to smaller numbers.

This small program multiplies 25 by 24, and displays the result on the screen. Of course, since the screen codes used for displaying characters are never the same as the character to be represented (that is, the number 16 doesn't have a screen code of 16), instead of numbers being printed up we get letters appearing instead. Oh well.

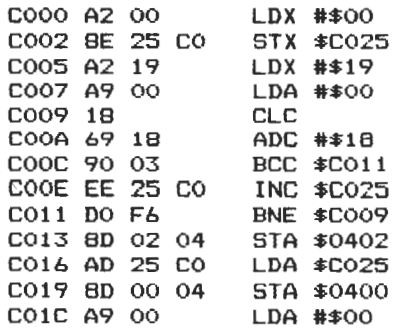

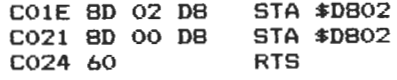

As usual, we'll go through this one instruction at a time.

Load the X register with a zero.

Store it in location \$C025, which is where we'll handle the high order value of the result of multiplying 25 by 24.

Load the X register with \$19, or decimal 25, which is the number of times we'll perform this addition.

Load the accumulator with zero to get it ready for receiving the low order value.

Clear the carry flag before addition.

Add 24 to the value held in the accumulator.

lf a carry isn't set, then we Branch on Carry Clear forward three locations.

Otherwise, increment the high order value at \$C025.

Decrease the value in the X register by one.

lf the result of that isn't equal to zero, then branch back and add another 24 to the accumulator.

Finally, store the result on the screen by placing the value in the accumulator at location \$0402, picking up the high order value from \$C025, and placing that at \$0400. Putsome colour into the locations, and retreat from this routine.

In the above example, it doesn't really matter whether we multiply the numbers in the order 25 by 24, or 24 by 25, since we'll still be making roughly the same number of passes around our main routine. However, if you wanted to multiply 5 by 1000 it would obviously be a lot quicker to do it one way than another. You'd probably have to write a short routine to make sure that the quickest route was taken, although the time required to perform that routine might well outweigh the advantages of running it in the first place.

# **Division**

Justas multiplication has to be treated as a series of additions, so division has to be treated as a series of subtractions. In the multiplication program above, we had to clear the carry flag before adding the numbers up. With subtraction, we have to set the carry flag before subtracting them. In the following example, we'll divide 86 by 4.

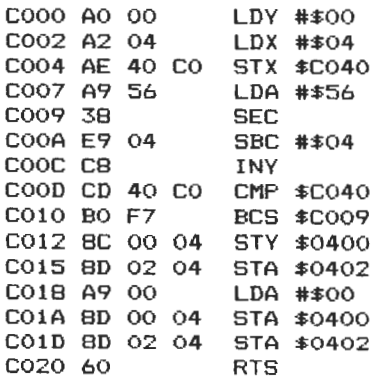

One line at a time:

Load the Y register with a zero.

Load the X register with 4, since this is what we want to divide by.

Store the X register at location \$C040, so we can keep an eye on it.

Laad the accumulator with \$56, or decimal 86, since this is what we want to divide.

Set the carry flag before subtraction.

Subtract 4 from the value held in the accumulator.

lncrement Y, since this is holding the quotient.

Compare the accumulator with the value previously stored at \$C040.

lf the carry flag is still set then branch back and take four away again.

lt isn't set, so we can store the quotient on the screen, and the remainder is the value held in the accumulator. We finally colour our result on the screen in black so that you can see it, and then exit from the program.

There is a further way of carrying out mathematical operations, which involves something known as Binary Coded Decimal arithmetic, or BCD for short, which is switched on or off with the commands:

SED : SEt Decimal mode of operation.

CLD : CLear the Decimal flag.

You may recall the decimal flag (D) from our earlier discussion on the status register. When this flag is set, the 6502 is all ready to handle BCD. You must clear the flag after you've finished, otherwise dire consequences will occur.

BCD is a strange animal. The main difference between this and ordinary arithmetic, is that a carry occurs aftereach half-byte (or four bits) exceeds 9. What possible use is this, you may wonder. Weil, for one thing this notation acts as a link between binary (which the machine likes to work in) and decimal (which we like to work in). For instance, if the answer to an addition sum was decimal 23, in ordinary binary this would have been stored as:

0 0 0 1 0 1 1 1

In other words, 23. However, in BCD this is looked at not as one byte, but as two nibbles, like this:

0 0 0 1 1 1

Which represents 1 times 10 from the left hand nibble, plus 7 from the right hand nibble, which of course equals 17.

## **Binary multiplication**

We've already seen that there are a number of commands available to us for manipulating the bits within a byte: ROL, ASL and so on. Hence it would seem to make sense to use these commands in some kind of sensible fashion. One of their most powertul uses comes into

effect when we consider the topic of binary multiplication. Up until now, we've been handling our arithmetical calculations in the kind of way that we've been used to doing ever since leaving school. However, the 6510 doesn't particularly like this manner of dealing with numbers, and so the techniques involved for handling multiplication and division in a conventional way can, at times, get very complicated.

The 6510 prefers to work in binary, and using the aforementioned shifting and rotating instructions, arithmetical operations become much more straightforward.

Let us consider the way we would normally multiply two numbers together, say 123 and 89.

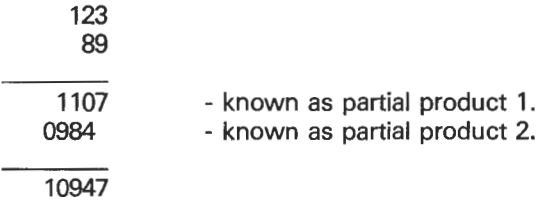

You can see that, as we multiply by each number, we move along one row of digits. More correctly, we are increasing the power of ten by 1 each one each time we produce a new partial product. Binary arithmetic follows much the same rules, and using the same numbers our sum now becomes, in binary:

```
01111011 - 12301011001 - 89 
  - - - - - -01111011 
       00000000 
      00000000 
    01111011 
   01111011 
  00000000 
 01111011 
00000000<br>------------------
010101011000011 - 10947
```
The only difference here is that each time we move the partial product to the left, we're increasing by a power of two, nota power of ten as in ordinary decimal arithmetic.

However, there are two fundamental differences in the way that the computer performs this operation and the way that we've just done it.

( 1) lt keeps a running total as it goes along, which is updated after each partial product has been calculated, whereas we wait until the end and then add the whole lot up.

(2) When we multiply, each digit is examined from right to left, and each line is moved along one power of ten or two depending on what system we're working in. On the 6510 it's far easier to rotate the current partial product one row to the left (as we would) or to the right. This latter option is known as high order to low order multiplication.

Such sums as the one we covered above come under the heading of 16 bit multiplication, since the answer is a number way in excess of 255. For the time being we'll just look at 8 bit multiplication (since it's easier to understand!) and multiply together the two numbers 11 and 8.

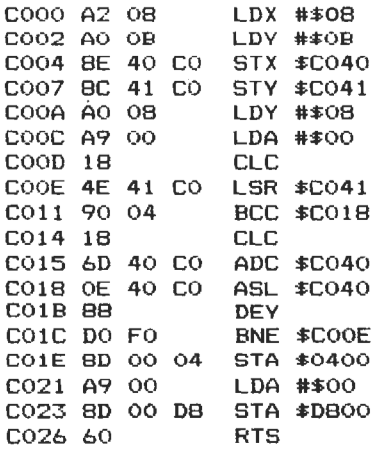

In our usual way, we'll examine this listing one line at a time.

In the first line, we load the X register with an 8.

Then, load the Y register with \$0B, or decimal 11. These are the two numbers that we'll be multiplying.

Store the X register at a 'safe' location, \$C040.

Ditto for the Y register, at location \$C041.

Load the Y register with an 8. Since we' re dealing with 8 bit numbers only, we're going to pass through this loop 8 times. Unfortunately, 16 bit numbers cannot be handled purely by loading this register with a 16, as we shall see.

Laad the accumulator with a zero.

Clear the carry flag.

Shift the content of location \$C041 logically one place to the right (reread the section on the shift and rotate commands if you've forgotten the result of doing this).

lf no carry has been set, then branch forward four bytes.

Clear the carry flag again.

Add to the accumulator, with carry, the content of memory location \$C040.

Shift every bit in the accumulator one bit to the left.

Decrease the Y register.

lf we haven't done all 8 passes, then switch back to location \$COOE.

We have finished, so store the result on the screen and give it some colour so that we can actually see it.

Unfortunately this routine will not work on two numbers that, when multiplied together, give an answer that is greater than 255. The reason for this lies in the way that the ASL command works. Each time we progress through the main program loop, every bit is shifted one bit to the right, and by the eighth time around the bit that originally started off at the right hand edge of the byte will have 'fallen off' the left hand edge.

This loss of leftmost bits is obviously quite important, since it would result in errors creeping into the calculations. However, the bit isn't actually lost, it is caught up in a carry. So as long as we can keep track of any carry that might be generated, it becomes possible to

multiply tagether any combination of numbers up to and including 255. We're still only working on 8 bits, remember: 16 bit numbers come later.

So, by using our old triend the ROL command, we should be able to multiply two 8 bit numbers together regardless of their size, and the following program demonstrates this in action.

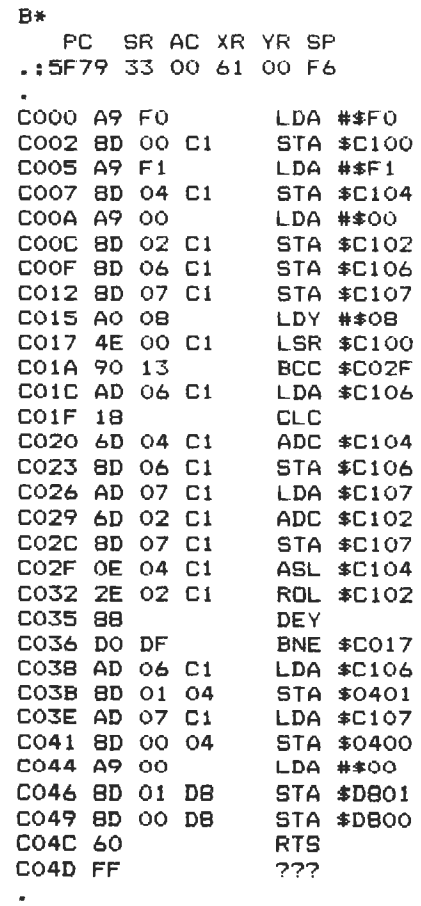

 $\bullet$ 

The numbers are stored at locations \$C001 and \$C006, if you want to multiply numbers other than \$F0 and \$F1, or in decimal terms 240 and 241.

To multiply two larger numbers together, the next program multiplies 1000 by 250, to get the obvious result of 250000. Those numbers, in low-high order format, are stored in locations \$C009 and \$C00E, \$C013 and \$C018 respectively.

See if you can figure out what's happening. The key to the routine lies in locations \$C03D to \$C048. The result is stored as a 32-bit number, in locations \$C105 to \$C108 respectively.

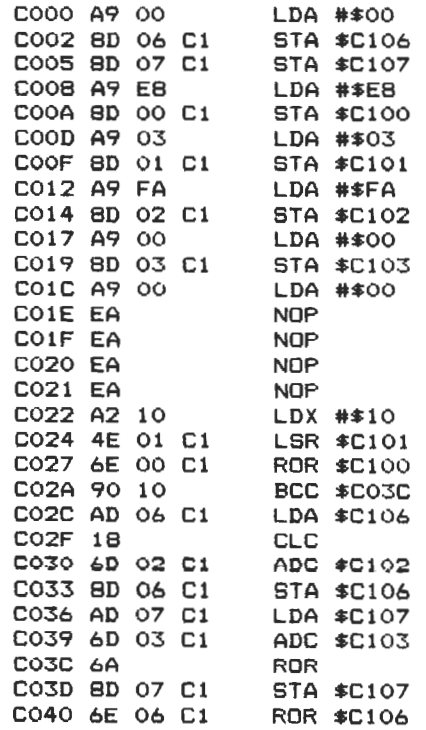

 $\bullet$ 

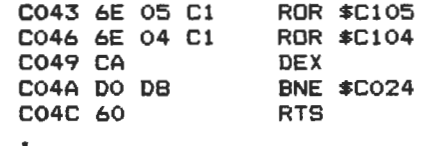

 $\overline{\phantom{a}}$ 

# **9 Machine Code: Indirect Addressing**

## **Introduetion**

We're coming to the end of our first foray into machine code, and now it's time to tidy up a few loose ends, including a quick look at using built-in subroutines, adding commands to BASIC, and one last discussion on indirect addressing, as promised.

I can do little better at this point than to quote the authoritative voice of Dave Parkinson, of Ariadne Software, in a letter he once sent to me regarding this subject. l'd spoken briefly about indirect addressing in an earlier book, and Dave was quick to point out that one or two things weren't quite right. And I quote:

'Like the rest of humanity, you are confused about indirect addressing!

'Life is made complicated by the fact that all the indirect modes (except JMP indirect) are indexed using the  $X$  or  $Y$  registers, so let's suppose for the time being that they weren't. If so, immediate, absolute and indirect addressing would form a hierarchy as follows:

'LDA # FRED : means load the accumulator with the byte FRED immediately following the op-code.

'LDA FRED: means look in memory location FRED, and load the accumulator with the byte that you find there.

 $'LDA$  (FRED); means look in memory locations FRED and FRED  $+1$ , interpret the bytes that you find there as an address, look in the location with that address, and load the accumulator with the byte that you find there. In other words, FRED is interpreted as a POINTER to the byte that you want.

'Unfortunately, for reasons known only to Chuck Peddle (and he's probably forgotten), life is more complicated than this, as the 6502 ( father of the 6510 used in the 64) was designed without a simple LDA (FRED), but with two (different) indexed indirect addressing modes, LDA (FRED),Y and LDA (FRED,X).

'The first of these is known as INDIRECT INDEXED addressing, and it is vital to know how to use it. lf you don't, then you end up with code at least four times longer than it needs to be, plus you make an idiot of yourself by writing letters to the computer press saying that the 6502 is an inferior chip to the Z80 (e.g. the authors of the Hobbit).

'The effect of LDA (FRED),Y is to look in the zero-page addresses FRED and FRED  $+$  1 and interpret the bytes that you find there as an address. You then add Y onto this address, look at the address which results, and load the accumulator with the byte that you find there.

'An example is a subroutine to print a string terminated by a carriage return. This routine is called by loading A and Y with the high and low bytes of the address of the start of the string, then calling the print routine. For example:

LDA #<STRING LDY  $# >$ STRING JSR PRINT

(more code).

(Here we're using descriptors, as encountered in some assemblers, rather than our more familiar # \$COOO, etc. Just interpret the words as addresses, e.g. JSR PRINT means jump to the PRINT subroutine in the 64's internals).

'The print subroutine would then be as follows:

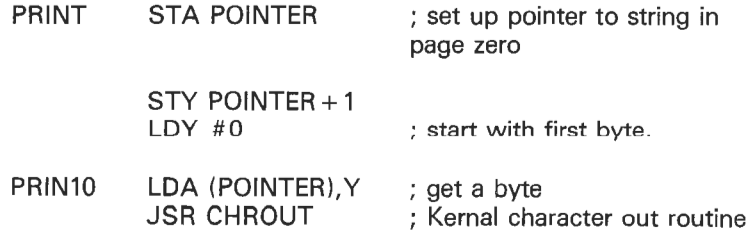

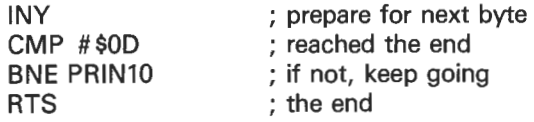

'The other indirect addressing mode, INDEXED INDIRECT addressing using the X register,  $LDA$  (FRED, X) is hardly ever used in 6502-based computers. The effect of it is to add X onto FRED, look in FRED + X and FRED +  $X + 1$ , interpret these bytes as an address, and load the accumulator with the byte to be found at this address. The mode is useful in 6502-based control applications, when you might have a whole load of 1/0 chips, and a table of their addresses in page zero. The only time you might use it on the 64 is with X equal to zero; LDA (FRED), Y and LDA (FRED, X) are equivalent if X and Y are both zero.

'Confusing, isn't it?'

lt certainly is, but I hope Dave's comments will shed some light on the subject. All writs and lawsuits will be forwarded to him as soon as they arrive at the publishers!

# **10 Machine Code: Built-in Subroutines**

# **Introduetion**

We are now going a little bit beyond the scope of this present introductory tome (it is after all an introduction, not a machine code Bible), but a few general words of advice might be in order here.

#### **Linking to BASIC**

There are two ways of accessing and using machine code from BASIC, rather than simple PEEKs and POKEs, which allow us to look at and alter the contents of various memory locations.

The first that we'll look at is USR. As you may know, this sends a variable  $(A = \text{USR}(B))$  B to the floating point accumulator.

Control then jumps to the machine code routine whose address is found from locations 784 and 785. Thus by altering those two locations before the USR call, we can pass variables to and from machine code subroutines, and hence mix BASIC and machine code within the same program.

The following short example should serve to demonstrate this:

```
10 PRINT "[CLR]"
20 POKE 784,0 : REM LSB 
30 POKE 785.192 : REM MSB (=$COl 
40 B=123 
50 A=USR(B)
60 PRINT "[CDJA =";A
```
Provided that we have earlier put an RTS into memory location \$COOO

(this can be achieved by using the statement POKE 49152,96), control will go to that memory location, encounter the RTS and come back, and our BASIC program will then print out the content of the floating point accumulator.

### **SYStem calling**

As you will see from the memory maps at the end of this section, the Commodore 64 is equipped with a wealth of internal machine code subroutines that can be accommodated within your own programs. However, our usual conflict arises in that the 64 wants to use them as much as you do. Consequently, using these routines for the inexperienced programmer can be a daunting prospect, and we're not going to go into any great detail in this book.

However, a few words of advice:

( 1) lt may seem obvious, but do study the memory maps to see where these routines start.

(2) Use an assembler before attempting to use any of them. Disassembie the listing for the various routines, and see where they start and end, and where they go to while in operation. Some of them will have additional subroutines built into them, which cause program control to skip about all over the place.

(3) Find out where these routines piek up their data from and where they subsequently store the result.

(4) Bear in mind that they will be using the accumulator as much as you want to, and programs will need caretul thought if they are to work correctly.

With the disassembler option in most assemblers, and the complete memory maps to guide you around, using built-in routines is not as difficult as it might first appear.

# **Musical interlude**

Before we start dissecting some of the workings of the 64 in the next chapter, a musical interlude. We've already taken a look at graphics, and sprites in particular, so it's about time that the other great feature of the 64 got a look in as well.

The programs that follow are to a large extent based on the theories outlined in chapter 11, and the method used there to start adding commands to BASIC. See if you can follow the methods used now, rather than waiting for the explanation then.

A couple of BASIC driver programs will be given first. No real difference between them, except that they produce slightly different sounds when used with the various programs. Either can be used with any of the musical data to follow.

The music, when played, will continue to carry on whatever else the 64 is doing, provided that the 'whatever else' doesn't involve loading or saving to and from disk, or using some other external device. This is demonstrated (simply, I must admit) in the first driver program, which just prints the value stored in the 64's internal clock in the top left hand corner of the screen.

This is just one way of producing those irritating background tunes so common in arcade games for the 64!

MUSIC DRIVER 1

10 S=54272:POKES+3,124 15 POKES+5,121:PDKES+6,33 20 POKES+24,15:POKE49216,10:PDKE49218,0 25 POKE49219,65:POKE251,178:POKE252,192 30 POKE253,178:POKE254,192:SYS49152:POKES+B,O 40 PRINT"CCLRJ":FORI=1T010000:PRINT"CHOMEJ";TI 45 NEXTI

READY.

MUSIC DRIVER 2

10 5=54272:POKES+3,255:POKES+5,142:POKES+6,150 15 POKES+5,142:POKES+6,150 20 POKES+24,15:POKE49216,10:POKE49218,0 25 POKE49219,65:POKE251,178:POKE252,192 30 POKE253,178:POKE254,192:SYS49152:POKES+8,0

READY.

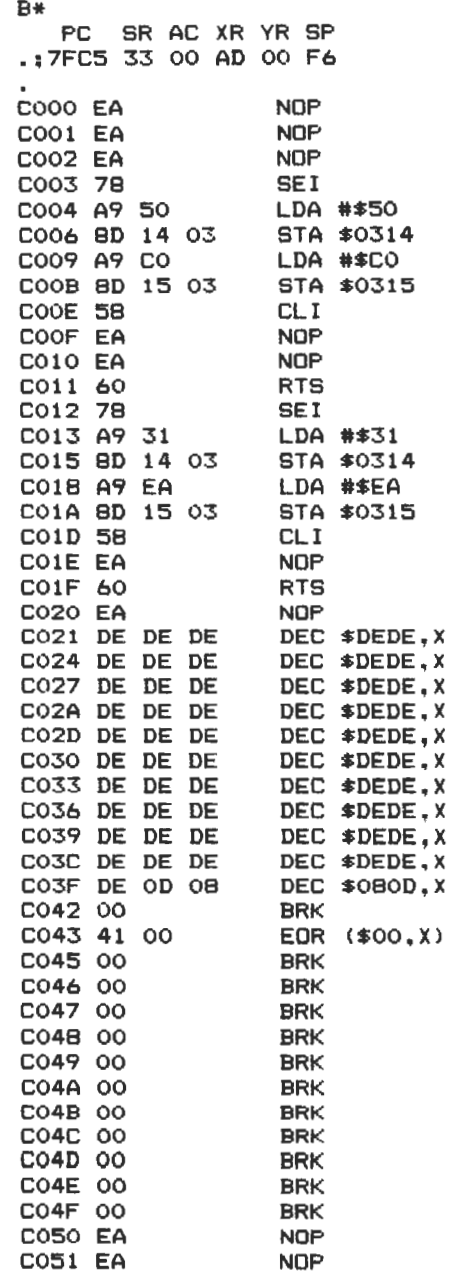

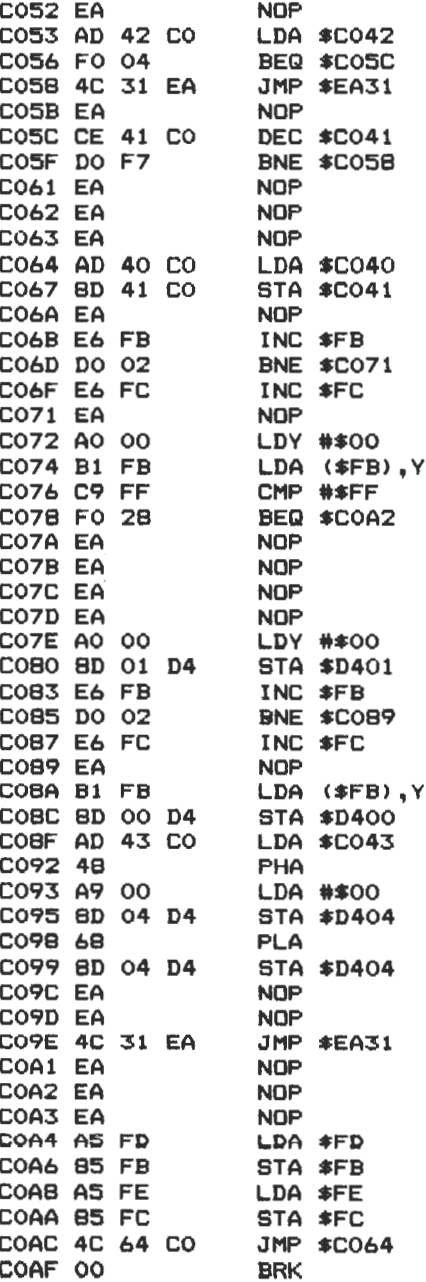

 $\prime$ 

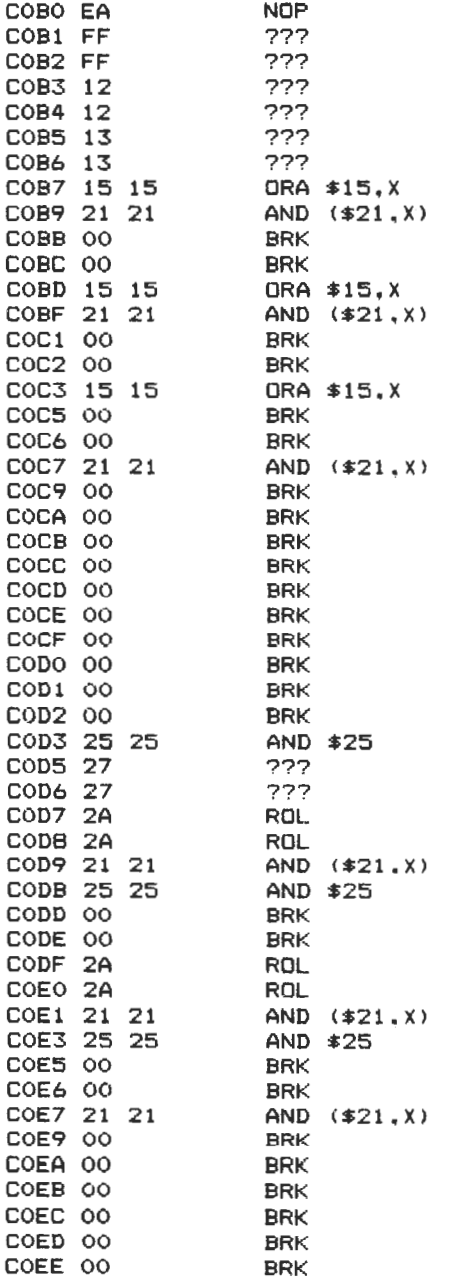
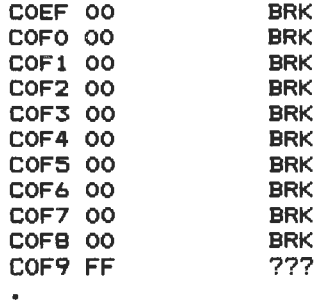

 $\bullet$ 

The hub of the music program lies from locations \$COOO to \$COB2, with the actual 'tune' that is played following on behind. The music being played goes back to the first note again when an FF is encountered, as at location \$COF9 in the first program. The notes are then stored in-between, with the notes coming in the traditional high-low format. The values to use for any particular note can be found on pp. 152-4 of the manual supplied with your 64. You will, however, have to convert the values given there into hexadecimal ones.

To insert a gap between notes being played, just insert a fewOO (BAKs) to suit. The more BRKs, the longer the delay between notes.

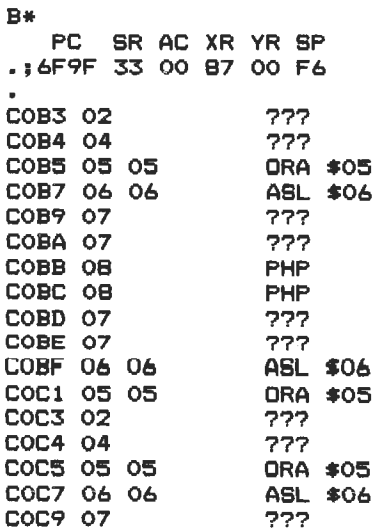

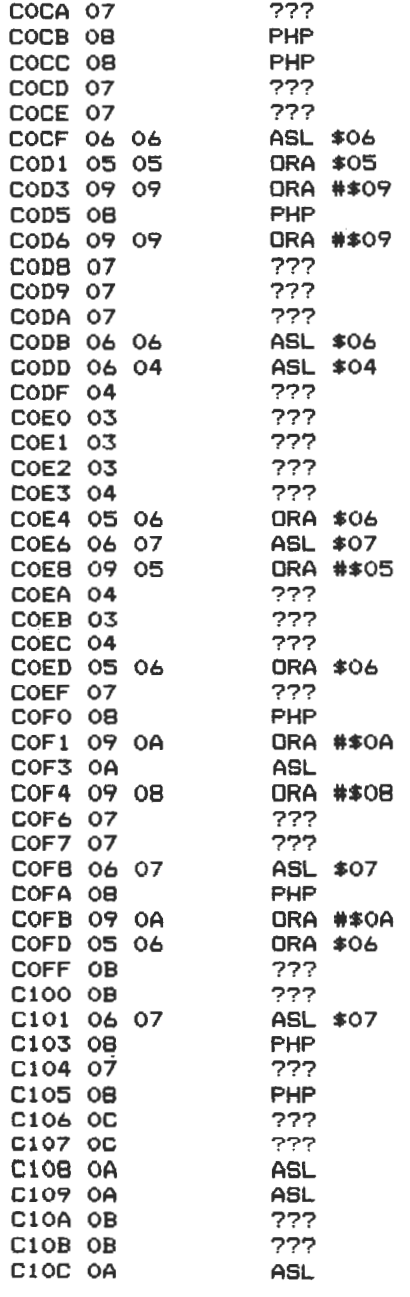

182

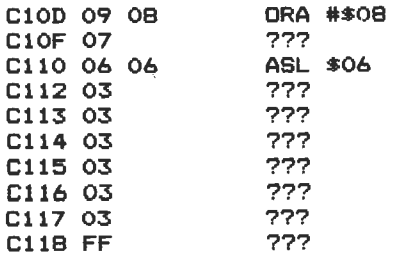

AND SOME BOOGIE

#### B\*

 $\blacksquare$ 

 $\bullet$ 

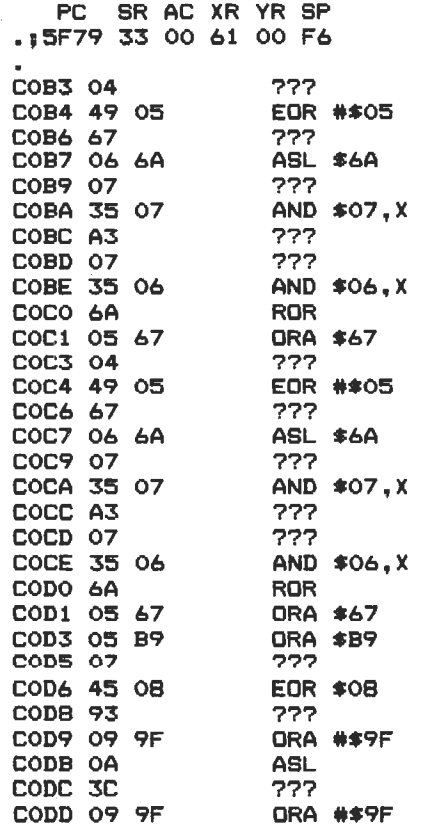

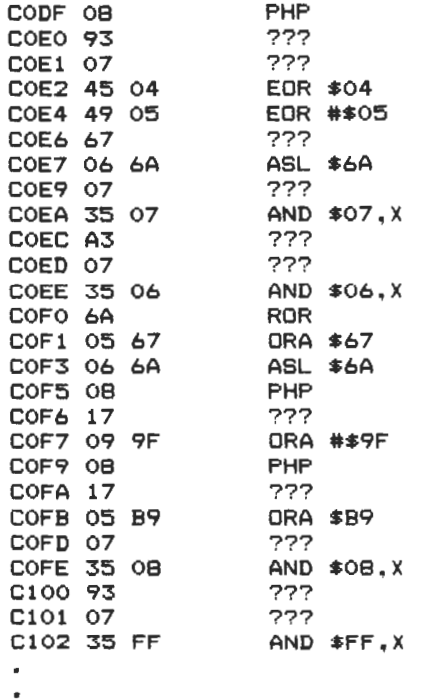

l'm sure you'll be able to produce your own musical experiments before too long.

And now, as promised, a map of the internal machine code subroutines as used by the ROM in the Commodore 64. With the assembler that you've become familiar with using trom the listing MONMAKER, take these listings to pieces and see how they work. They're a lesson in themselves.

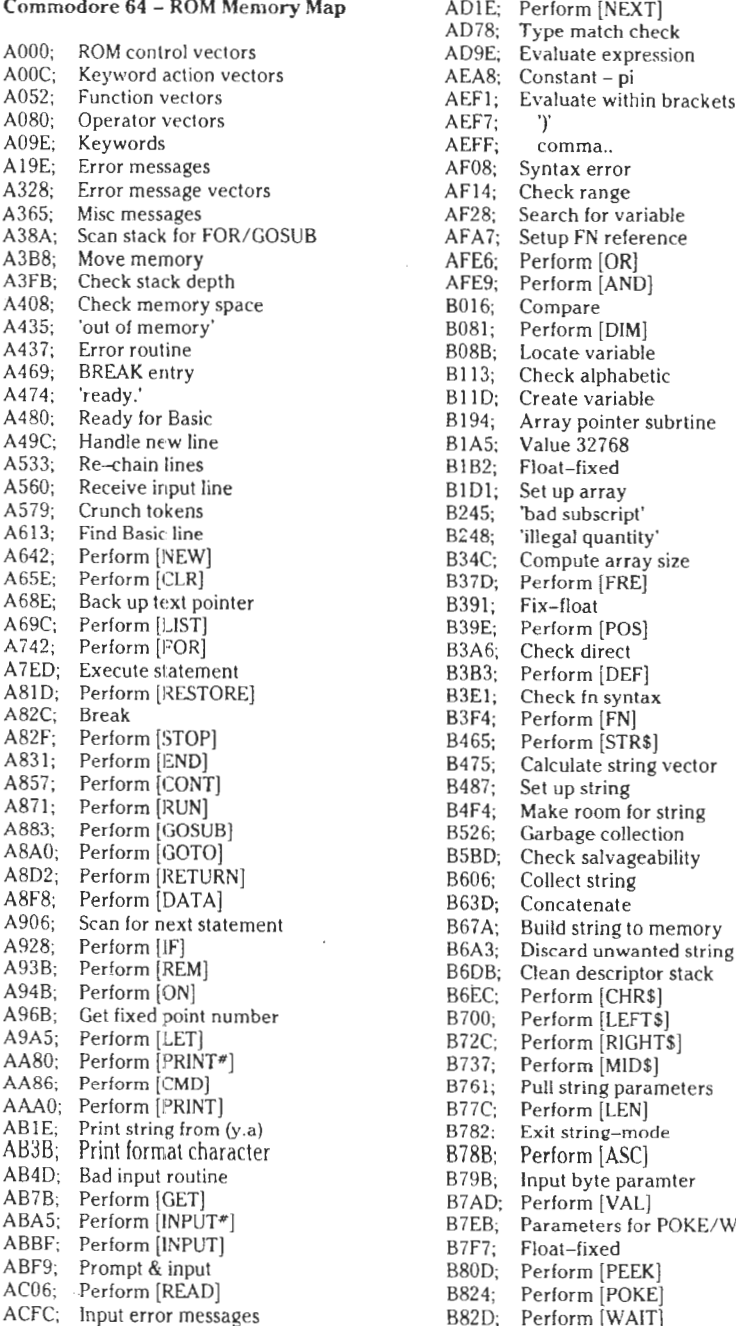

Map ADIE; Perform [NEXT] AD78; Type match check AD9E; Evaluate expression AEA8; Constant - pi AEF1; Evaluate within brackets  $AEF7;$  ')' AEFF; comma.. AF08; Syntax error AF14; Check range AF28; Search for variable B AFA7; Setup FN reference AFE6; Perform [OR] AFE9; Perform [AND] B016; Compare B081; Perform [DIM] B08B; Locate variable B113; Check alphabetic B11D; Create variable B194; Array pointer subrtine B1A5; Value 32768 B<sub>1B2</sub>; Float-fixed B1D1; Set up array<br>
B245; 'bad subscript'<br>
B248; 'illegal quantity' B34C; Compute array size B37D; Perform [FRE] B391; Fix-float B39E; Perform [POS]<br>B3A6; Check direct B3B3; Perform [DEF] B3E1; Check fn syntax<br>B3F4; Perform [FN] B465; Perform [STR\$] B700; Perform [LEFT\$]<br>B72C; Perform [RIGHT\$] B737; Perform [MID\$]<br>B761; Pull string parameters B77C; Perform [LEN] B782: Exit string-mode<br>
B78B; Perform [ASC]<br>
B79B; Input byte paramter<br>
B7AD; Perform [VAL] B7EB; Parameters for POKE/WAIT B7F7; Float-fixed B80D; Perform [PEEK] B824; Perform [POKE] B82D; Perform [WAIT]

Partias (1994) B849; Add 0.5 E394; lnitialize<br>
B850: Subtract-from The E3A2: CHRGET 8850; Subtract-from E3A2; CHRGET for zero E3A2; CHRGET for zero E3BF: 1nitialize Basic B853; Perform [subtract] E3BF; Initialize Basic<br>
B86A: Perform [add] E447: Vectors for \$300 B86A; Perform [add] E447; Vectors for \$300<br>B947; Complement FAC\*1 E453; Initialize vectors 8947; Complement FAC\*' I E453;<br>B97E; 'overflow' I E45F; B97E; 'overflow E45F; Power-up message B983; Multiply by zero byte ESOO; Get 1/O address<br>B9EA: Perform H.OGI = ESOS: Get screen size B9EA; Perform [LOG] ESOS;<br>BA2B; Perform [multiply] ESOA: ESOA: BA2B; Perform [multiply] ESOA; Put/get row/column BA59; Multiply-a-bit expansion in the E518; Initializel/O<br>BA8C; Memory to FAC\*2 expansion E544: Clear screen BA8C; Memory to FAC\*2 E544; Clear screen<br>
BAB7; Adiust FAC\*1/\*2 E566: Home cursor BAD4; Underflow/overflow examples and the E56C; Set screen pointers BAE2; Multiply by 10 BAE2; Multiply by 10 ESAO;<br>BAF9; + 10 in floating pt ESB4; ESB4; BAF9; +10 in floating pt ESB4; Input from keyboard<br>BAFE; Divide by 10 Fig. 2008 E632; Input from screen BAFE; Divide by 10 Ferror E632; Input from screen<br>BB12; Perform [divide] E684; Quote test BBA2; Memory to FAC\*1 E691; Setup screen print<br>BBC7; FAC\*1 to memory example that the E6B6: Advance cursor BBC7; FAC"'I to memory E6B6; Advance cursor BBFC; FAC"2 to FAC"l E6ED; Retreat cursor BCOC; FAC"'l to FAC"'2 E701; Back into previous line BCIB; Round FAC"'l E716; Output to screen BC2B; Get sign E87C; Go to next line BC39; Perform [SGN] E891; Perform <return><br>BC58; Perform [ABS] E881; Check line decrem BC58; Perfarm [ABS] EBA!; Check line decrement BC5B; Compare FAC\*1 to mem example and the E8B3;<br>BC9B; Float-fixed example and the E8CB: BC9B; Float-fixed entitled E8CB; Set color code<br>BCCC; Perform [int] E8DA; Color code tab BCCC; Perform [int] E8DA; Color code table BCF3; String to fAC E8EA; Serall screen BD7E; Get ascii digit E965; Open space on screen BDC2; Print 'IN . .' E9C8; Move a screen line BDCO; Print line number E9EO; Synchronize color transfer BDDD; Float to ascii entries and the set of the BFO; Set start-of-line BF16; Clear screen line BF16; Decimal constants E9FF; Clear screen line BF3A; TI constants E8FF; Clear screen line BF3A; Tl constanis EAI3; Print to screen BF71; Perfarm [SQR] EA24; Synchronize color pointer BF7B; Perfarm [power] EA31; Interrupt- doek etc BFB4; Perform [negative]<br>BFED; Perform [EXP] BFED; Perfarm [EXP] EB79; Keyboard select veetors E043; Series eva! I EB81; Keyboard I - unshifted E059; Series eval 2 example and the series of the SEC2; Keyboard 2 - shifted and the ECO3; Keyboard 3 - 'comm E097; Perform [RND] EC03;<br>E019; ?? breakpoints ?? EC44; EOf9; ?? breakpoints?? EC44; Graphics/text contri E12A; Perfarm [SYS] EC4F; Set graphics/text mode E156; Perform [SAVE] EC78;<br>E165; Perform [VERIFY] ECB9; E165; Perfarm [VERIFY] ECB9; Video chip setup E168: Perform [LOAD] ECE7; Shift/run equivalent EIBE; Perfarm [OPEN] ECFO; Screen In address low EIC7; Perform [CLOSE] ED09; Send 'talk' EID4; Parameters for LOAD/SAVE ED0C: Send 'listen' EID4; Paramet ers lor LOAD/SAVE EOOC: Send 'listen' E206; Check default parameters ED40; Send to serial bus<br>E20E; Check for comma EDB2; Serial timeout E20E; Check for comma<br>
EDB2; Serial timeout<br>
EDB9; Send listen SA E2I9; Parameters for open/close EDB9; Send listen SA E264; Perfarm [COS] EDBE; Clear ATN E26B; Perform [SIN] EDC7; Send talk SA<br>E2B4; Perform [TAN] EDCC; Wait for cloc! E2B4; Perform [TAN] EDCC; Wait for clock<br>E30E; Perform [ATN] EDDD: Send serial de E30E; Perform [ATN] EDDD; Send serial delerred E37B; Warm restart EDEF; Send 'untalk'

z ero page Check line increment EA87; Read keyboard<br>EB79: Keyboard selec Keyboard 3 - 'comm'

EE85; Serial clock on F7EA; Find specific header<br>EE8E; Serial clock off F80D; Bump tape pointer EE97; Serial output 'I' F817; 'press play... EEA0; Serial output '0' F82E; Check tape status EEA9; Get serial in & clock F838; 'press record..' EEB3; Delay 1 ms F841; Initiate tape read EEBB; RS-232 send F864; Initiate tape write EF06; Send new RS-232 byte F875; Common tape code EF2E; No-DSR error F800; Check tape stop EF31; No-CTS error F8E2; Set read timing EF3B; Disable timer F92C; Read tape bits EF4A; Compute bit count FA60; Store tape chars<br>EF59; RS232 receive FB8E; Reset pointer EF59; RS232 receive FB8E; Reset pointer<br>EF7E; Setup to receive FB97; New characte EF7E; Setup to receive FB97; New character setup<br>EFC5; Receive parity error FBA6; Send transition to tap EFCS; Receive parity error FBA6; Send transition to tape<br>EFCA; Receive overflow FBC8; Write data to tape EFCA; Receive overflow FBC8; Write data to tape<br>EFCD; Receive break FBCD: IRO entry point EFCD; Receive break FBCD; IRQ entry point EFDO; Framing error FCS7; Write tape leader EFE1; Submit to RS232 FC93; Restore normal IRQ<br>FOOD; No-DSR error FCB8; Set IRQ vector F017; Send to RS232 buffer FCCA; Kill tape motor F04D; Input from RS232 FCD1; Check r/w pointer F086; Get from RS232 FCDB; Bump r/w pointer F0A4; Check serial bus idle FCE2; Power reset entry FOA4; Check serial bus idle FCE2; Power reset entry F12B; Print if direct FD10; 8-rom mask<br>F13E; Get... FD15: Kernal reset F13E; Get.. FDIS; Kernal reset F14E; .from RS232 FD1A; Kernal move F157; Input FD30; Vectors FlCA; Output.. FD9B; IRQ veetors ..to tape FDA3; Initialize I/O F20E; Set input device FDDD; Enable timer<br>F250; Set output device FDF9; Save filename F250; Set output device FDF9; Save filename data F291; Close file FEOO; Save file details F30F; Find file details F30F; Get status Find file FE07; Get status F31F; Set file values<br>F32F; Abort all files F32F; Abort all files F52F; Set status Abort all files FEIC; Set status F333; Restore default I/O FE21; Set timeout F409; Open RS232 FE2D; Set top of memory FSD2; 'loading/verifying' FEB6; Reset IRQ & exit F5DD; Save program FEBC; Interrupt exit F68F; Print 'saving' FEG2; RS-232 timing table<br>F68F; Print 'saving' FEC2; RS-232 timing table<br>F69B, Bump clock FG9B, NMI RS-232 in F6BC; Log PIA key reading FF07; NMI RS-232 out F6DD; Get time FF43; Fake IRQ F6E4; Settime F6E4; IRQ entry<br>F6ED; Check stop key FF81; Jumbo jump table<br>F6FB; Output error messages FFFA: Hardware vectors F72D; Findany tape headr F76A; Write tape header

EDFE; Send 'unlisten' F7D0; Get buffer address EE13; Receive from serial bus F7D7; Set buffer start/end pointers<br>EE85; Serial clock on F7EA: Find specific header Bump tape pointer F8D0; Check tape stop FCB8; Set IRQ vector FD02; Check 8-rom F199; Get.. tape/serial/rs232 FD50; Initialize system constnts<br>FICA; Output.. FICA; FD9B; IRO vectors F34A; Do file open FE25; Read / set top of memory<br>F3D5; Send SA FE27; Read top of memory FE27; Read top of memory F49E; Load program FE34; Read/set bottom of memory<br>F5AF; 'searching' FE43; NMI entry<br>FECI; Print filename FE66; Warm start<br>F5D2; 'loading/verifying' FEB6; Reset IRQ & exit Output error messages FFFA; Hardware vectors

## **11 Machine Code: Adding Commands to BASIC**

## **Introduetion**

The deficiencies inherent in Commodore Basic are well known. But it's interesting to trace these deficiencies back through time to the very early Commodore machines.

The first Commodore PET, as well as coming complete with its own cassette deck and monitor, and having a paltry 8K of RAM (and also costing some £625 when it first appeared back in 1979!), had what Commodore themselves termed Basic 1.

As a Basic language it was fine at the time, but there were a number of things missing from it. For example, there was no way of accessing the machine code monitor, as it didn't have one built in.

A utility to overcome this soon came on the market, but this took up precious space from the meagre amount of RAM that you had, and so Commodore followers had to wait a couple of years before Basic 2 appeared.

#### Basic 2

When it did appear it caused instant confusion among the Comm0 dore ranks, since some people were calling it Basic 2, and others referred to it as Basic 3. Seemingly the so-called 'Basic 2' never appeared, and although this particular version of the language was always called Basic 2, theoretically it should have been referred to as Basic 3.

Still, whatever number you gave it it was a great improvement over its predecessor, and did have access to a machine code monitor. Moreover, the ROM installed was now capable of looking after disk drives, something that the earlier machines could not do.

Time went by, Basic 4 appeared, and fora long time it was rumoured that there was to be a fifth version of the language as well, with all the features that existing ones had lacked, of which more in a moment.

However, at the time of writing Basic 5 is in the realms of fantasy, and is not likely to appear now.

#### **64 Basic**

This brings us to the Commodore 64, sidestepping the Vic along the way.

The version of Basic that they've installed in the machine is that which we referred to earlier as Basic 2/3, although Commodore have apparently now decided that it should be called Basic 2, and indeed this is what the machine greets you with when you turn it on.

However, not only have Commodore taken a retrograde step and installed an old version of their popular Basic language, but they've also managed to take out a great deal of what was already in there.

So we see no machine code monitor - and hence the need for programs such as Extramon and the like.

What we are left with instead is an extremely flexible memory management system, but a very poor Basic with which to manage it.

The memory architecture looks something like this:

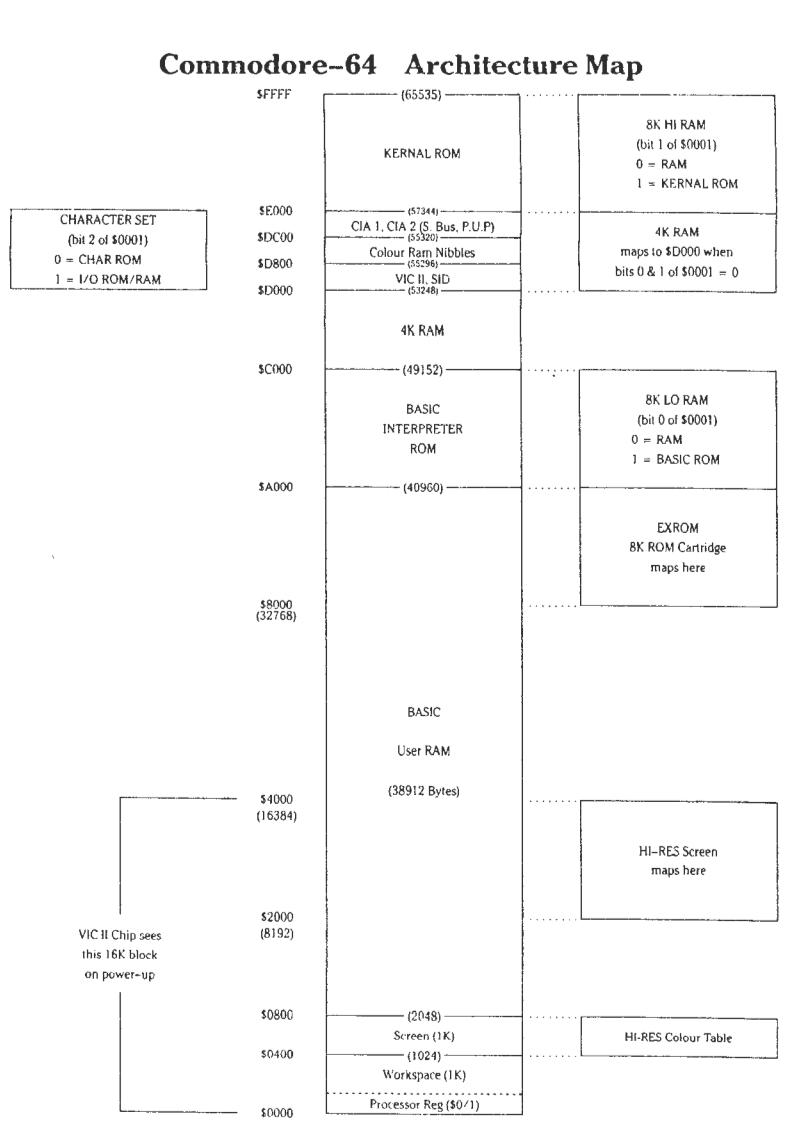

To look after all this requires a lot of work, and to understand it all properly requires even more!

Still, what you buy is what you get, so let's see precisely what we have got.

#### **Basic advantages**

The version of Basic in the Commodore 64 is a pretty standard version of what is usually referred to as Microsoft Basic.

This is based on the original Beginners All-purpose Symbolic Instruction Code, from which the language takes its name. This language was devised a number of years ago, and the cracks are now beginning to show, but for a beginner it is still possibly the easiest of languages to learn.

Apart from the interface to machine code, which is not good, the commands you have at your disposal are not too difficult to understand and get to grips with, and owing to the great similarity between Basic words and English words, most beginners can soon start writing programs in Basic.

#### **And disadvantages**

However, most beginners also soon come to realise that the version of Basic as supplied by Commodore is sadly lacking in a number of departments.

The concepts of structured programming, the computer flavour of the month, are impossible to simulate on the 64, and there is a distinct lack of such commands as PRINT AT, PRINT USING, and so on.

In particular, when it comes to using graphics and sound, the number of commands is strictly limited to two: PEEK and POKE. No other commands exist to cope with the vast number of PEEKs and POKEs needed to set up a high resolution screen and draw things on it, or to play a few musical notes, or do just about anything with either graphics or sound.

lf you want to make music, or display various images on the screen, it has all gat to be done the long way, by using a laborious series of POK<sub>Es.</sub>

Given that this version of Basic is so appalling in these particular departments, it is no wonder that people go to great lengths to try to improve it.

There are now many packages on the market that, in a variety of different ways, have set out to try to improve on the language that we are originally offered.

Whether they succeed in their chosen aims is, of course, a completely different matter, but what they all have in common is that they are adding commands to the existing version of Basic, and through those commands are seeking to make life easier for the person using the machine.

The rest of this chapter will be devoted to showing you one way in which commands could be added, as well as giving you a number of routines to try out for yourself.

But first, the concepts involved.

## **Adding commands: the concepts**

There are many different ways in which you can add commands to Commodore's existing command set. Commands can be added either as words or symbols, or indeed we could also use the function keys: re-define them to be able to accept existing Basic keywords, and then put our new words (or symbols) in their place.

We'll be looking at the two simplest options in this chapter, namely defining various symbols to act as commands, rather than adding new words, and re-defining the tunetion keys to accept these symbols.

These are certainly easier than trying to add new cammand words to Basic, as this involves altering a lot more things than we are going to do, and for the first time user can seem to be incredibly complicated. So complicated in fact that you probably wouldn't even want to try it!

Still, what we are going to do is fairly straightforward, and shouldn't present any major difficulties.

#### Getting a character

Anything that you type onto the screen is interpreted and executed by the Commodore 64 as soon as you press the return key. Once this key has been pressed there are a number of routines built into the 64 which will act upon everything that you typed in, and depending on precisely what you typed a number of things will happen.

You can generate a syntax error, and a subroutine exists within the Basic ROM to print out a suitable message and return to await your next input. Since it is in ROM (it starts at location \$AF08) we can't alter it, but there's nothing to stop us copying this ROM into RAM and altering it there, so that SYNTAX ERROR becomes something a lot more meaningtul. Or a lot more rude, if you're feeling in that kind of mood!

You could have entered a line of a program, in which case you won't get any error messages (ar for that matter any other messages) coming back at all, but a great many pointers inside the machine will have been altered to cope with the new line.

You might have entered a direct command, and in this case the machine will just execute whatever it was that you typed in.

#### **Character get routine**

How does the machine know what to do? In other words, how does it interpret what you've typed in? Understanding this is the key to generating our own commands, because if we can intercept the Basic routine that looks after all the commands and alter it, we are then well on the way to adding our own commands into the machine.

The machine knows what to do because of the ROM that's built into it, but there must be a routine somewhere in the machine that looks at what you've typed in and thinks 'ahah!', and then does (or attempts to do) whatever you've told it.

There is indeed such a routine, which lives in locations \$0073 to \$008A (or decimal locations 115 to 138), and this is usually referred to as the CHARGET routine, or character get.

This is the routine that gets a character that you've typed in and acts upon that character.

The routine looks, in its original form, like this:

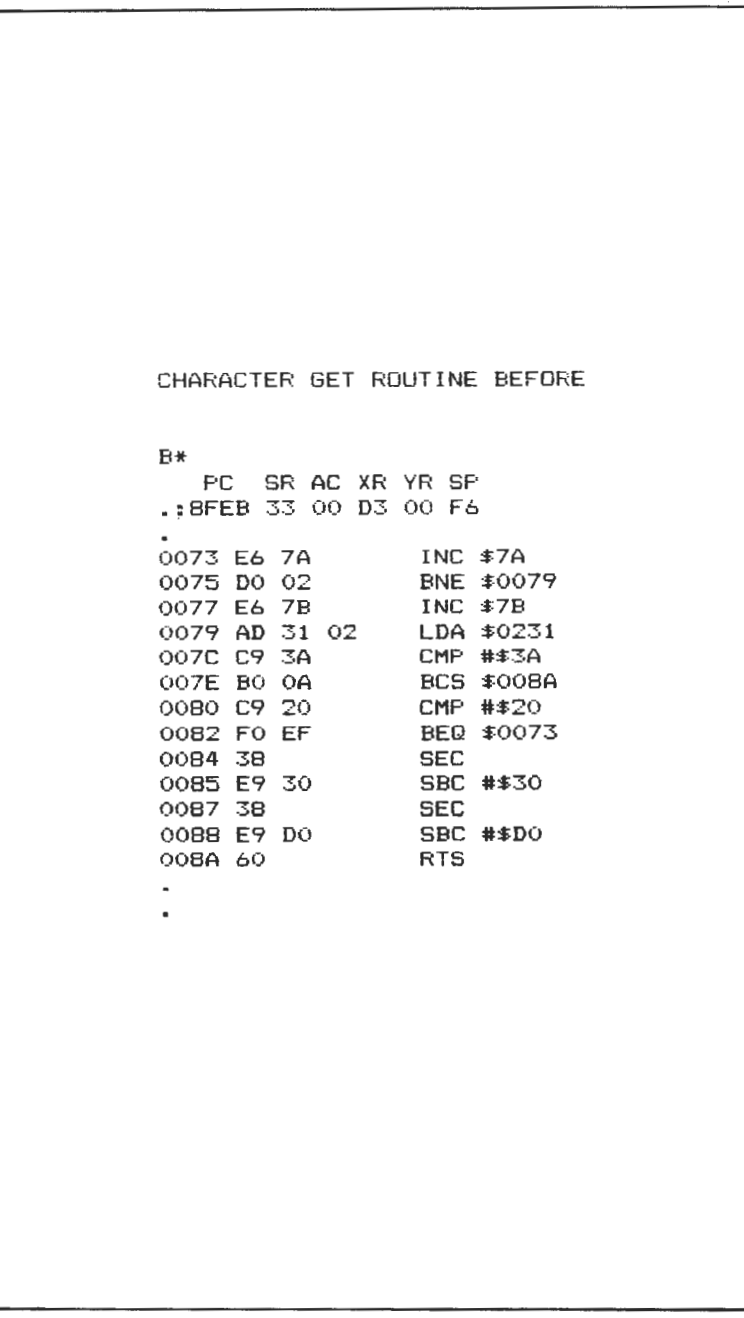

 $\ell$ 

What we are going to do is alter that routine so that it no longer behaves in quite the same way.

As it stands at the moment, it interprets everything in the following way:

Locations \$73-\$77 : update the pointer in memory locations \$7A and \$78.

Locations \$79-\$78 : this is the pointer.

Locations \$7C-\$7F : it it's a colon or greater, then end.

- Locations \$80-\$83 : it it's a space, then loop back to start again.
- Locations \$84-\$8A : set flags tor character type, and return from subroutine.

#### **Comments**

This routine is the key to adding commands to Basic, since by altering it we can make it jump to some code of our own which will check tor a special character, and if that character has been antered then do something! If we find that a special character has not been typed. then it's back to the routine again and carry on as normal.

We'll see later on how we can actually load a program into the computer which, when executed, alters the routine to behave in the way we want.

lnstead, a couple of JSRs (jumps to subroutines) will be incorporated in it, and when we've tinished with it it will look like this:

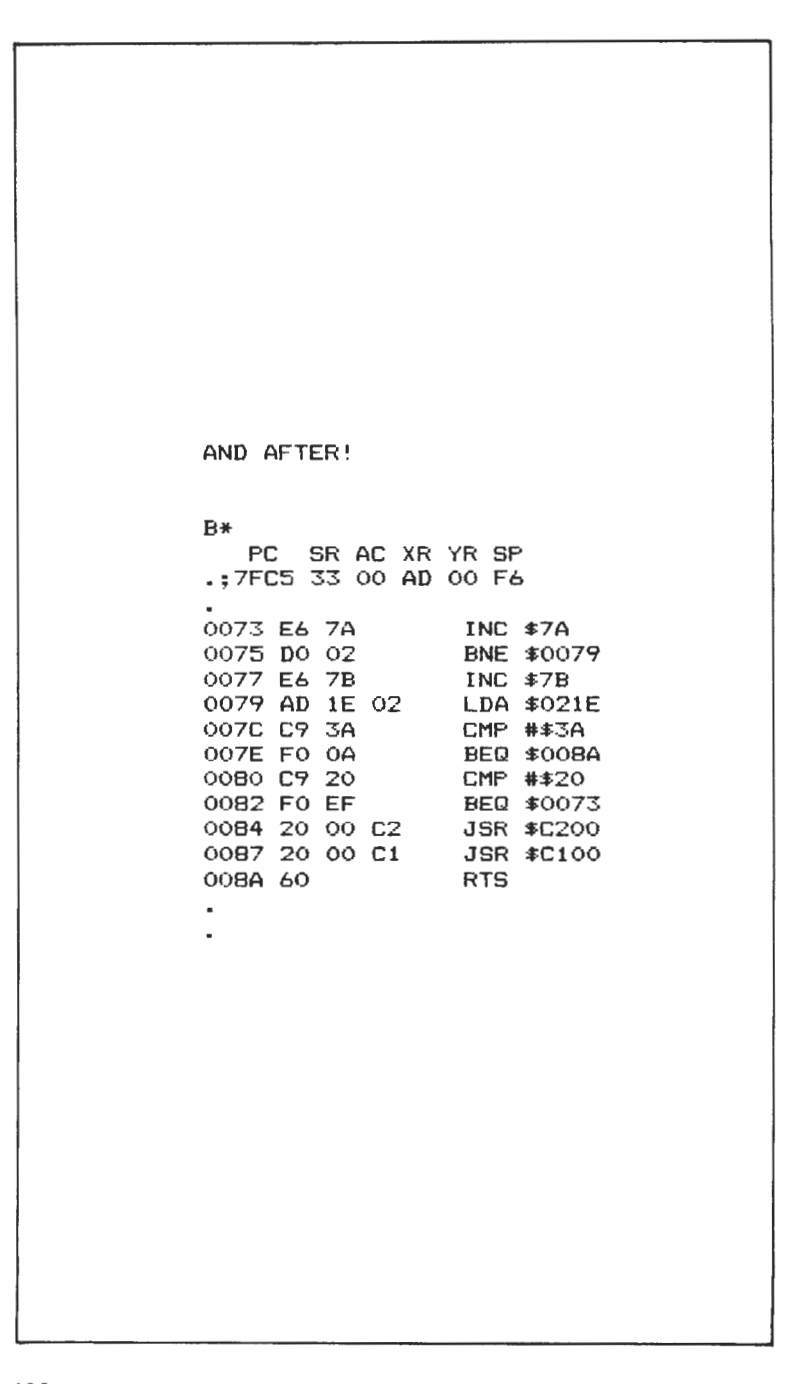

It would be wise, at this point, to make an effort to get Extramon typed up and loaded into the computer, since this will make life aloteasier from now on. Without it we can still proceed with a lot of POKEs, but in order to see precisely what is happening. Extramon is a great help.

## **Altering the CHARGET routine**

When everything is running normally, on pressing *the* Return key *the*  system will come out of ROM into this routine to fetch the next character of Basic text, then trundle back into ROM again to ponder on its next move.

What will happen now is that the system will come out of ROM, to our changed subroutine, and when it hits the first JSR cammand it will jump to the routine sitting at location \$C200 onwards. This will determine whether or not we're going to be interpreting a special command, and if we are jump somewhere else to process it.

If we're not, then the system goes back to the altered CHARGET routine, and finds that it now has to make yet another jump, this time to location \$C100. This is simply a direct copy of what used to exist in the portion of CHARGET that we have changed, so that execution can continue as normal in the event of a special character not being found.

After that, it returns into ROM again to work out what will happen next.

The program to alter the CHARGET routine sits at locations \$C10B onwards, and together with the direct replacement for the altered parts, which starts at location \$C100, it all looks like this :

#### B\* PC **SR** AC xr;: YR SP . :8FEB 33 00 03 00 F6 C100 C9 3A CMP #\$3A **C102** BO 06 BCS \$ClOA C104 38 C105 E9 30 SBC #\$30<br>C107 38 SEC C107 38 SEC<br>C108 E9 D0 SBC #\$D0 C108 E9 DO C10A 60 RTS<br>C10B A9 20 LDA #\$20 C10B A9 20 LDA #\$20<br>C10D 85 84 STA \$84  $C10D 85 84$

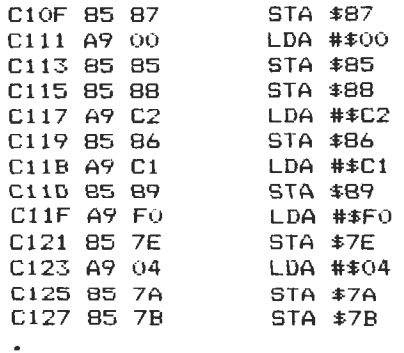

 $\ddot{\phantom{a}}$ 

The next routine that we need is the one to separate the extra code and the processing of that code from ordinary Basic. In this routine we check the current character being processed against a table stored at locations \$C300 onwards, and if we find what we're looking for, branch to the appropriate subroutine by reading the most significant byte and least significant byte of the subroutine address from a table which is stored immediately after the character data.

#### B\*

PC SR AC XR VR SP • ; 371A **33** 00 02 00 F6

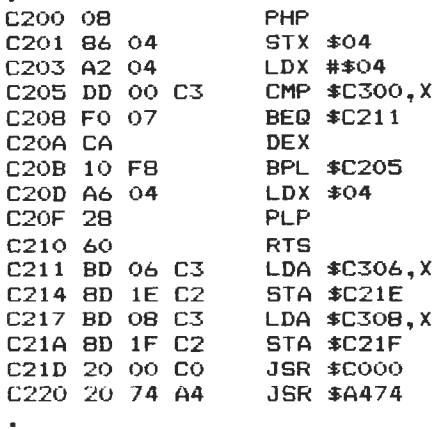

ä,

To explain what's happening, the program first of all saves the current status register onto the stack, and the current value held in the X register into location \$0004 in the event of not finding a special character.

lf that is the case, then everything is read back into the appropriate registers and it's off to the CHARGET routine again.

#### Finding special characters

However, if a special character is found then we branch out to location \$C211 where we get the least significant byte and the most significant byte from our table. These are then stored at the appropriate registers, and then the program branches off to the subroutine to carry out the command.

The characters, and their LSBs and MSBs look like this :

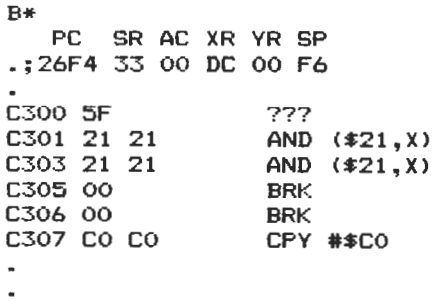

This may not look very sensible as a disassembly, but it's the data that we're after, not the annotations.

The only thing we need now is a routine to execute, and in this case we've used an OLD routine. This can be used without the rest of this code by just typing in SYS49152, and it will then reeover any program lost after a NEW command had been issued.

On the other hand, there's something infinitely more satistying about seeing your own code being executed at the press of a key, rather than typing in boring old SYS commands all the time.

#### B\*

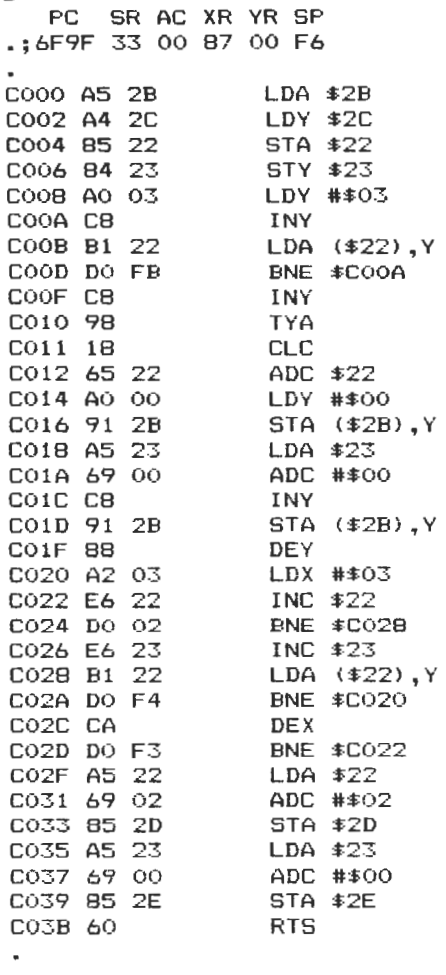

Now that we've got everything together, it only remains to run the program by going to the various parts of it, and then, just by pressing the left arrow key and Return, we can instantly recover any program that may have been lost due to an accidental NEW.

Đ

To add yet more commands, you'll need to store more data for characters, and more data for LSBs and MSBs at locations \$C3000 and onwards (or anywhere else for that matter, as long as the program

.

is pointed to the correct location!). The data for the characters is just the ASCII code for that character.

lf, however, your forte is typing words rather than symbols, the following program shows how you might use the word BAK to get back a program, rather than typing in the left-arrow key.

#### k,  $\overline{\mathbf{a}}$

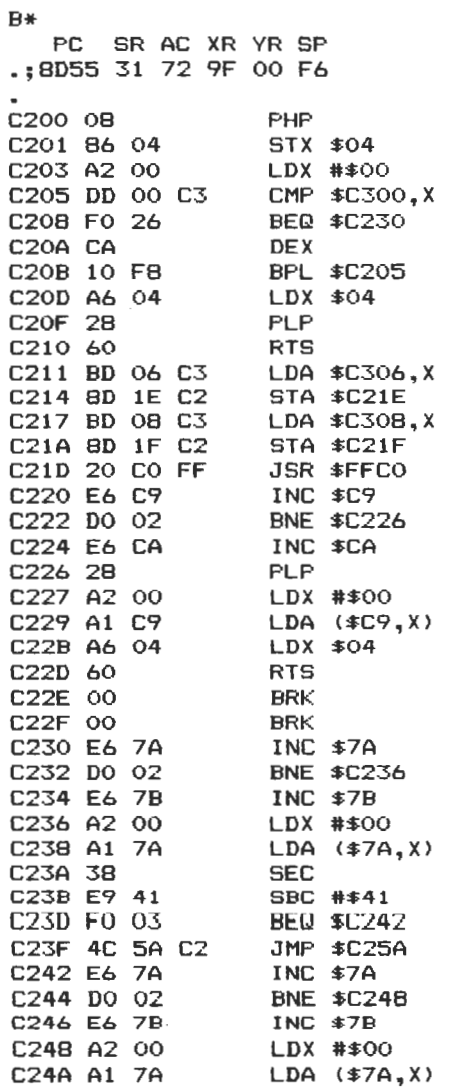

201

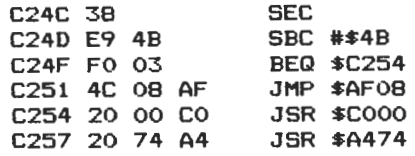

#### **Early experiments**

You could start your experiments with adding commands by trying to interface the graphics routines given earlier to act at the press of a key. Where commands will need parameters added to them, you could have another table of addresses to interpret things like !1, !2, !3 and so on where, having found that an '!' symbol has been entered, you then check to see what the next number is and go to the correct subroutine.

Where you'll need other parameters to be separated by commas, it is most practical to go to the internal ROM routines and let them do the checking, as was done with the graphics routine for setting up a high resolution screen in a suitable colour.

#### Function keys

We said earlier that we'd be giving you a program to use the function keys, and here it is. As it stands, it allows you to define the tunetion keys to be any of the existing Basic keywords, although of course if you add your own commands you can also define a key to be one or more of those as well.

When you run the program by typing in SYS 49152, the prompt F1? will appear, at which point you enter whatever you want function key 1 to be (e.g. PRINT). lf you want to make it equivalent to typing in PRINT and then hitting the Return key, enter PRINT foliowed by the left arrow key, which has been used in this program to stand for the Return key.

## **Appendix Some Useful lnformation**

## **Introduetion**

Some old, and some new material here, starting with:

## **M/C** instruction set

The following notation applies to this summary:

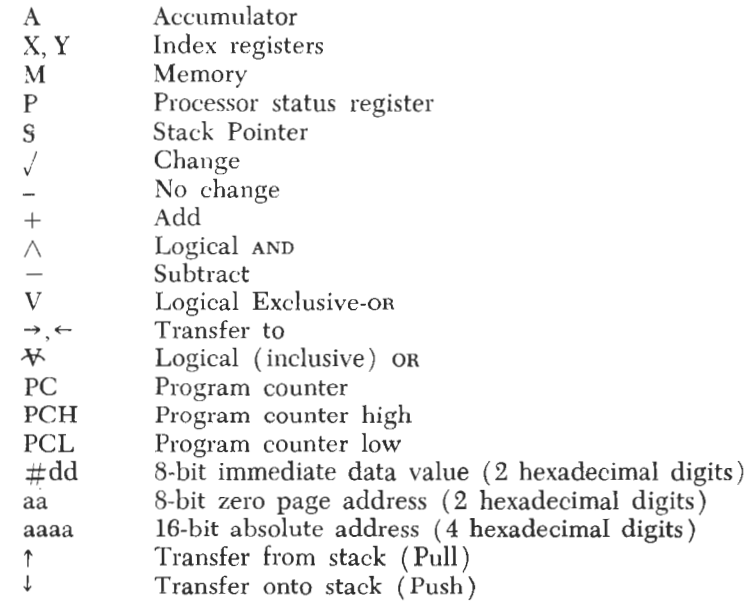

## **ADC**

## *Add to Accumulator with Carry*

Operation:  $A + M + C \rightarrow A$ , C

$$
\begin{array}{c}\nN \, Z \, C \, I \, D \, V \\
\sqrt{C} \, \sqrt{C} \, C \, I \, D \, V\n\end{array}
$$

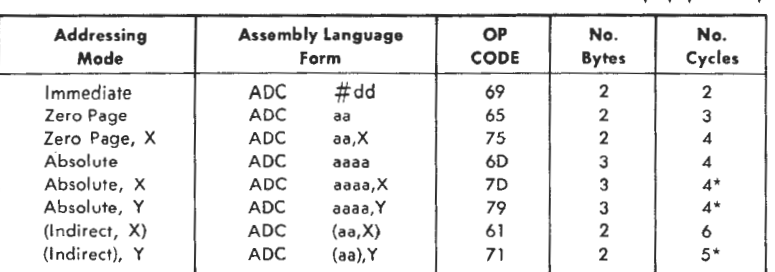

\*Add 1 if page boundary is crossed.

#### **AND**

### *AND Memory with Accumulator*

Logica! AND to the accumulator Operation:  $A \wedge M \rightarrow A$ 

> NZCIDV  $J-J----$

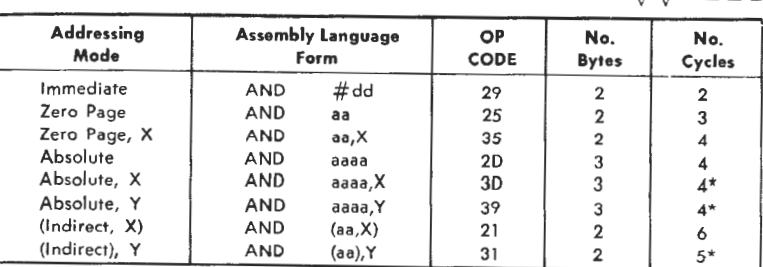

\*Add 1 if page boundary is crossed.

#### ASL

$$
Accumulator Shift Left
$$
Operation:  $C \leftarrow \boxed{7 \mid 6 \mid 5 \mid 4 \mid 3 \mid 2 \mid 1 \mid 0} \leftarrow 0$ 

$$
\begin{array}{c}\nN Z C I D V \\
\sqrt{1 + (-1)^2} \\
\hline\n\end{array}
$$

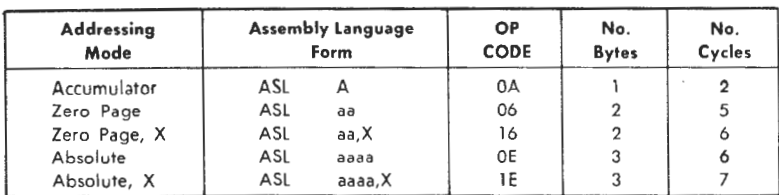

#### **BCC**

#### *Bmnch on Carry Clear*

Operation: Branch on  $C = 0$ 

## $\begin{array}{l}\nN Z C I D V \\
- - - - - - \n\end{array}$

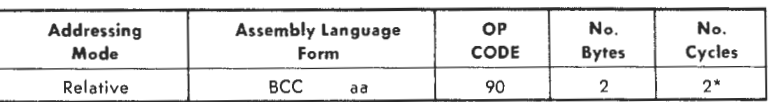

\*Add 1 if branch occurs to same page.<br>Add 2 if branch occurs to different page.<br>Note: AlM 65 will accept an absolute address as the operand (instruction format BCC aaaa), and<br>convert it to a relative address.

#### BCS

#### *Branch on Carry Set*

Operation: Branch on  $C = 1$ 

NZCIDV

 $- - - - - - -$ 

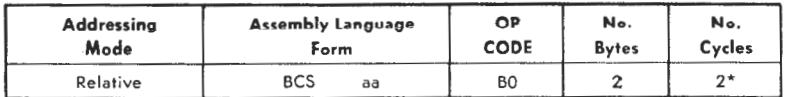

\*Add 1 if branch occurs to same page.<br>Add 2 if branch occurs to next page.<br>Note: AlM 65 will accept an absolute address as the operand (instruction format BCS aaaa), and<br>Convert it to a relative address.

#### BEQ

#### *Branch on Result Equal to Zero*

Operation: Branch on  $Z = 1$ 

$$
N \mathrel{\mathbf{Z}} C \mathrel{\mathbf{I}} D V
$$

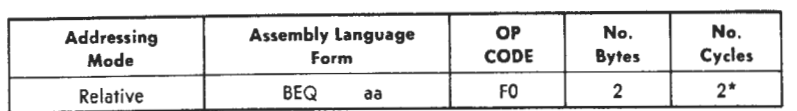

\*Add 1 if branch occurs to same page.<br>- Add 2 if branch occurs to next page.<br>Note: AIM 65 will accept an absolute address as the operand (instruction format BEQ aaaa), and converf it to a relative address.

#### BIT

#### *Test Bits in Memory with Accumulator*

Operation: A  $M$ ,  $M_7 \rightarrow N$ ,  $M_6 \rightarrow V$ <br>Bit 6 and 7 are transferred to the Status Register. If the

result of A M is zero then  $Z = 1$ , otherwise  $Z = 0$ 

NZCIDV<br> $M_7$  / - - -  $M_8$ 

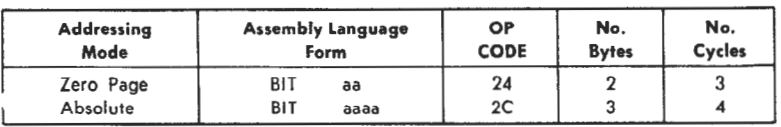

#### BMI

#### *Branch on Result Minus*

Operation: Branch on  $N = 1$ 

 $NZCIDV$ <br> $---$ 

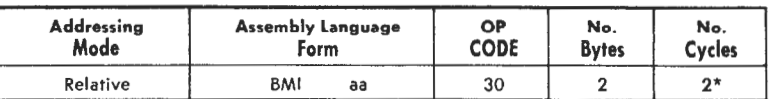

\* Add 1 if branch occurs to sa me page. Add 2 if branch occurs to different page.

Note: AIM 65 will accept an absolute address as the operand (instruction format BMI aaaa), and convert it to a relative address.

#### **BNE**

#### *Branch on Result Not Equal to Zero*

Operation: Branch on  $Z = 0$ 

## $N$  Z C I D V

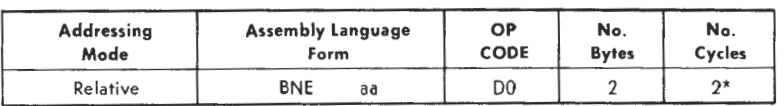

\*Add 1 if branch occurs to same page.<br>Add 2 if branch occurs to different page.<br>Note: AlM 65 will accept an absolute address as the operand (instruction format BNE aaaa), and<br>convert it to a relative address.

#### **BPL**

#### *Branch on Result Plus*

Operation: Branch on  $N = 0$ 

## $N$  Z C I D V

| Addressing | <b>Assembly Language</b> | OP          | No.          | No.    |
|------------|--------------------------|-------------|--------------|--------|
| Mode       | Form                     | <b>CODE</b> | <b>Bytes</b> | Cycles |
| Relative   | <b>BPL</b><br>aa         | 10          |              | ↑★     |

\*Add 1 if branch occurs to same page.<br>Add 2 if branch occurs to different page.<br>Note: AlM 65 will accept an absolute address as the operand (instruction format BPL aaaa), and<br>convert it to a relative address.

#### **BRK**

#### *Force Break*

Operation: Forced Interrupt PC +  $2 \downarrow P \downarrow$ 

BNZCIDV  $1 --- 1 ---$ 

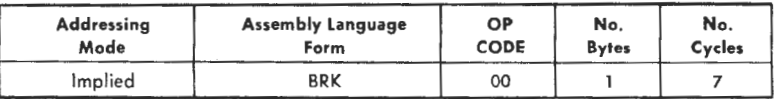

#### **BVC**

#### *Branch on Overflow Clear*

Operation: Branch on  $V = 0$ 

$$
N Z C I D V
$$
  

$$
---
$$

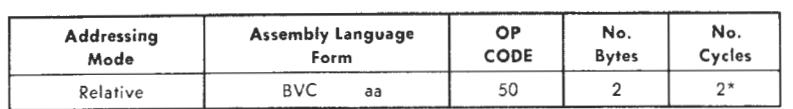

\*Add 1 if branch occurs to same page.<br>Add 2 if branch occurs to different page.<br>Note: AIM 65 will accept an absolute address as the operand (instruction format BVC aaaa), and<br>convert it to a relative address.

#### **BVS**

#### *Branch on Overflow Set*

Operation: Branch on  $V \equiv 1$ 

?\ZCIDV  $- - - - - -$ 

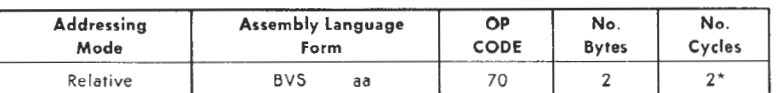

\*Add 1 if branch occurs to same page.<br>Add 2 if branch occurs to different page.<br>Note: AIM 65 will accept an absolute address as the operand (instruction format BVS aaaa), and<br>Note: AM 65 will accept an absolute address.

#### **CLC**

#### *Clear Carry Flag*

Operation:  $0 \rightarrow C$ 

NZCIDV

 $- - 0 - - -$ 

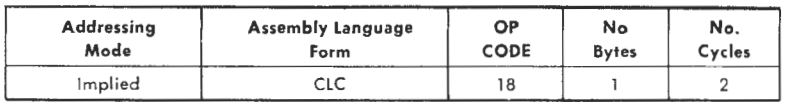

## **CLD**

d

## *Clear Decimal Mode*

Operation:  $0 \rightarrow D$ 

#### NZCIDV  $---0 -$

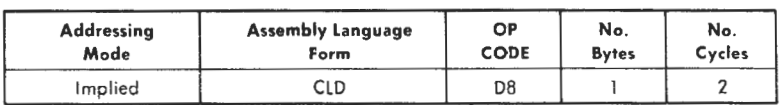

#### **CLI**

#### *Clear Interrupt Disable Bit*

Operation:  $0 \rightarrow I$ 

## $XZCIDV$ <br>---0 --

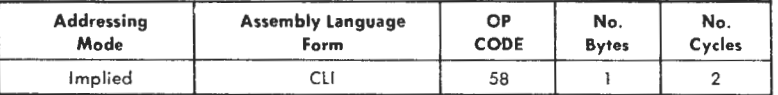

#### **CLV**

#### *Clear Overflow Flag*

Operation:  $0 \rightarrow V$ 

NZCIDV  $--- - - 0$ 

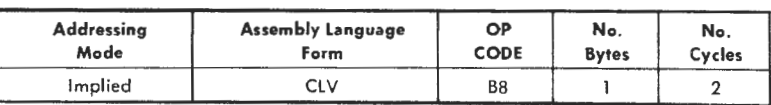

## **CMP**

## *Gompare Memory and Accumulator*

Operation:  $A - M$ 

:\"ZCIDV *jjj-- -*

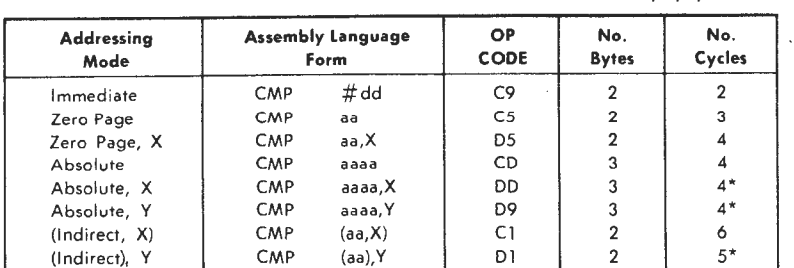

**\*Add 1 1f page bovndary ts crossed.** 

#### **CPX**

#### *Gompare Memory and Index* X

Operation:  $X - M$ 

I\'ZCIDV *jjj---*

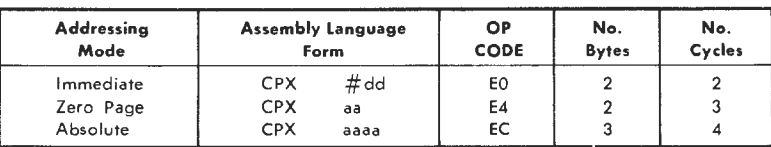

#### **CPY**

#### *Gompare Memory and Index Y*

Operation:  $Y - M$ 

NZCIDV *j.jj- - -*

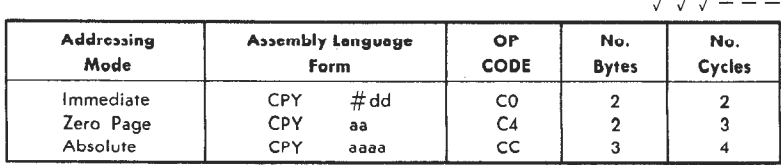

**DEC** 

## *Decrement Memory by One*

Operation:  $M - I \rightarrow M$ 

$$
\begin{array}{c}\nN Z C I D V \\
\sqrt{1 - - -} \\
\hline\n\end{array}
$$

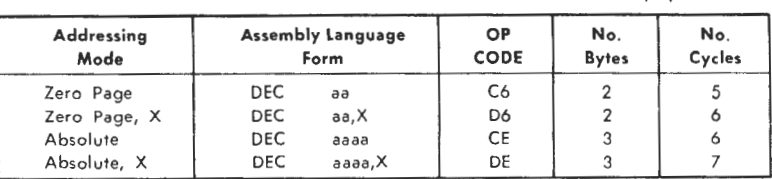

#### **DEX**

#### *Decrement Index X by One*

Operation:  $X - 1 \rightarrow X$ 

NZCIDV ))- - --

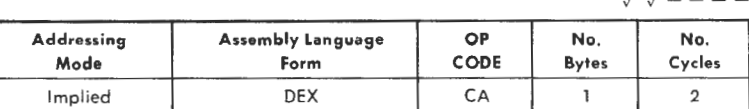

#### **DEY**

#### *Decrement Index Y by One*

Operation:  $Y - 1 \rightarrow Y$ 

NZCIDV *JJ----*

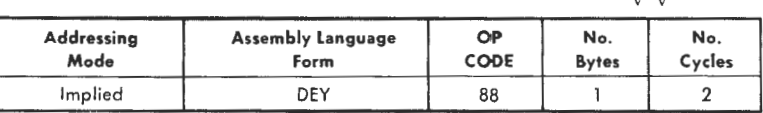

## **EOR**

#### *Exclusive-0 R Memory with Accumulator*

Operation:  $A V M \rightarrow A$ 

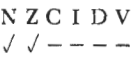

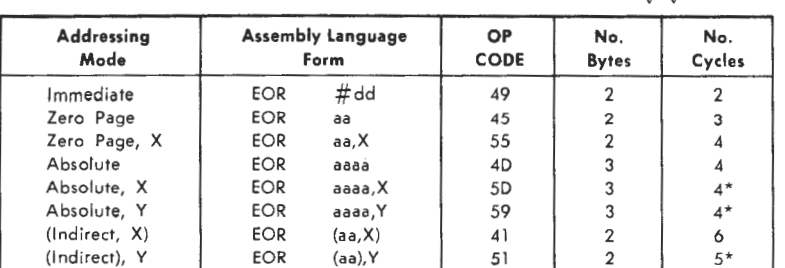

\*Add 1 1f page boundary is crossed.

## **INC**

#### *I ncrement Memory by One*

Operation:  $M + 1 \rightarrow M$ 

NZCIDV *jj----*

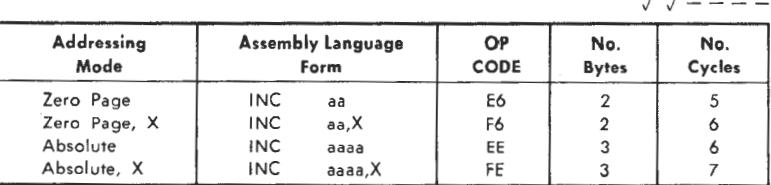

## **INX**

#### *I ncrement Index X by One*

Operation:  $X + 1 \rightarrow X$ 

NZCIDV *jj----*

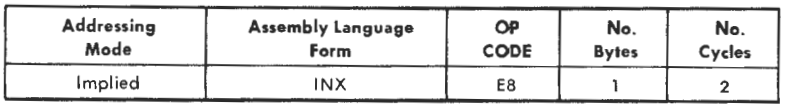

#### **INY**

#### *I ncrement Index Y by One*

Operation:  $Y + 1 \rightarrow Y$ 

# NZCIDV *JJ-- --*

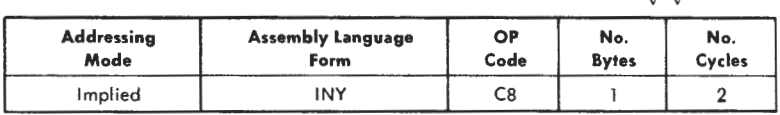

#### **JMP**

#### *]ump*

Operation:  $(PC + 1) \rightarrow PCL$  $(PC + 2) \rightarrow PCH$ 

NZCIDV -----

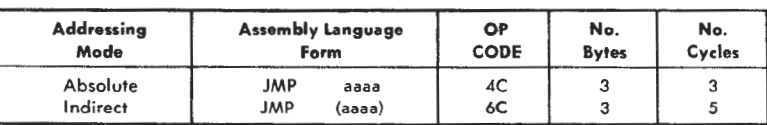

#### **JSR**

*]ump to Subroutine*  Operation:  $PC + 2 \downarrow$ ,  $(PC + 1) \rightarrow PCL$  $(PC + 2) \rightarrow PCH$ 

NZCIDV  $-- ---$ 

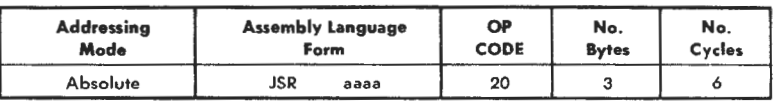

#### *Load Accumulator with Memory*

Operation:  $M \rightarrow A$ 

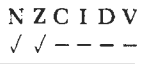

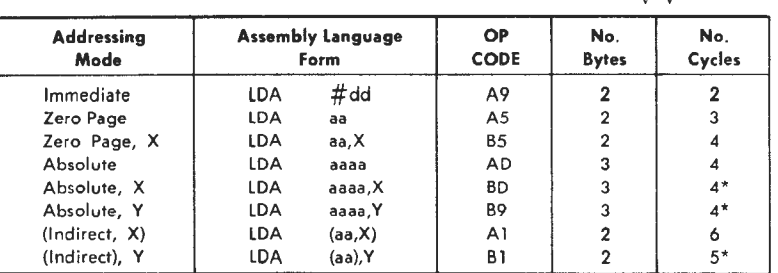

\*Add 1 if page boundary is crossed.

 $\epsilon$ 

#### **LDX**

 $\bar{\bar{z}}$ 

#### *Load Index X with Memory*

Operation:  $M \rightarrow X$ 

NZCIDV *<sup>j</sup> <sup>j</sup> ----*

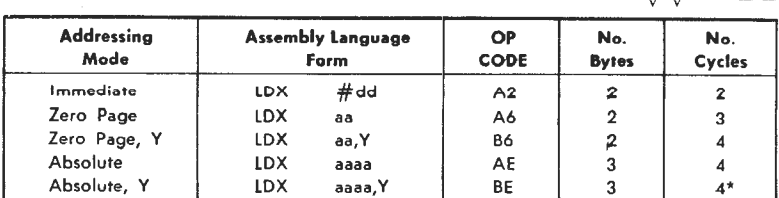

\* Add 1 when page boundary is crossed.

## **LDY**

## *Load Index Y with Memory*

Operation:  $M \rightarrow Y$ 

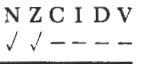

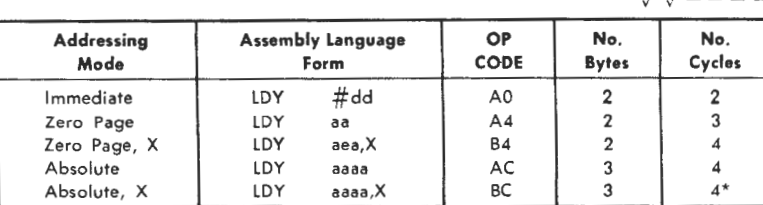

\*Add 1 when page boundary is crossed.

#### **LSR**

| Local Shift Right |                  |
|-------------------|------------------|
|                   |                  |
|                   | NZCIDV           |
|                   | $0 \sqrt{1-x-1}$ |

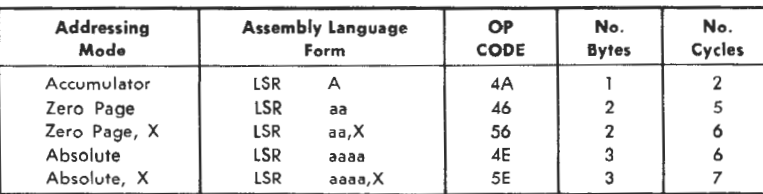

#### **NOP**

#### *No Operation*

Operation: No Operation (2 cycles)

NZCIDV ------

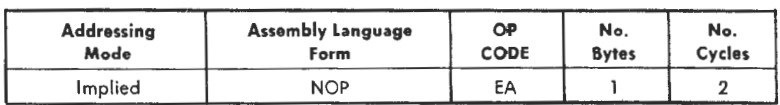
#### **ORA**

#### *0 R Memory with Accumulator*

Operation:  $A V M \rightarrow A$ 

$$
\begin{array}{c}\n\text{N Z C I D V} \\
\sqrt{1 - \frac{1}{2}} \\
\hline\n\end{array}
$$

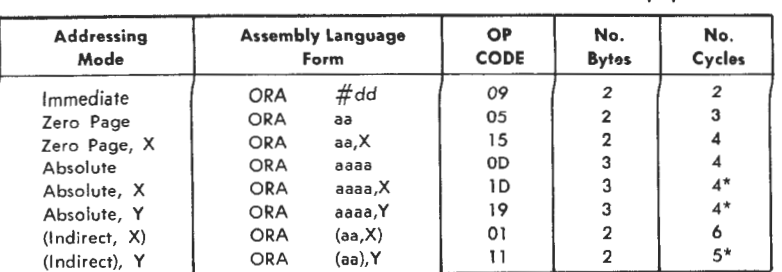

\*Add 1 on page crossing.

#### **PHA**

#### *Push Accumulator on Stack*

Operation:  $A \downarrow$ 

 $NZCIDV$ <br> $---$ 

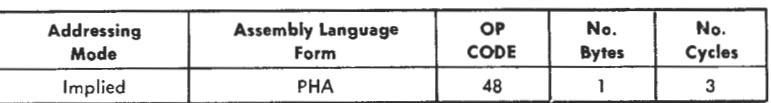

#### **PHP**

#### *Push Processor Status on Stack*

Operation: P $\downarrow$ 

NZCIDV

 $- - -$ 

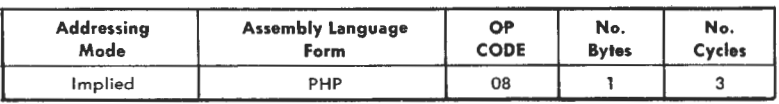

### **PLA**

#### *Pull Accumulator from Stack*

Operation:  $A \uparrow$ 

# NZCIDV *jj----*

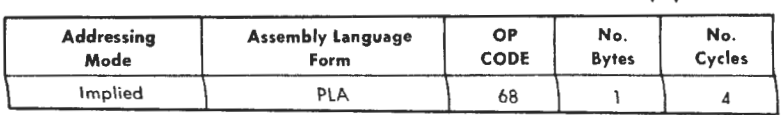

#### **PLP**

#### *Pull Processor Status from Stack*

Operation:  $P \uparrow$ 

NZCIDV From Stack

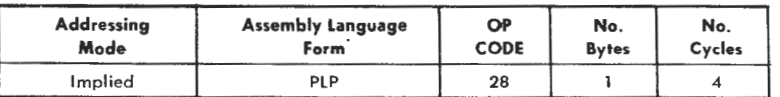

#### **ROL**

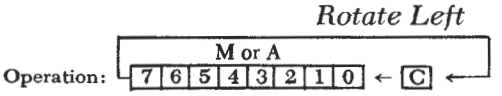

NZCIDV

*jjJ---*

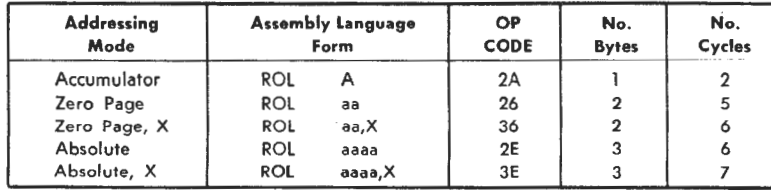

#### **ROR**

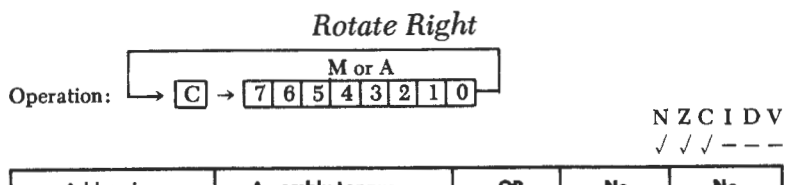

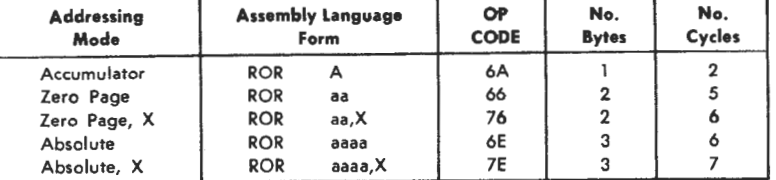

#### **RTI**

#### *Return from Interrupt*

Operation: Pf PCf

NZCIDV From Stack

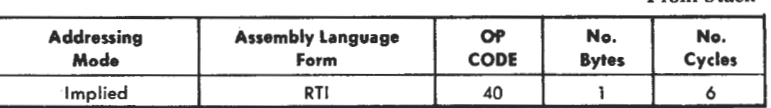

#### **RTS**

#### *Return from Subroutine*

Operation: PC $\uparrow$ , PC $+ 1 \rightarrow PC$ 

NZCIDV -----

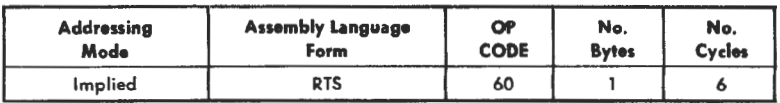

## *Subtract from Accumulator with Carry*

Operation:  $A-M-\overline{C}\rightarrow A$ 

Note:  $\overline{C}$  = Borrow

```
NZCIDV 
jjj - - j
```
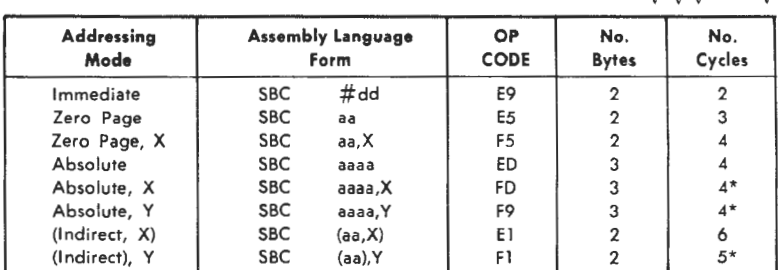

\*Add 1 when page boundary is crossed.

#### **SEC**

#### *Set Carry Flag*

Operation:  $1 \rightarrow C$ 

NZCIDV  $--1--$ 

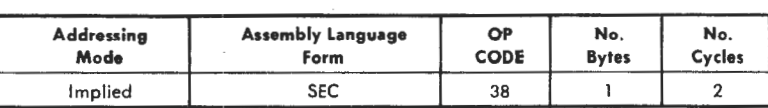

#### **SED**

#### *Set Decimal Mode*

Operation:  $1 \rightarrow D$ 

NZCIDV ----1-

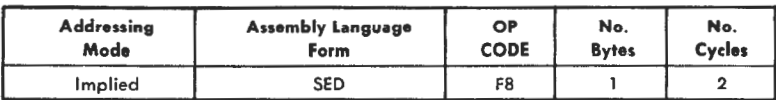

#### **SBC**

### *Set Interrupt Disable Status*

Operation:  $1 \rightarrow I$ 

#### NZCIDV  $---1---$

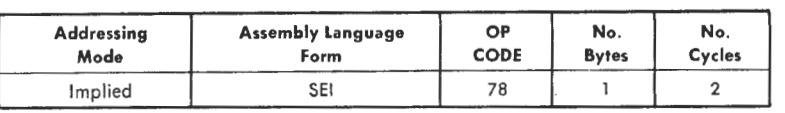

#### **STA**

#### *Store Accumulator in Memory*

Operation:  $A \rightarrow M$ 

 $N$  Z C I D V<br>------

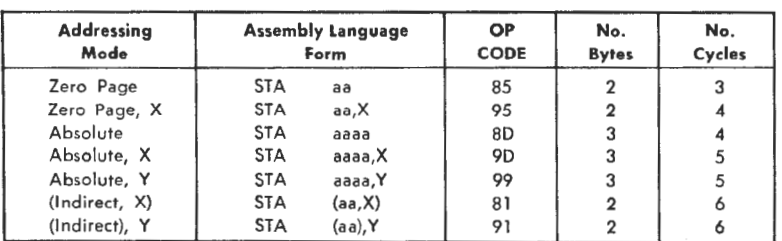

#### **STX**

### *Store Index X in Memory*

Operation:  $X \rightarrow M$ 

 $NZCIDV$ 

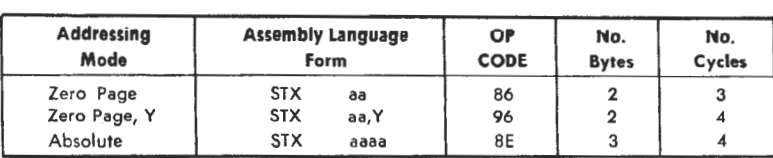

#### **SEI**

#### *Store IndexYin Memory*

Operation:  $Y \rightarrow M$ 

## $N$  Z C I D V<br> $---$

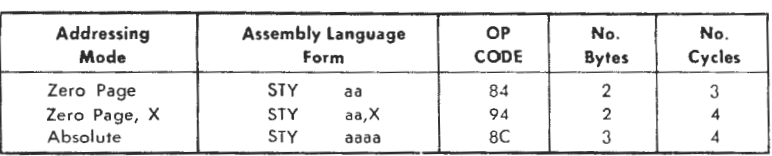

#### **TAX**

#### *Transfer Accumulator to Index X*

Operation:  $A \rightarrow X$ 

#### NZCIDV

*JJ----*

| Addressing | <b>Assembly Language</b> | <b>OP</b>   | No.          | No.    |
|------------|--------------------------|-------------|--------------|--------|
| Mode       | Form                     | <b>CODE</b> | <b>Bytes</b> | Cycles |
| Implied    | <b>TAX</b>               | AA          |              |        |

#### **TAY**

#### *Transfer Accumulator to Index Y*

Operation:  $A \rightarrow Y$ 

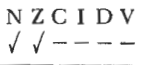

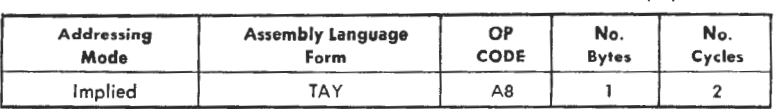

### **TSX**

#### *Transfer Stack Pointer to Index X*

Operation:  $S \rightarrow X$ 

NZCIDV  $\sqrt{2}$ 

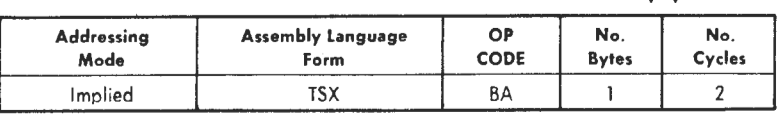

#### **TXA**

#### *Transfer Index X to Accumulator*

Operation:  $X \rightarrow A$ 

l\'ZCIDV  $\sqrt{2}$  -----

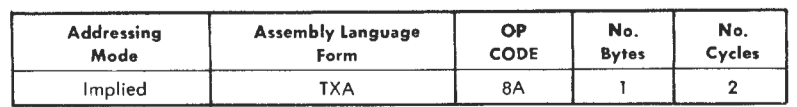

#### **TXS**

#### *Transfer Index X to Stack Pointer*

Operation:  $X \rightarrow S$ 

 $N$  Z C I D V<br> $---$ 

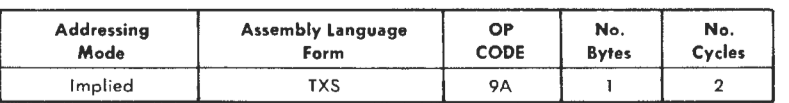

#### **TYA**

#### *Transfer Index Y to Accumulator*

Operation:  $Y \rightarrow A$ 

NZCIDV *!/----*

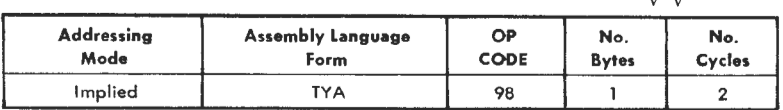

### **M/C mnemonics**

#### 6502 INSTRUCTION REPERTOIRE

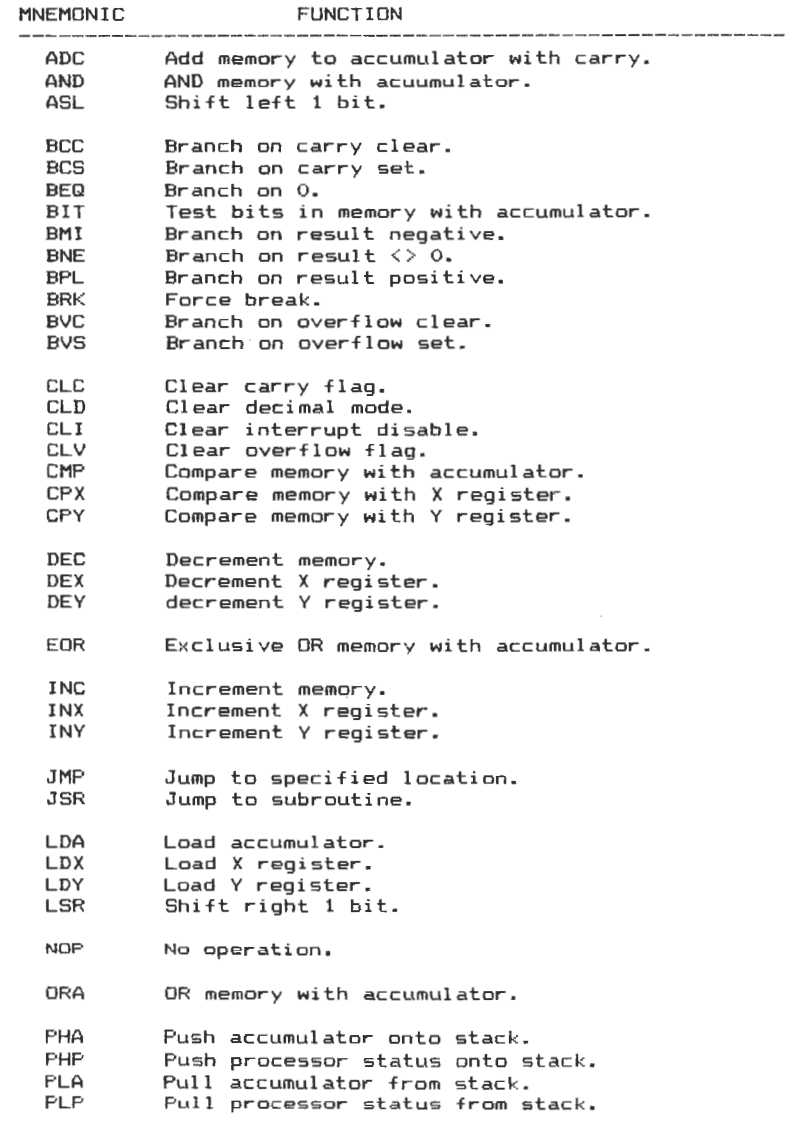

- ROL Rotate left 1 bit.<br>ROR Rotate right 1 bit
- ROR Rotate right 1 bit.
- RTI Return from interrupt.<br>RTS Return from subroutine
- Return from subroutine.

SBC Subtract memory with borrow from accumulator.<br>SEC Set carry flag. Set carry flag.

- SED Set decimal mode.<br>SEI Set interrupt dis
- SEI Set interrupt disable.<br>STA Store accumulator.
- STA Store accumulator.<br>STX Store X register.
- STX Store X register.<br>STY Store Y register.
- Store Y register.
- **Transfer accumulator** to x **register.**  TAX
- Transfer accumulator to y register. TAY
- TSX Transfer stack pointer to x register.
- TXA **Transfer** x **register** to **accumulator.**
- TXS Transfer x register to stack pointer.
- TYA Transfer y **register** to **accumulator.**

## **6510 Flag Guide**

N-Negative Flag

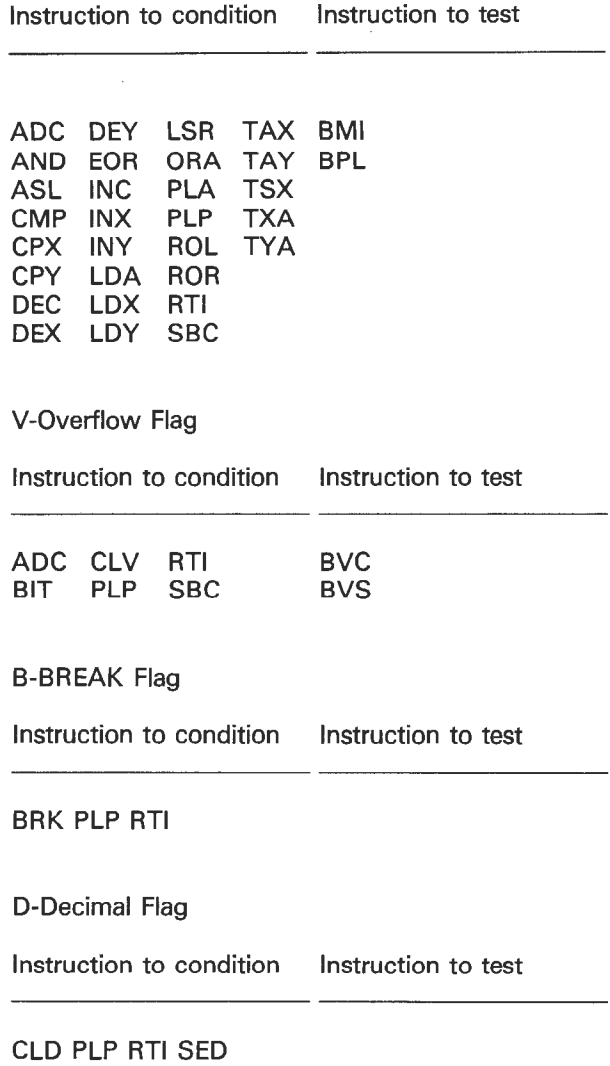

I-Interrupt Flag

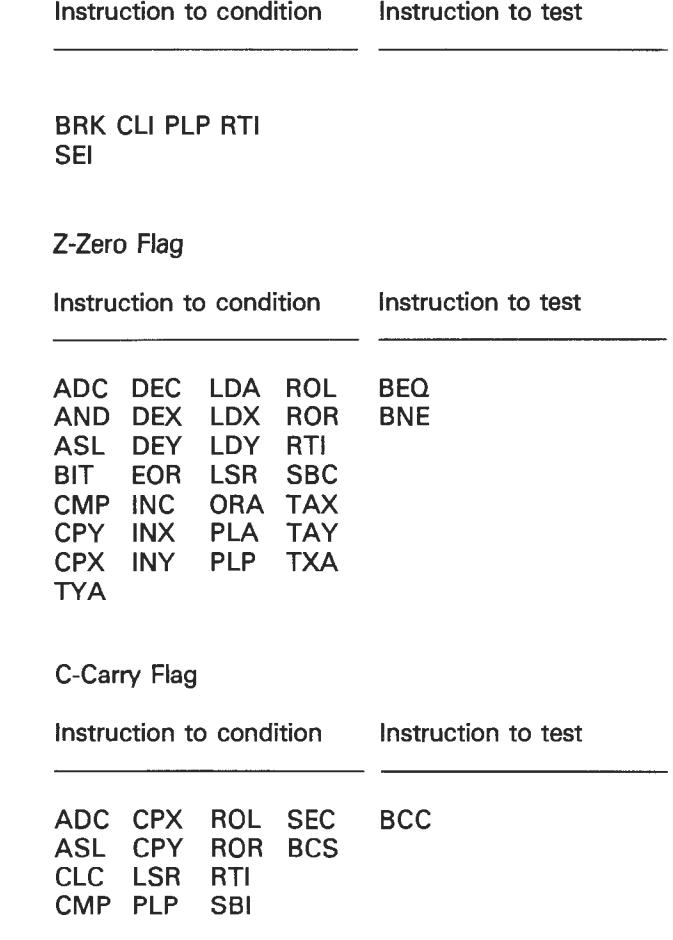

 $\sim 10$ 

227

### **Hex/Dec convertor**

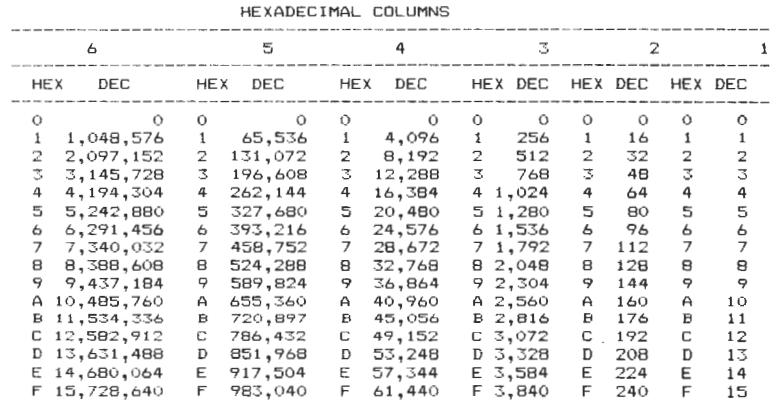

#### Decimal & Hexadecimal Conversions

#### Notes.

To convert from hexadecimal to decimal, first find the corresponding column position for each hexadécimal digit. Make a note of the decimal equivalents, then add the noted values together to obtain the converted decimal value.

To convert from decimal to hexadecimal, find the largest decimal value in the table that will fit into the number to be converted. Next make a note of the hex equivalent and column position. Calculate the decimal remainder, and repeat the process on this and any subsequent remainders.

228

### **Index**

Absolute addressing, 96 Absolute indexed addressing, 98 Accumulator addressing, 101 ADC command, 69, 71, 85 Addition, 126ft. Addressing modes, 95ff. AND, 118ff. Animation, 129, 130, 131 Arithmetic logic counter, 91 Arrays, 14 ASL command, 123 Assemblers, 51ff. BASIC game start, 47-9 BCS command, 93 BEO command, 81 Bit values, 67 BNE command, 75 Border routine, 51, 52, 81,82 BPL command, 85 BRK command, 133 Byte definition, 67 Carry flag, 92, 93 Charget routine, 132, 133, 228ff. CLC command, 85, 93 CU command, 133 CMP command, 80, 128 CPX command, 128 CPY command, 128 Data, 15 Database, 21ff. Data conservation, 14ff. Decimal counting, 53 DEX command, 75 Division, 164ff. Error channel reading, 24, 25 Extraman listing, 150ff. Fergus sprite data, 60-1 File manipulation, 30ft. Files, 15 Flag guide, 226ft. Flags, 90ff. Hexadecimal counting, 53 High res drawing, 16, 17, 18 High order, low order, 74

lmmediate addressing, 95, 96 Implied addressing, 97 lndexed indirect addressing, 99, 100 Indirect absolute addressing, 97,98 Indirect indexed addressing, 100, 101 Input routines, 24, 25 lnstruction set, 205ff. Interrupts, 132ft. JMP command, 85 JSR command, 79, 80 LDA command, 54, 69, 71 LDA offset, 86 LDX command, 69, 70,71 Listing conventions, 19 Loading files, 26, 27 Logica! operators, 118ft. LSR command, 123 Machine code addition, 126ft. Machine code division, 164ft. Machine code multiplication, 161ff. Machine code subtraction, 126ff. Memory conservation, 12, 13, 14 Memory maps, 185ft. Menu programming, 22 Million count program, 57-9,84, 85 Monmaker listing, 152ff. Multiplication, 161ft. Musical interrupts, 177-84 Musical routines, 176ft. Negative flag, 94 NOT, 118ff. OR, 118ft. Overflow flag, 94 Processor status register, 92 Program counter, 90ft. Relative addressing, 101 REM statements, 10, 11 ROL command, 123 ROR command, 123

RTI command, 133 RTS command, 69, 70 Saving files, 28, 29 Saving m/c programs, 55, 56, 66 SBC command, 83 Scrolling routines, 109, 115-17 Searching techniques, 40-3 SEC command, 83, 93 SEI command, 133 Sorting techniques, 44-6 Sprite manipulation, 62-6, 110-15 STA command, 69

STA offset, 73,75 Stack, 74, 124ft. STX command, 69, 70, 71 Subroutines in machine code, 175ft. Subtraction, 126ft. TAX command, 83 Timing, 131, 132 Truth tables, 119, 120, 122 TXA command, 83 USR command, 175 Zero flag, 94 Zero page addressing, 96, 99

 $\mathcal{L}(\mathcal{L}(\mathcal{L}))$  and  $\mathcal{L}(\mathcal{L}(\mathcal{L}))$  . The contribution of the contribution of  $\mathcal{L}(\mathcal{L})$ 

## **Duckworth Home Computing**

#### **ADVANCED BASIC & MACHINE CODE FOR THE 64 by Peter Gerrard**

For the more serious user of the Commodore 64, this book teaches you all about programming in machine code, it includes sections on building a database, double precision arithmetic, flags and registers, logic operators, indirect addressing, built-in subroutines, adding commands to Basic and animation. The all-important link to Basic is not forgotten: the opening chapters show you how to improve your Basic programming techniques. offering many program examples.

Peter Gerrard, former editor of Commodore Computing International, is the author of two top-selling adventure. games for the Commodore 64 and a regular contributor to Personal Computer News, Which Micro? and Software **Review and Commodore Horizons** 

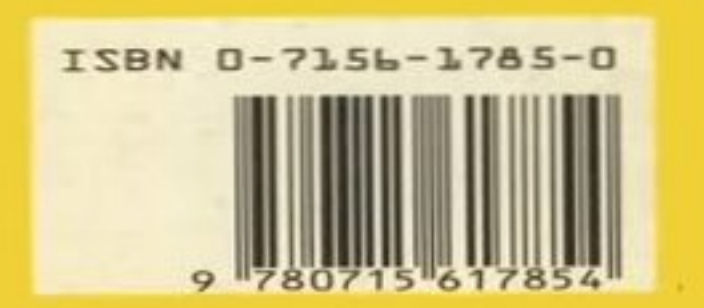

**Duckworth** The Old Piano Factory 43 Gloucester Crescent, London NW1 IN UK ONLY £6.95 NET

ISBN 0715617850